### **UNIVERSIDAD POLITÉCNICA DE PUEBLA Ingeniería en Informática**

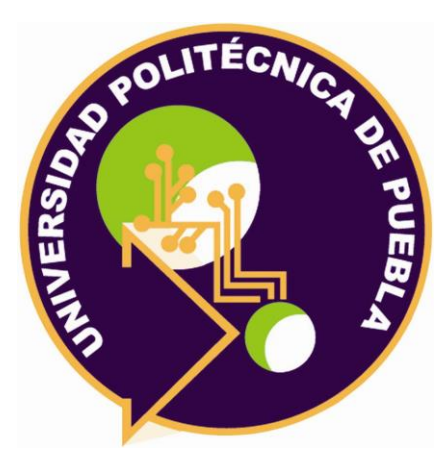

### **Proyecto de Estadía Profesional**

"Sistema de administración de franquicia Model Art Palmira"

Área temática del CONACYT: VII Ingenierías y tecnologías

> **Presenta: Montserrat Flores García**

**Asesor técnico** Andrea Martinez Hedrick

**Asesor académico** Rebeca Rodríguez Huesca

Juan C. Bonilla, Puebla, México. 18 de Diciembre de 2020

### **Resumen**

El presente proyecto tiene como propósito el desarrollo de un sistema web enfocado a disminuir el riesgo de que existan errores humanos, al igual que mejorar la forma en la cual la empresa Model art Spa realiza sus actividades.

Teniendo como tema principal el análisis, diseño y desarrollo del sistema web, para la empresa Model art Spa, que le permitirá a los empleados de esta compañía, dedicada la salud y belleza, realizar la gestión de la información de sus clientes, proveedores y empleados, la generación de diferentes tipos de reportes, hacer un seguimiento de los empleados al igual que tener la gestión de un punto de venta esto con el fin de facilitar el desarrollo tareas dentro de la empresa.

El proyecto se inició con una profunda investigación de los procesos que se llevan a cabo dentro de la empresa, esto con el fin de establecer los requerimientos necesarios para el desarrollo del sistema web, con el propósito de mejorar la función informática de Model Art Spa con lo planteado en el presente documento, todo fue llevado a cabo mediante un análisis exhaustivo hacia las áreas funcionales de la empresa destacando sus debilidades y fortalezas para así obtener un objetivo y un punto de inicio y donde empezar un plan de trabajo para alcanzar el producto final.

Para el desarrollo del sistema se hizo el uso de la metodología Prototipado, ya que, siendo una metodología evolutiva, permitió una vista preliminar de parte del sistema para el usuario, así como logro que el usuario brindara una retroalimentación del sistema, reduciendo el riesgo de desarrollos fallidos, también para el desarrollo se utilizaron las herramientas HTML, PHP, JavaScript, y Mysql.

Para la comprobación de que el sistema cumpliera con todos los requerimientos se realizaron dos tipos de pruebas de funcionalidad y usabilidad que permitirían evaluar el sistema.

## Índice

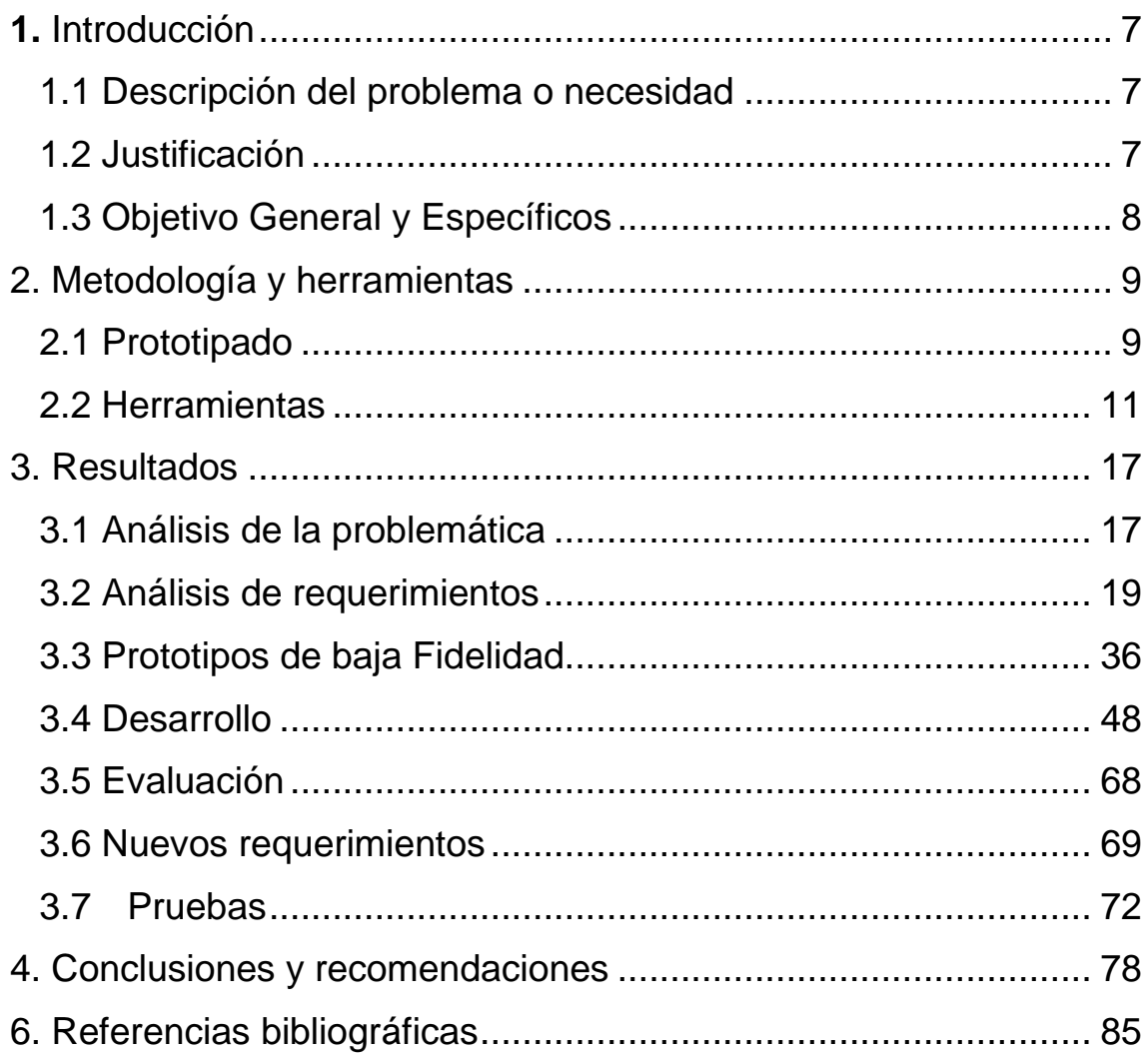

# **Índice de figuras**

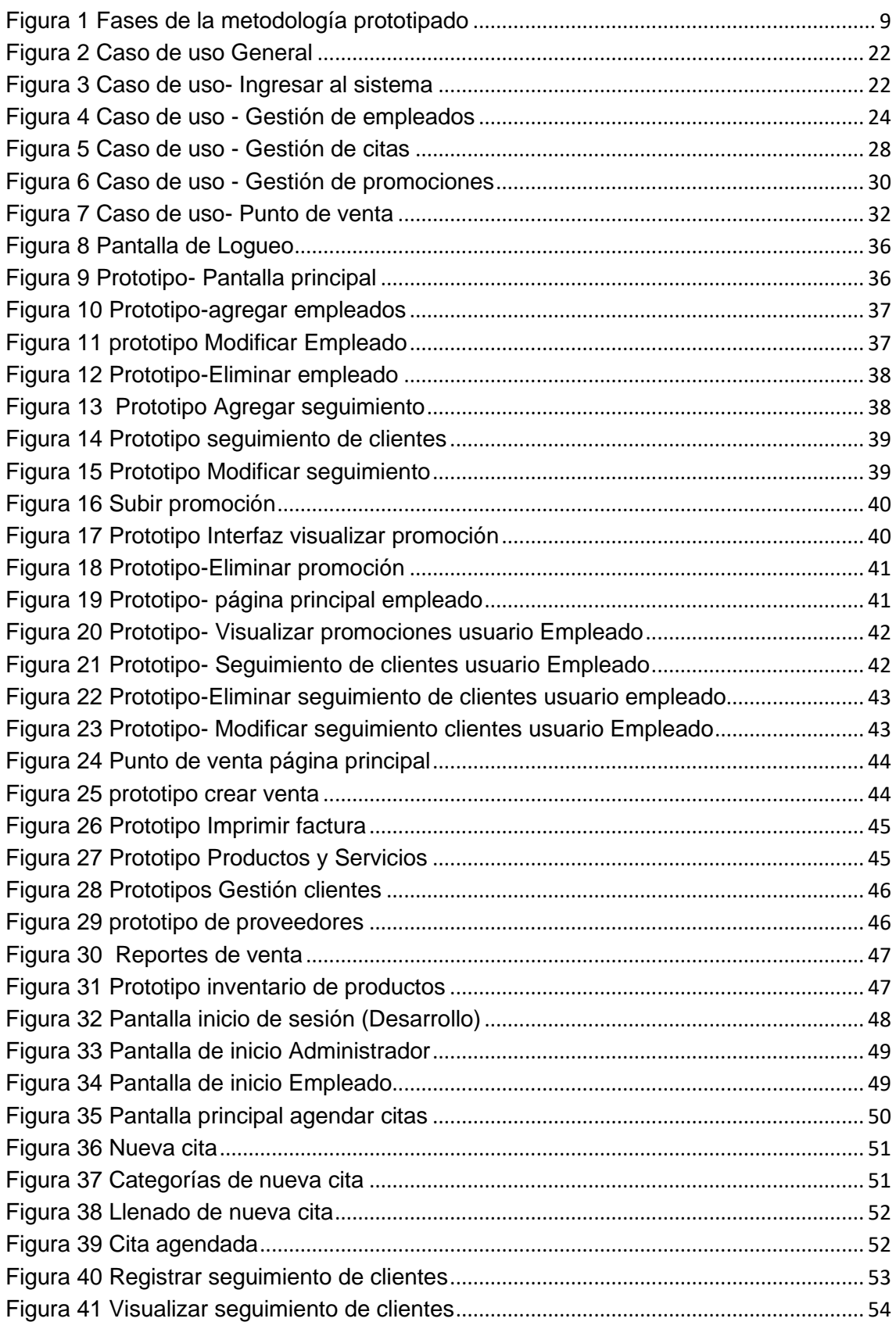

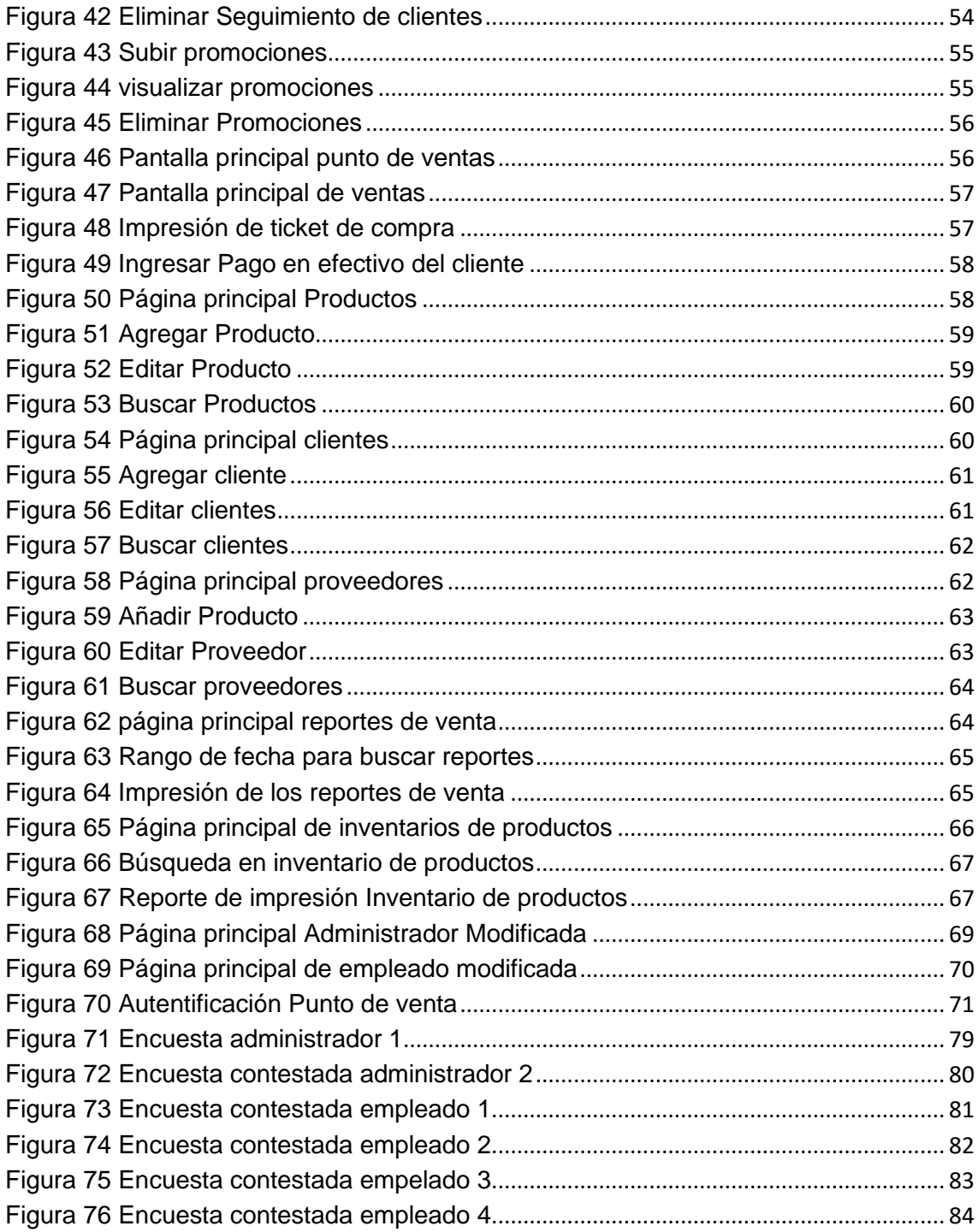

## **Índice de Tablas**

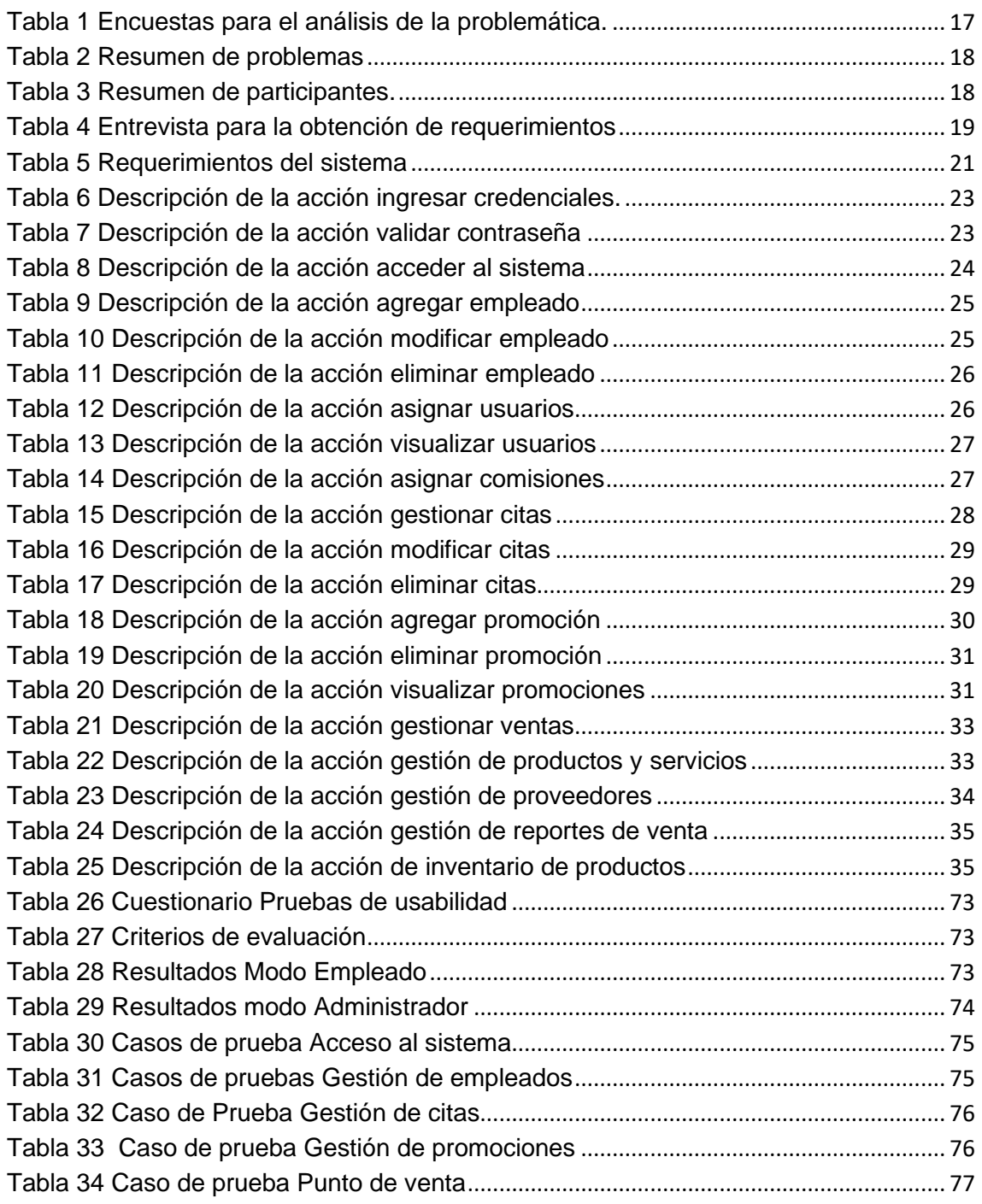

### <span id="page-6-0"></span>**1. Introducción**

En este capítulo se abordará la problemática que existe en la franquicia Model Art Spa Palmira, buscando que de esta manera sea posible el análisis del problema que se presenta, para que de esta manera se pueda ofrecer la mejor solución, además de establecer la meta a alcanzar por medio de una serie de objetivos que al culminar lograran llegar al resultado esperado para dar solución a la problemática de la franquicia

#### <span id="page-6-1"></span>**1.1 Descripción del problema o necesidad**

La problemática que este proyecto pretende abordar radica principalmente en la forma en que la franquicia Model Art Spa Palmira realiza la gestión de inventarios, el control de personal, el registro de comisiones y principalmente el control de la agenda de clientes, ya que no posee un sistema para la administración de ésta, los empleados realizan estas tareas anotando los datos del cliente y productos en una libreta que hace la función de una agenda, donde cada hoja no posee un folio. En consecuencia, este desorden genera dificultades en la atención al cliente, ya que resulta complicado comprobar cada una de las citas y ventas, al no existir un registro histórico de cada una de éstas, ocasionado gastos extras por compras de último momento y empalmes en los horarios de las citas, además de no generar una factura de la compra del cliente, lo cual dificulta la toma de decisiones al momento de surtir las mercancías.

#### <span id="page-6-2"></span>**1.2 Justificación**

Actualmente Model Art Spa Palmira se encuentra utilizando herramientas rudimentarias, sin pensar en la importancia de administrar acciones claves, como es la facturación, control de inventario y agilidad al atender al cliente. Es por esto que se propone la implementación de un sistema web, que permita cubrir todas las tareas que se realizan en la franquicia de manera digital, logrando así eliminar múltiples errores o problemas que se presentan por llevarlas manualmente, permitiendo que estas tareas sean llevadas a cabo en cualquier lugar y momento mejorando el control y el manejo de las mismas facilitando el trabajo de la franquicia, generando múltiples beneficios como la automatización de cada proceso, rapidez en las tareas de la gestión de la información, que conlleva a una mejor administración del negocio.

#### <span id="page-7-0"></span>**1.3 Objetivo General y Específicos**

#### **Objetivo general**

Implementar un Sistema de Administración para la franquicia Model Art Spa que permita optimizar los procesos de ventas, agilizando las consultas de información.

#### **Objetivos Específicos**

- Analizar la situación actual de la administración de la franquicia Model Art Spa Palmira, para determinar las deficiencias con las que se cuenta y poder proponer lo que contendrá el sistema.
- Diseñar un prototipo evolutivo, que muestre las funciones que llevará el sistema web en cada pantalla, para tener un modelo claro que permita hacer el desarrollo de una manera más rápida.
- Implementar el prototipo evolutivo ya antes planteado, para poder visualizar el funcionamiento de cada pantalla y funcionalidad del sistema.
- Realizar pruebas de usabilidad, para probar la interacción de los usuarios con el sistema web, con el objetivo de facilitar su experiencia web y dejarla cada vez más simple e intuitiva.
- Realizar pruebas de funcionalidad, para verificar si el sistema cumple con los requerimientos previamente, con la finalidad comprobar que está dentro de los parámetros deseados.

## <span id="page-8-0"></span>**2. Metodología y herramientas**

En este capítulo se presenta la explicación de la metodología seleccionada para el desarrollo de este proyecto, así como sus características, ventajas y desventajas, al igual que las herramientas que se van a utilizar en el proceso de desarrollo.

#### <span id="page-8-1"></span>**2.1 Prototipado**

Es un diseño rápido se centra en una representación de aquellos aspectos del software que serán visibles para el cliente o el usuario final. Este diseño conduce a la construcción de un prototipo, el cual es evaluado por el cliente para una retroalimentación; gracias a ésta se refinan los requisitos del software que se desarrollará. La interacción ocurre cuando el prototipo se ajusta para satisfacer las necesidades del cliente. Esto permite que al mismo tiempo el desarrollador entienda mejor lo que se debe hacer y el cliente vea resultados a corto plazo.[1]

#### **2.1.1 Etapas**

La metodología del prototipado consta de las siguientes fases que se muestran en la Figura 1.[2]

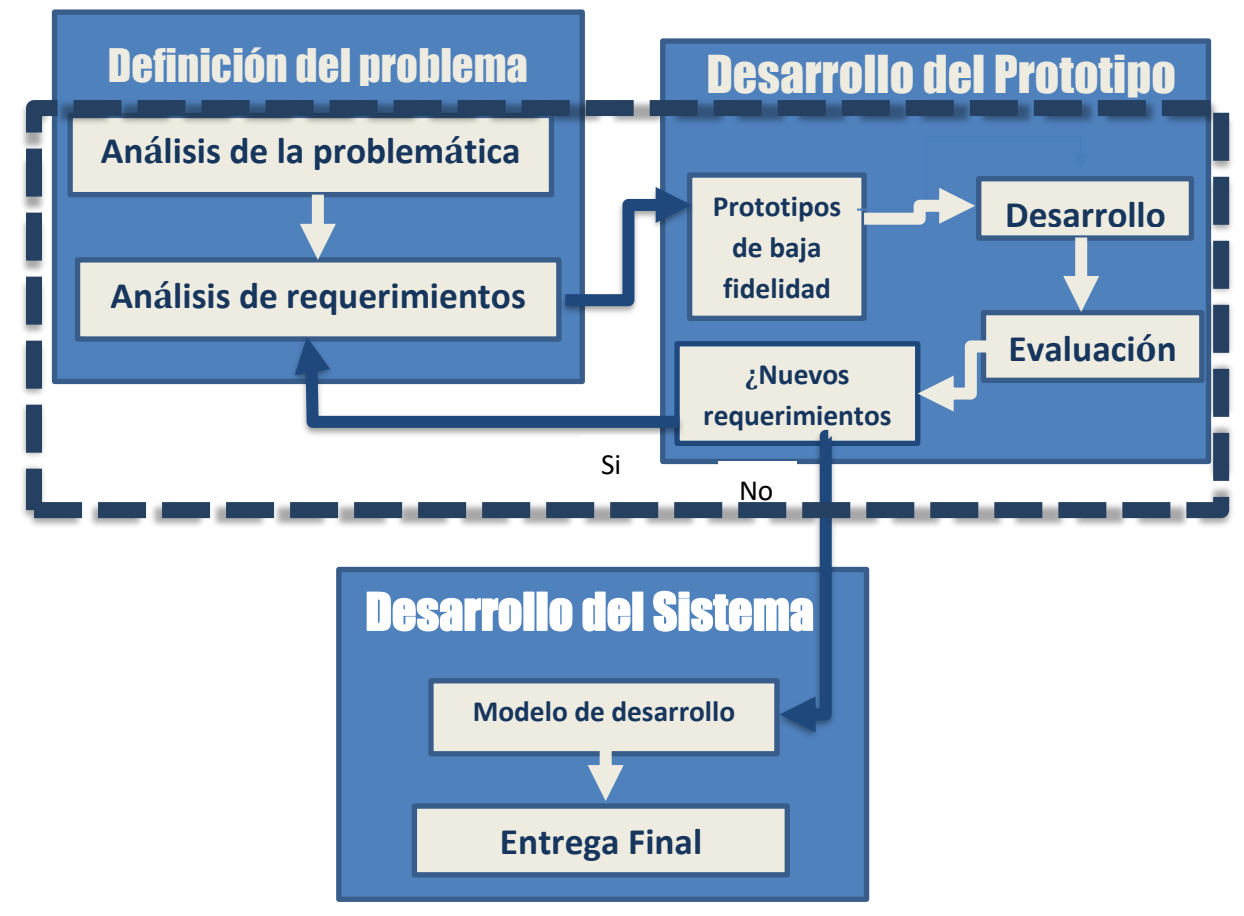

*Figura 1 Fases de la metodología prototipado*

#### **Análisis de la problemática**

En esta etapa lo esencial es determinar el problema y su ámbito, la importancia y los efectos potenciales que tendrán sobre la organización, identificar una idea general de la solución para realizar un estudio de factibilidad que determine la factibilidad de una solución software.

#### **Análisis de requerimientos**

El objetivo en esta fase es determinar todos los requerimientos y deseos que los usuarios tienen en relación al proyecto que se requiere implementar. Aquí el desarrollador interactúa con el usuario y sus necesidades mediante la construcción, demostración y retroalimentaciones del prototipo.

#### **Prototipo de baja fidelidad**

Lo que se consigue en esta fase en obtener un prototipo inicial, aquí el desarrollador debe concentrarse en construir un sistema, poniendo énfasis en la interfaz del usuario.

#### **Desarrollo**

En esta etapa el sistema debe ser rediseñado el prototipo con la máxima funcionalidad de todos los requerimientos que se establecieron.

#### **Evaluación**

Se busca obtener por parte de los usuarios la especificación de los requerimientos adicionales del sistema y verificar que el prototipo desarrollado lo haya sido en concordancia con la definición de requerimientos del sistema. En el proceso de evaluación se efectúan cuatro pasos separados: Preparación, demostración, uso del prototipo, discusión de comentarios.

#### **Nuevos requerimientos**

Se da cuando la definición de requerimientos del sistema es alterada en la etapa de evaluación. El desarrollador entonces debe modificar el prototipo de acuerdo a los comentarios hechos por los usuarios.

#### **Pruebas**

En esta etapa es donde los cambios identificados en el diseño técnico son probados para asegurar la corrección y completitud de los mismos con respecto a los requerimientos. Las pruebas serán de realizarse tantas veces sea necesarias para verificar cualquier tipo de anomalía en el sistema.

#### **Entrega Final**

Una vez se ha desarrollado el sistema estable y completo es necesario ponerse de acuerdo en relación con los aspectos de calidad y de la presentación del sistema

#### **2.1.2 Ventajas y Desventajas del prototipado**

#### **Ventajas del Modelo de Prototipo:**

▪ Este modelo es útil cuando el cliente conoce los objetivos generales para el software, pero no identifica los requisitos detallados de entrada, procesamiento o salida.

▪ También ofrece un mejor enfoque cuando el responsable del desarrollo del software está inseguro de la eficacia de un algoritmo, de la adaptabilidad de un sistema operativo o de la forma que debería tomar la interacción humano-máquina.[3]

#### **Desventajas del Modelo de Prototipo:**

▪ Su principal desventaja es que una vez que el cliente ha dado su aprobación final al prototipo y cree que está a punto de recibir el proyecto final, se encuentra con que es necesario reescribir buena parte del prototipo para hacerlo funcional, porque lo más seguro es que el desarrollador haya hecho compromisos de implementación para hacer que el prototipo funcione rápidamente. Es posible que el prototipo sea muy lento, muy grande, no muy amigable en su uso, o incluso, que esté escrito en un lenguaje de programación inadecuado.[3]

#### <span id="page-10-0"></span>**2.2 Herramientas**

A continuación, se presentarán una pequeña descripción de las herramientas que se estarán utilizando que a lo largo de la implementación del sistema.

#### **2.2.1 HTML5**

Es un estándar que sirve como referencia del software que conecta con la elaboración de páginas web en sus diferentes versiones, define una estructura básica y un código (denominado HTML) para la definición de contenido de una página web, como texto, imágenes, vídeos, juegos, entre otros.[4]

#### **Ventajas**

- Es nativo, y por tanto independiente de plugins de terceros. Es decir, no pertenece a nadie, es opensource.
- Es más semántico, con etiquetas que permiten clasificar y ordenar en distintos niveles y estructuras el contenido. Además, incorpora metadatos de manera más formal, favoreciendo el posicionamiento SEO y la accesibilidad.
- El código es más simple lo que permite hacer páginas más ligeras que se cargan más rápidamente favoreciendo la usabilidad y la indexación en buscadores.
- Ofrece una compatibilidad mayor con los navegadores de dispositivos móviles.
- Incluye la etiqueta de dibujo canvas, que ofrece más efectos visuales.

#### **Desventajas**

- Formato de vídeo estándar: por el momento no hay un formato de vídeo compatible con todos los navegadores web y cuando a una plataforma se suben 24 horas de vídeo cada minuto es importante minimizar el número de formatos a soportar.
- Control de streaming: el visor de vídeo en Flash permite acceder a partes en concreto del mismo a través de la manipulación de variables que Flash toma e interpreta vía Actionscript y que HTML5 no tiene. La etiqueta vídeo de HTML5 muestra un archivo como quien enlaza una foto sin posibilidad de manejar el concepto streaming.
- HTML5 aún no cuenta con todas las funcionalidades necesarias para poder incrustar un vídeo en la red con todos los elementos que tiene YouTube actualmente: anotaciones, subtítulos, anuncios, relacionados, Además, tampoco permite reproducir vídeos HTML5 a pantalla completa.

#### **2.2.2 PHP**

Un lenguaje del lado del servidor es aquel que se ejecuta en el servidor web, justo antes de que se envíe la página a través de Internet al cliente. Las páginas que se ejecutan en el servidor pueden realizar accesos a

bases de datos, conexiones en red, y otras tareas para crear la página final que verá el cliente. El cliente solamente recibe una página con el código HTML resultante de la ejecución de la PHP.[5]

#### **Ventajas**

- Lenguaje totalmente libre y abierto.
- Posee una curva de aprendizaje muy baja.
- Los entornos de desarrollo son de rápida y fácil configuración.
- Fácil de instalar: existen paquetes autoinstalables que integran PHP rápidamente.
- Fácil acceso e integración con la base de datos.
- Posee una comunidad muy grande.
- Es el lenguaje con mayor usabilidad en el mundo.
- Es un lenguaje multiplataforma.
- Completamente orientado al desarrollo de aplicaciones web dinámicas y/o páginas web con acceso a una Base de Datos.
- El código escrito en PHP es invisible al navegador ya que se ejecuta al lado del servidor y los resultados en el navegador es **HTML**

#### **Desventajas**

- El inconveniente es que el código fuente no pueda ser ocultado de una manera eficiente. La ofuscación es una técnica que puede dificultar la lectura del código y, en ciertos aspectos representa tiempos de ejecución.
- Nuestro código estará seguro para ejecutar si es nuestro propio servidor. Por lo tanto, si un cliente requiere su código en su pc, tendríamos que dejar el código fuente, sin manera de ocultarlo, aunque hay muchas aplicaciones para PHP que nos ayuda a encriptar el código fuente.
- Si no lo configuras y/o proteges correctamente dejas abiertas muchas brechas de seguridad que a la larga tendremos problemas.
- Solo se ejecuta en un servidor y se necesita un servidor web para que funcione.

#### **2.2.3 CSS**

Es un lenguaje que define la apariencia de un documento escrito en un lenguaje de marcado. Los elementos de la página web creados con HTML se les dará la apariencia que se desee utilizando CSS: colores, espacios entre elementos, tipos de letra, separando de esta forma la estructura de la presentación.[5]

#### **Ventajas**

- Elimina las diferencias entre navegadores. Con un reseteo preciso y abarcador se elimina la mayoría de las diferencias de interpretación entre los browsers, ya que tamaños, márgenes, grosores, bordes y otros formatos son igualados a un estilo único y homogéneo.
- Mayor libertad. El reseteo nos brinda una hoja en blanco sobre la que podemos construir nuestros propios estilos sin tener que luchar contra los estilos del browser, que muchas veces son difíciles de identificar (y, por lo tanto, de modificar).
- Desarrollo más lógico. Una vez agregada la hoja de reset, el proceso final consistirá en agregar nuevos estilos en lugar de sobrescribirlos.

#### **Desventajas**

- Mayor esfuerzo. El CSS reset es un arma de doble filo: sólo nos ahorra tiempo en el caso en que no nos interese conservar los estilos por defecto. Sin embargo, hay estilos que sí puede interesarnos mantener, como por ejemplo las listas de elementos. De ser así, perderemos tiempo restaurando estilos en nuestra hoja.
- Código «sucio». Si se da el caso mencionado en el primer punto, la redefinición de estilos genera código CSS excesivo y difícil de comprender.
- Problemas de usabilidad. Algunos estilos a los que habitualmente no prestamos atención deben conservarse. Por ejemplo, quienes navegan con teclado y sin mouse, usando la tecla Tab para desplazarse, necesitan la propiedad CSS que remarca el enlace sobre el que están situados. La mayoría de los desarrolladores olvida redefinir esos estilos.
- Más peso. Agregar una hoja de estilos de reset agrega peso a la página, aumentando ligeramente su tiempo de carga.

#### **2.2.4 Java Script**

Es un lenguaje de programación o de secuencias de comandos que te permite implementar funciones complejas en páginas web, cada vez que una página web hace algo más que sentarse allí y mostrar información estática para que la veas, muestra oportunas actualizaciones de contenido, mapas interactivos, animación de Gráficos 2D/3D, desplazamiento de máquinas reproductoras de vídeo, etc. [6]

#### **Ventajas**

- Es un lenguaje muy sencillo.
- Es rápido, por lo tanto, tiende a ejecutar las funciones inmediatamente.
- Cuenta con múltiples opciones de efectos visuales.
- Es soportado por los navegadores más populares y es compatible con los dispositivos más modernos, incluyendo iPhone, móviles y PS3.
- Es muy versátil, puesto que es muy útil para desarrollar páginas dinámicas y aplicaciones web.
- Es una buena solución para poner en práctica la validación de datos en un formulario.
- Es multiplataforma, puede ser ejecutado de manera híbrida en cualquier sistema operativo móvil.

#### **Desventajas**

- En el FrontEnd sus códigos son visibles, por lo tanto, pueden ser leídos por cualquier usuario.
- Tiende a introducir gran cantidad de fragmentos de código en los sitios web.
- Sus opciones 3D son limitadas, si se quiere utilizar este lenguaje de programación para crear un juego, deben emplearse otras herramientas.
- No es compatible en todos los navegadores de manera uniforme.

#### **2.2.5 MySQL**

Es un sistema de administración de bases de datos (Database Management System, DBMS) para bases de datos relacionales. Así, MySQL no es más que una aplicación que permite gestionar archivos llamados de bases de datos**.**[7]

#### **Ventajas**

- MySQL software es Open Source
- Velocidad al realizar las operaciones, lo que le hace uno de los gestores con mejor rendimiento.
- Bajo costo en requerimientos para la elaboración de bases de datos, ya que debido a su bajo consumo puede ser ejecutado en una máquina con escasos recursos sin ningún problema.
- Facilidad de configuración e instalación.
- Soporta gran variedad de Sistemas Operativos

#### **Desventajas**

- Un gran porcentaje de las utilidades de MySQL no están documentadas.
- No es intuitivo, como otros programas (ACCESS).

#### **2.2.6 Visual Code**

Es un editor de código fuente desarrollado por Microsoft para Windows, Linux y macOS. Incluye soporte para depuración, control de Git integrado, resaltado de sintaxis, finalización de código inteligente, fragmentos de código y refactorización de código. También es personalizable, de modo que los usuarios pueden cambiar el tema del editor, los métodos abreviados de teclado y las preferencias. Es gratuito y de código abierto.[8]

#### **Ventajas**

- IntelliSense: Es una herramienta que nos ayuda a detectar y autocompletar código. IntelliSense, proporciona terminaciones inteligentes basadas en tipos de variables, definiciones de funciones y módulos importados.
- Debugging: La depuración de sentencias impresas es cosa del pasado. Vea el estado de depuración desde el mismo editor, inicie sus aplicaciones y depure con puntos de interrupción, pilas de llamadas y con una consola interactiva.
- Built-in Git: Viene ya directamente vinculado a Git.
- Extensiones: Instale las extensiones para el lenguaje de programación que uses, themes para personalizar su entorno de trabajo, las extensiones se ejecutan en procesos separados, lo que garantiza que el editor no se ponga lento. Vea más sobre las extensiones de visual.

#### **Desventajas**

- Muchas funcionalidades básicas en otros editores debes incorporarlas a partir de plugins.
- Incómodo cambiar la configuración. Solo es un archivo plano. Además, que siempre estarás editando y mejorando.
- Curva de aprendizaje. Para moverte con soltura puedes estar un mes. Para dominarlo toda una vida**.**

### <span id="page-16-0"></span>**3. Resultados**

A continuación, se muestran los resultados que se obtuvieron a lo largo del desarrollo de un sistema web, para el Spa Model Art Palmira, estos se dividen en las fases de la metodología del prototipado y se explica que fue lo que se obtuvo en cada etapa.

#### <span id="page-16-1"></span>**3.1 Análisis de la problemática**

Lo que se implementó en esta fase fue una serie de entrevistas a 12 personas, tanto a vendedores, como al personal de recursos humanos, con la finalidad de conocer la problemática que se presentaba al no contar con un sistema, al mismo que se detectaría lo que podría llevar el sistema, las preguntas realizadas en la entrevista se encuentran en la Tabla 1.

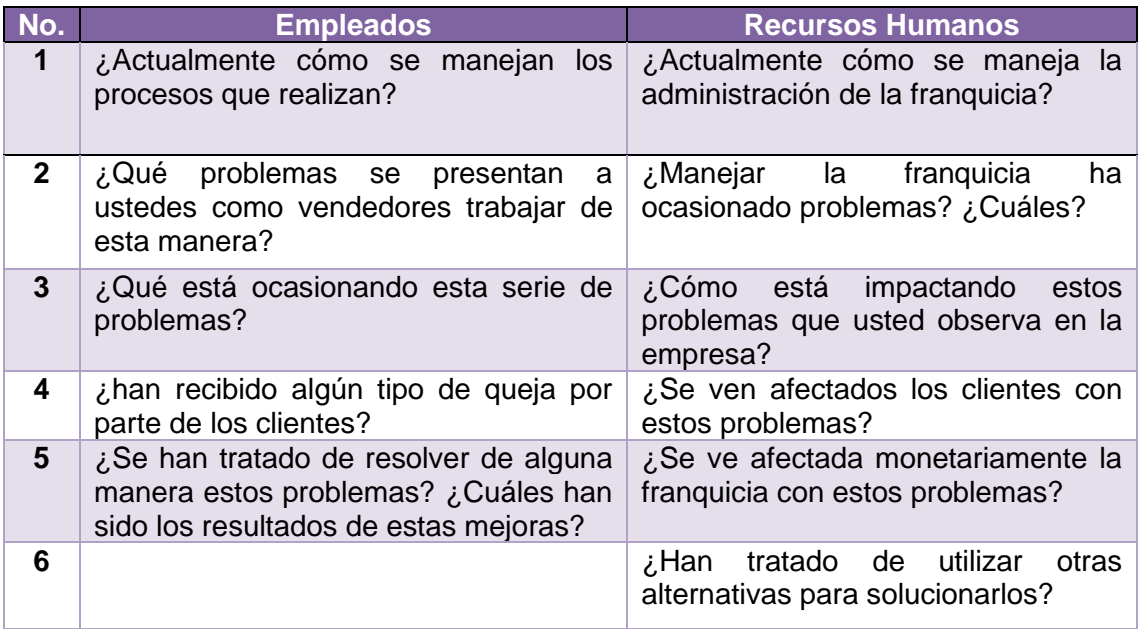

<span id="page-16-2"></span>*Tabla 1 Encuestas para el análisis de la problemática.*

En seguida se mostrará una tabla que resume los problemas de la compañía, según la entrevista realizada:

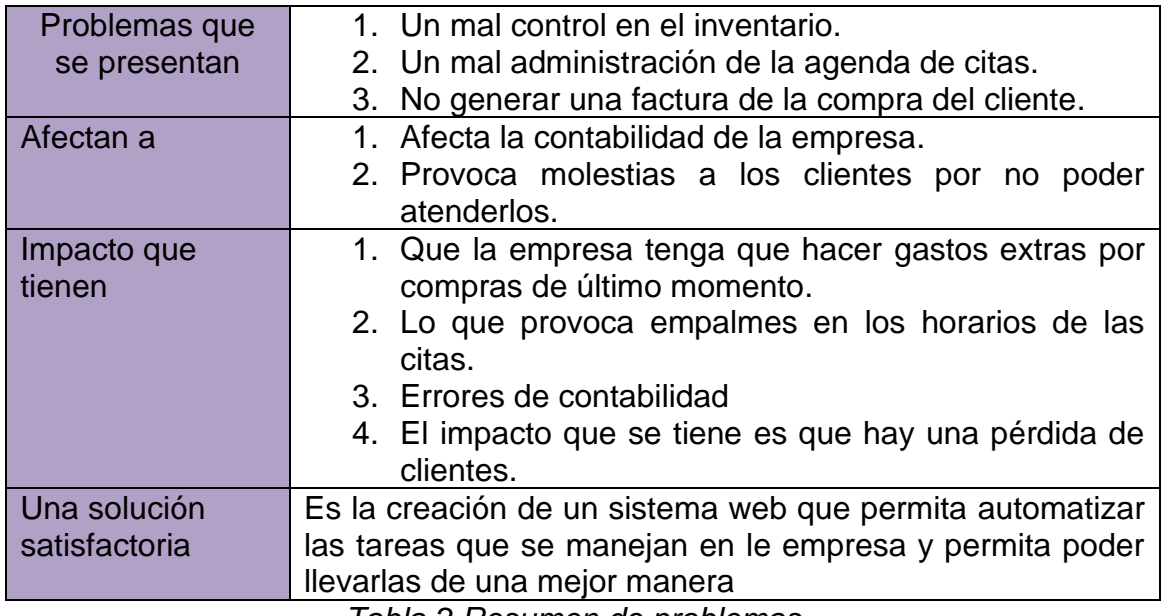

*Tabla 2 Resumen de problemas*

#### <span id="page-17-0"></span>**Identificación de participantes**

La tabla 3 muestra en grandes rasgos los principales interesados del sistema.

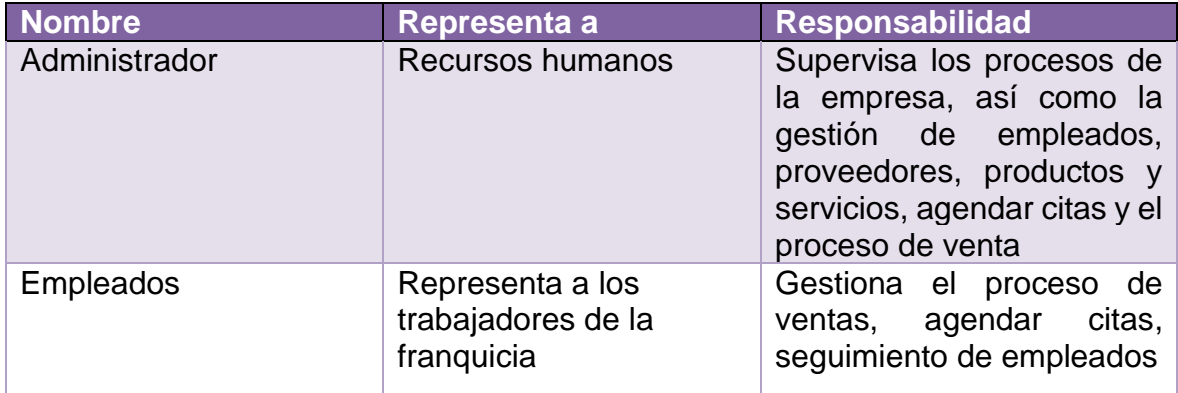

*Tabla 3 Resumen de participantes.*

#### <span id="page-17-1"></span>**Perspectiva general del sistema.**

Este sistema web permitiría a la empresa Model Art Spa realizar toda la gestión de empleados, Seguimiento de clientes y promociones existentes, incluyendo una funcionalidad para generar reportes de ventas y gestionar el punto de venta

Para realizar la gestión de venta, el sistema contaría con diferentes módulos y formularios que facilitarían el ingreso de los datos para hacer una venta, un entorno amigable para el personal administrativo de Model Art Spa que se encargaría de administrarlo.

#### <span id="page-18-0"></span>**3.2 Análisis de requerimientos**

En esta fase se organizó una junta con el personal de recursos humanos y el dueño, en donde se realizó una entrevista, para acordar los requisitos que tendría el sistema web, la entrevista se muestras en la Tabla 2.

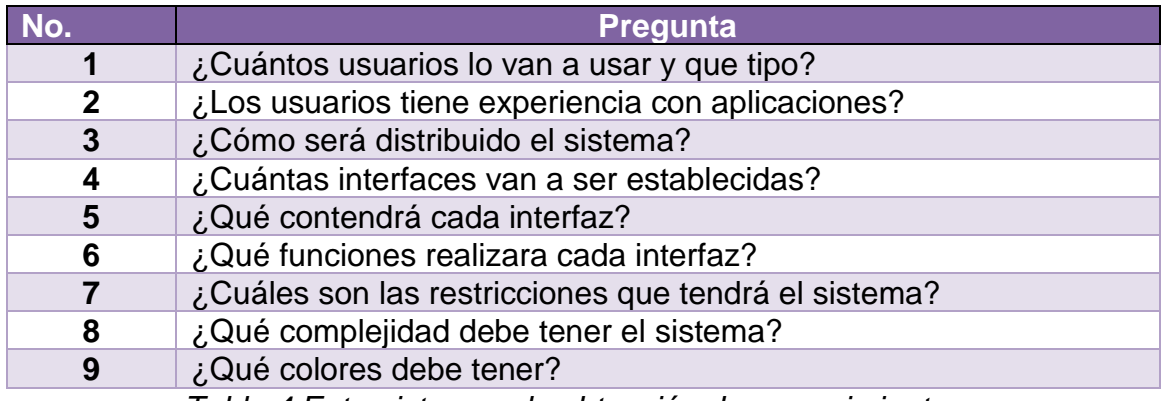

*Tabla 4 Entrevista para la obtención de requerimientos*

<span id="page-18-1"></span>En la Tabla 5 se presentan los requerimientos funcionales del sistema, los cuales han sido concertados con el personal de recursos humanos:

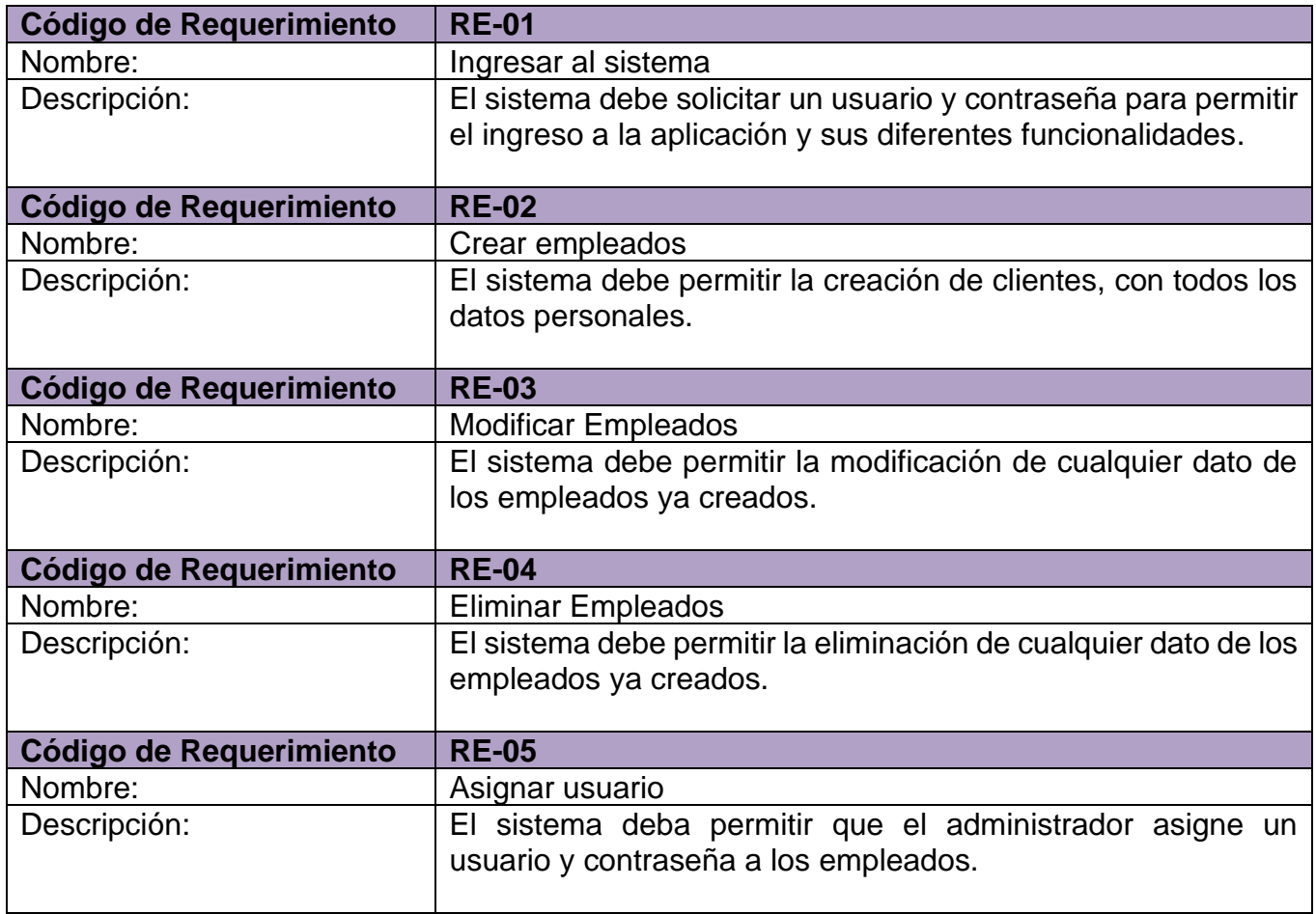

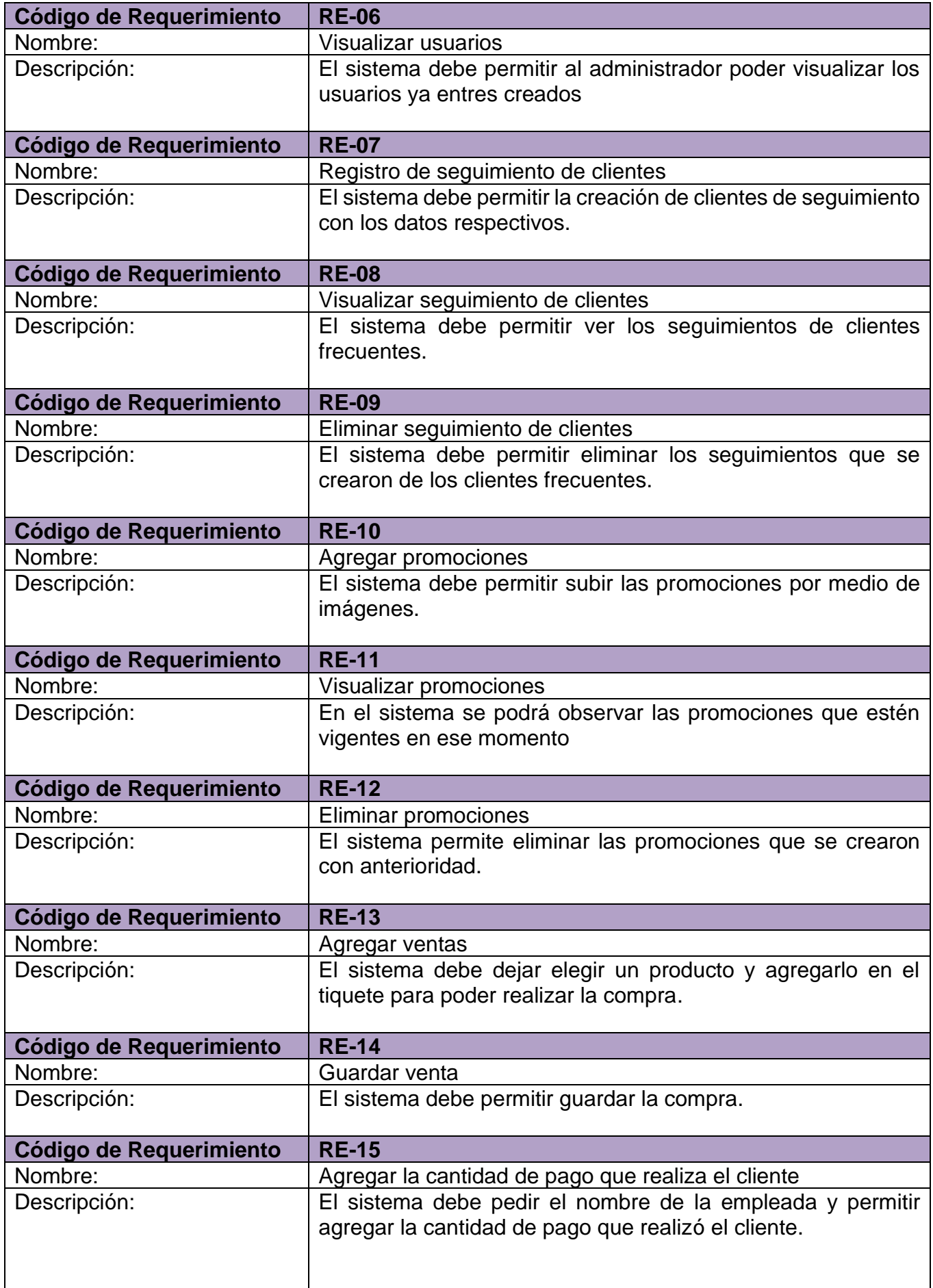

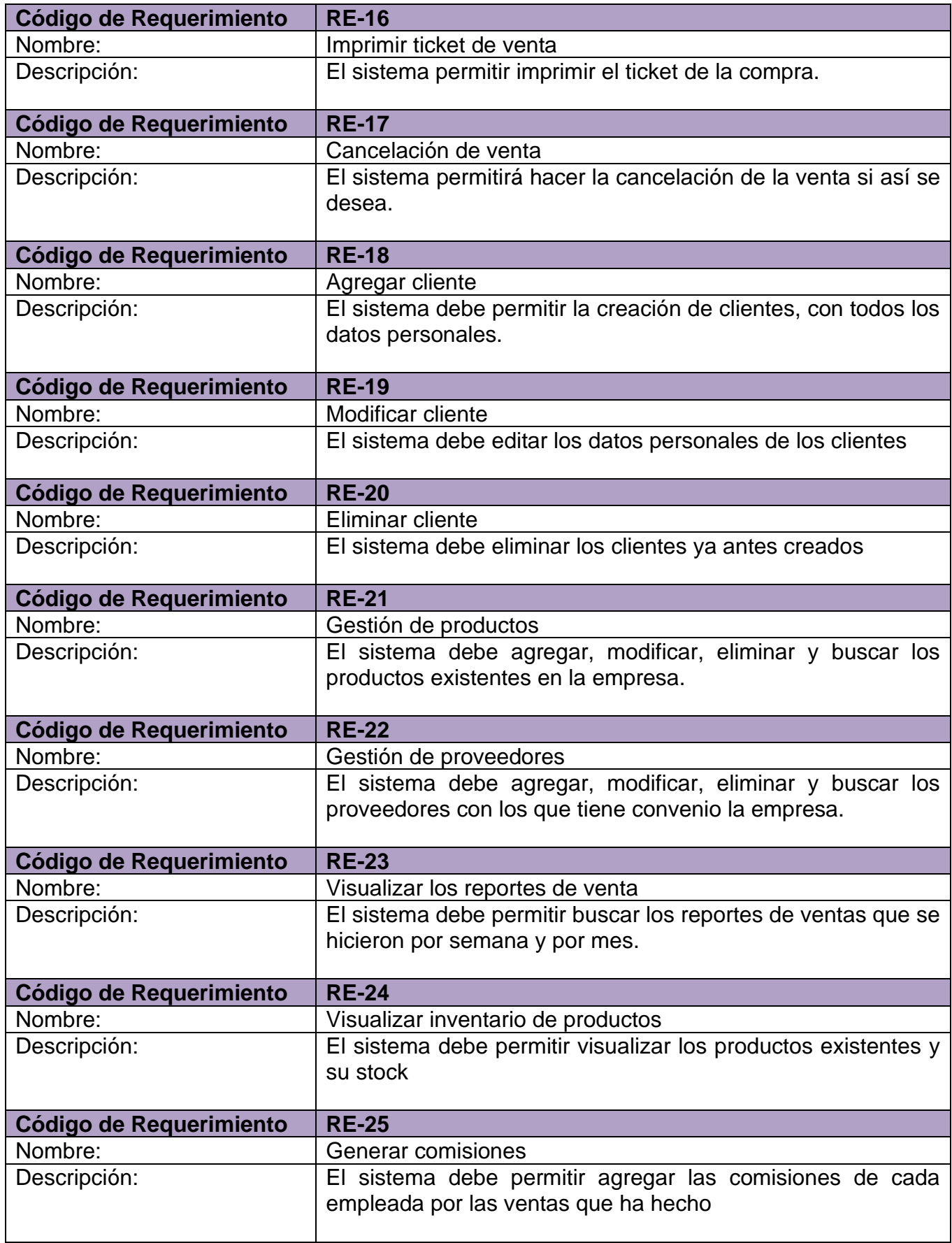

<span id="page-20-0"></span>*Tabla 5 Requerimientos del sistema*

#### **Casos de uso.**

A continuación, en la figura 2, se describen los casos de uso arquitectónicamente relevantes:

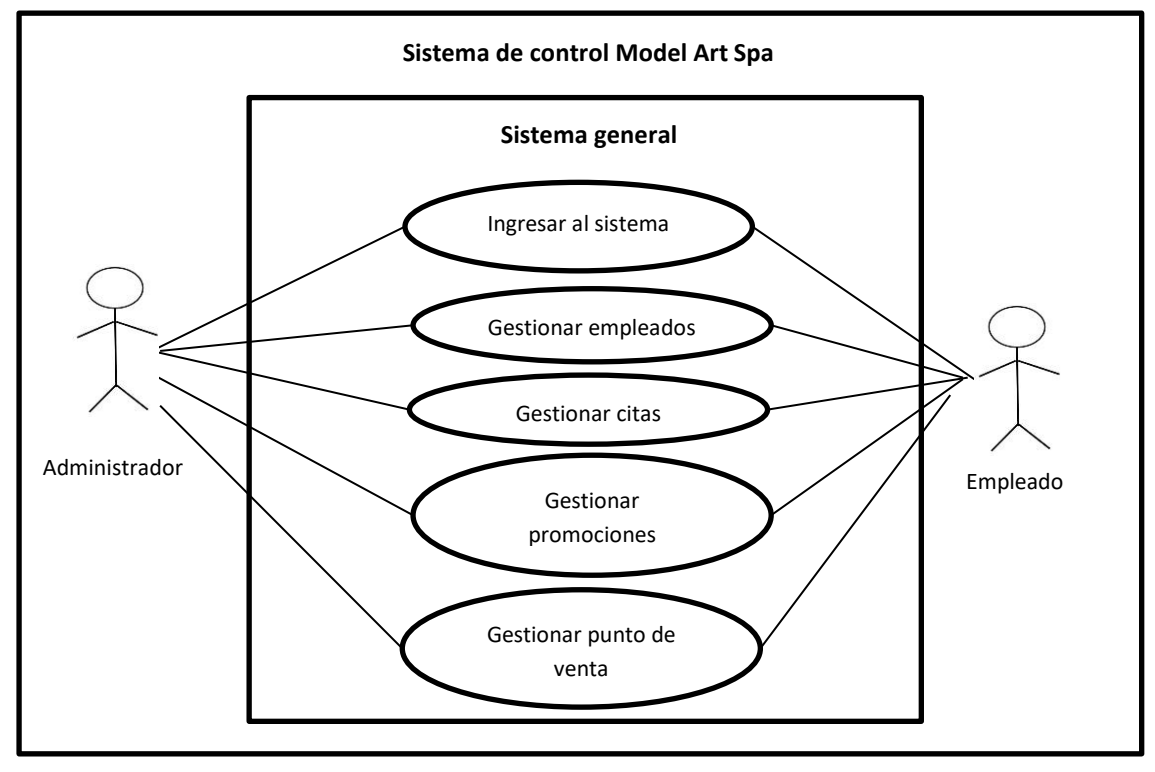

*Figura 2 Caso de uso General*

#### **Ingresar al sistema:**

Resume el proceso que lleva a cabo el usuario para ingresar al sistema. Se muestra de la figura 3 y en las tablas 6, 7 y 8.

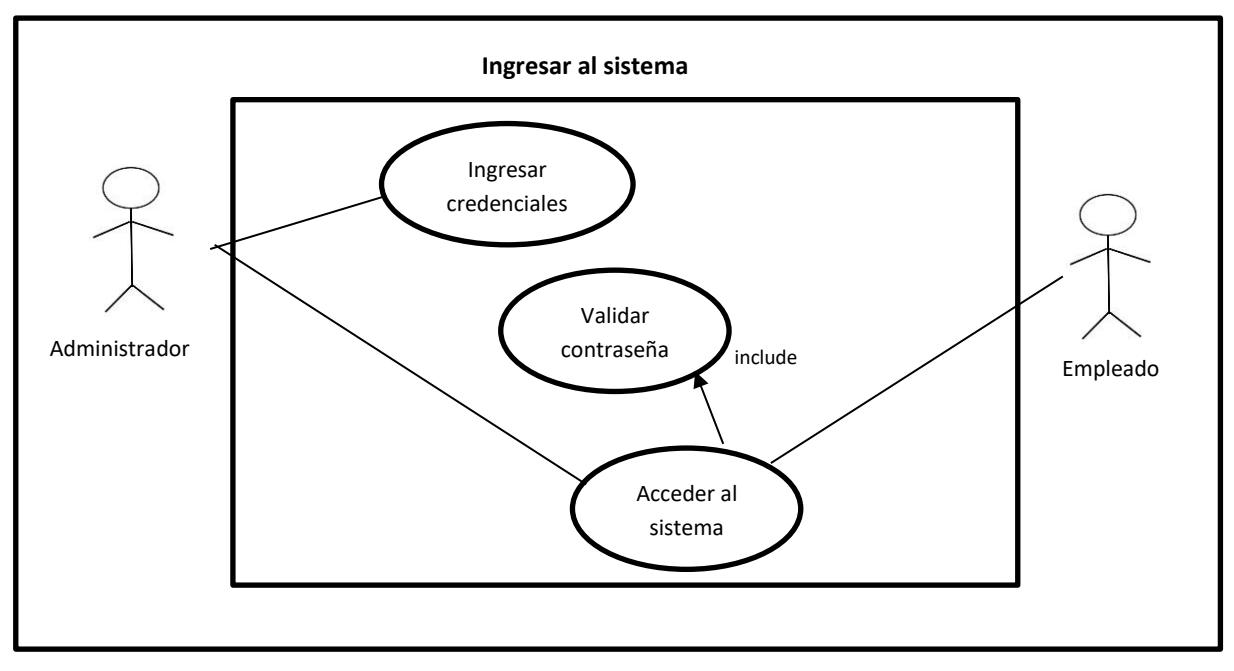

*Figura 3 Caso de uso- Ingresar al sistema*

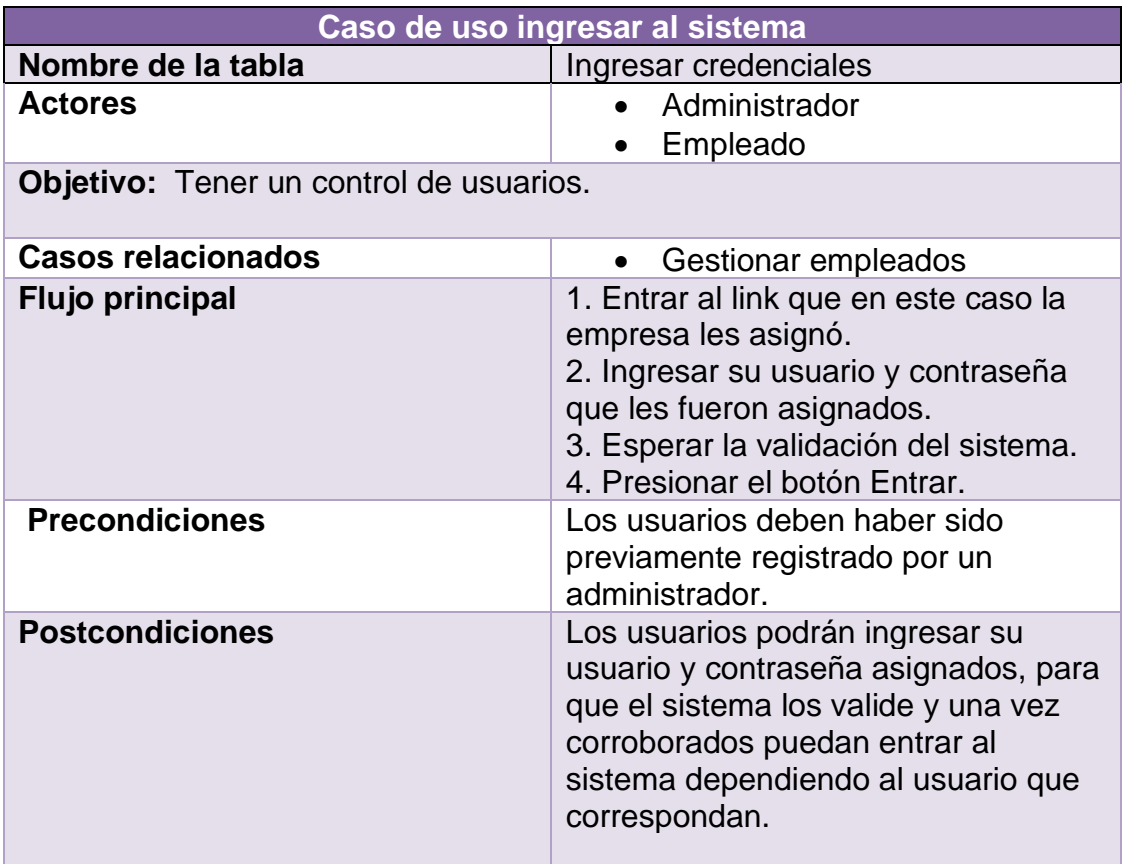

*Tabla 6 Descripción de la acción ingresar credenciales.*

<span id="page-22-0"></span>

| Caso de uso ingresar al sistema                                              |                                                                                                    |  |
|------------------------------------------------------------------------------|----------------------------------------------------------------------------------------------------|--|
| Nombre de la tabla                                                           | Validar contraseña                                                                                                    |  |
| <b>Actores</b>                                                               | <b>Sistema</b>                                                                                                    |  |
| <b>Objetivo:</b> Validar que los datos ingresados se encuentren registrados. |                                                                                                    |  |
| <b>Casos relacionados</b>                                                    | Gestionar empleados                                                                                                    |  |
| <b>Flujo principal</b>                                                       | 1. Esperar que los datos del<br>usuario sean ingresados.<br>2. Verificar si los datos están<br>registrados<br>3. Devolver una respuesta<br>diciendo si los datos son<br>correctos o no.  |  |
| <b>Precondiciones</b>                                                        | Los usuarios deben haber sido<br>previamente registrado por un<br>administrador.                                                                                                    |  |
| <b>Postcondiciones</b>                                                       | Si los datos ingresados por el usuario<br>son correctos, lo dejara entrar al<br>sistema y en caso de ser incorrectos<br>mostrara un mensaje alertando que<br>no se encuentra registrado. |  |

<span id="page-22-1"></span>*Tabla 7 Descripción de la acción validar contraseña*

| Caso de uso ingresar al sistema                                                                                                    |  |  |
|----------------------------------------------------------------------------------------------------|--|--|
| Acceder al sistema                                                                                                    |  |  |
| Administrador<br>Usuario<br>Sistema                                                                                                    |  |  |
| Objetivo: Permitir que el usuario acceda al sistema y pueda visualizar el<br>contenido                                                                                                    |  |  |
| Gestionar empleados                                                                                                    |  |  |
| 1. Una vez ingresados y<br>validados las credenciales del<br>usuario, el sistema permite<br>ingresar a la pantalla principal<br>mostrando las acciones que<br>puede realizar según su nivel<br>de usuario. |  |  |
| Los usuarios deben haber sido<br>previamente registrado por un<br>administrador.                                                                                                    |  |  |
| El sistema permitirá al usuario<br>visualizar las acciones según su nivel<br>establecido.                                                                                                    |  |  |
| Table 0 Desarinaián de la seción secodor el sistema                                                                                                    |  |  |

*Tabla 8 Descripción de la acción acceder al sistema*

#### <span id="page-23-0"></span>**Gestión de empleados**

En la figura 4 y las tablas 9, 10, 11, 12, 13 y 14 se muestran las acciones que el administrador puede hacer con los empleados.

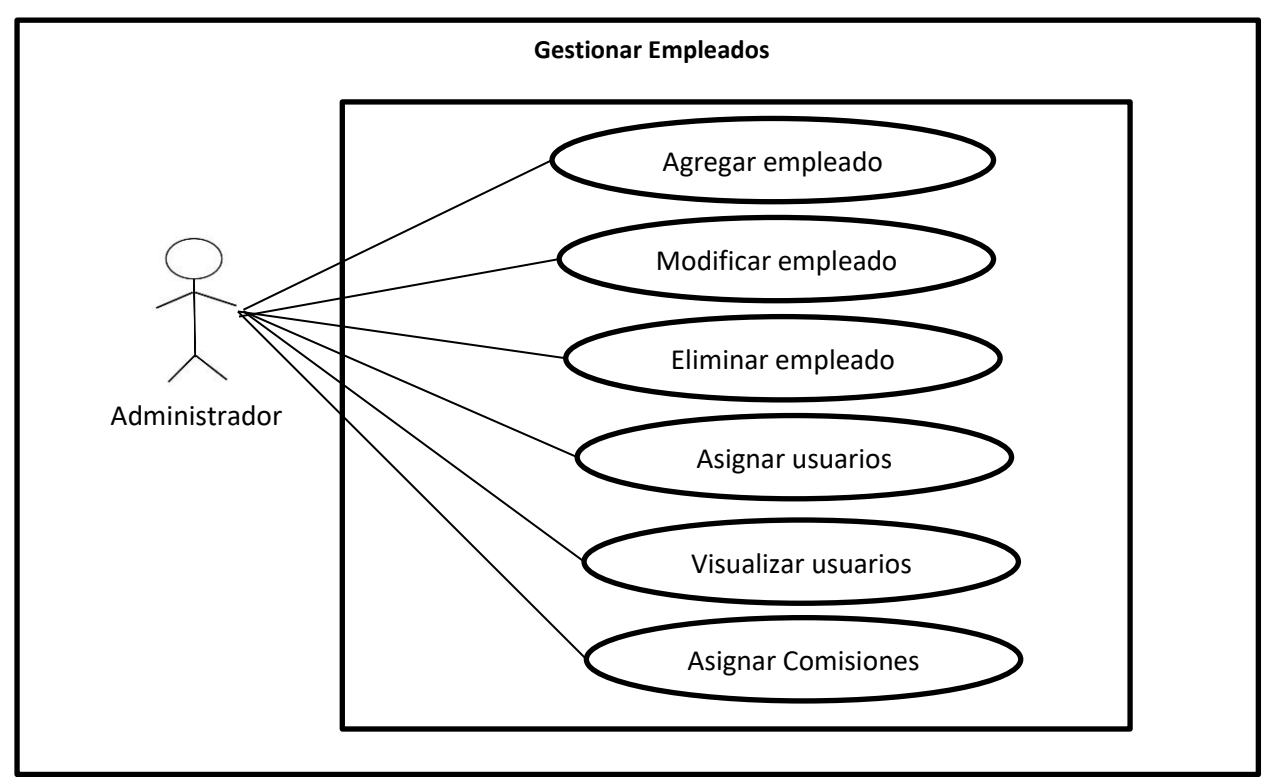

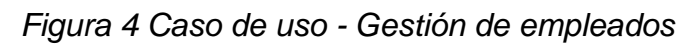

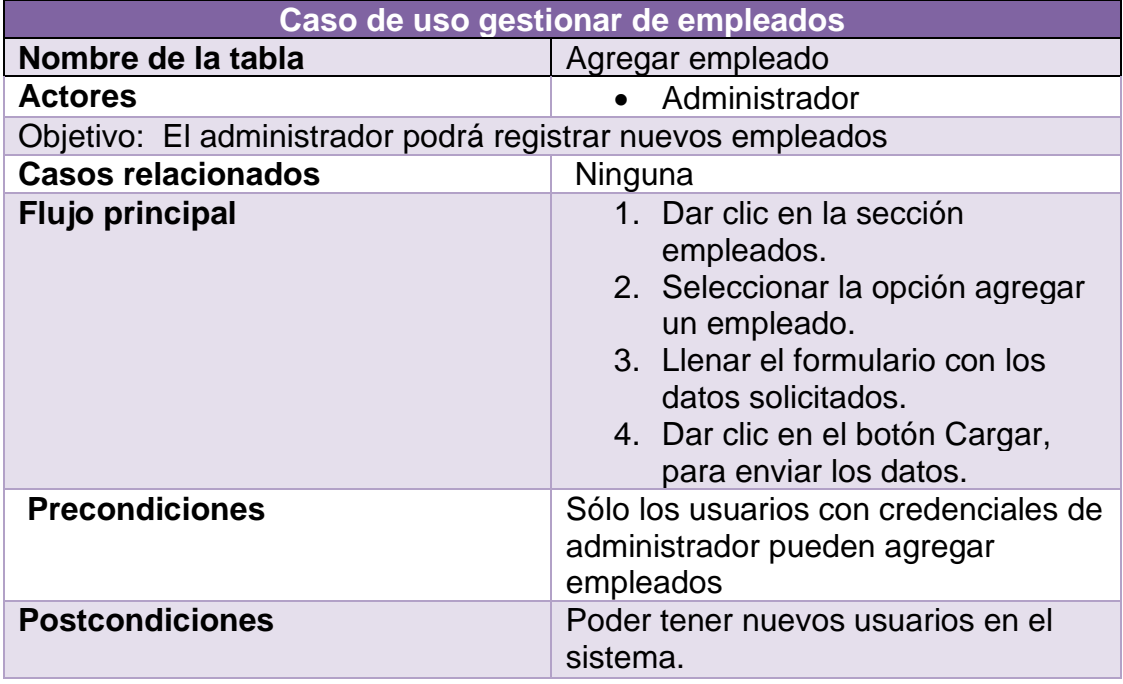

*Tabla 9 Descripción de la acción agregar empleado*

<span id="page-24-0"></span>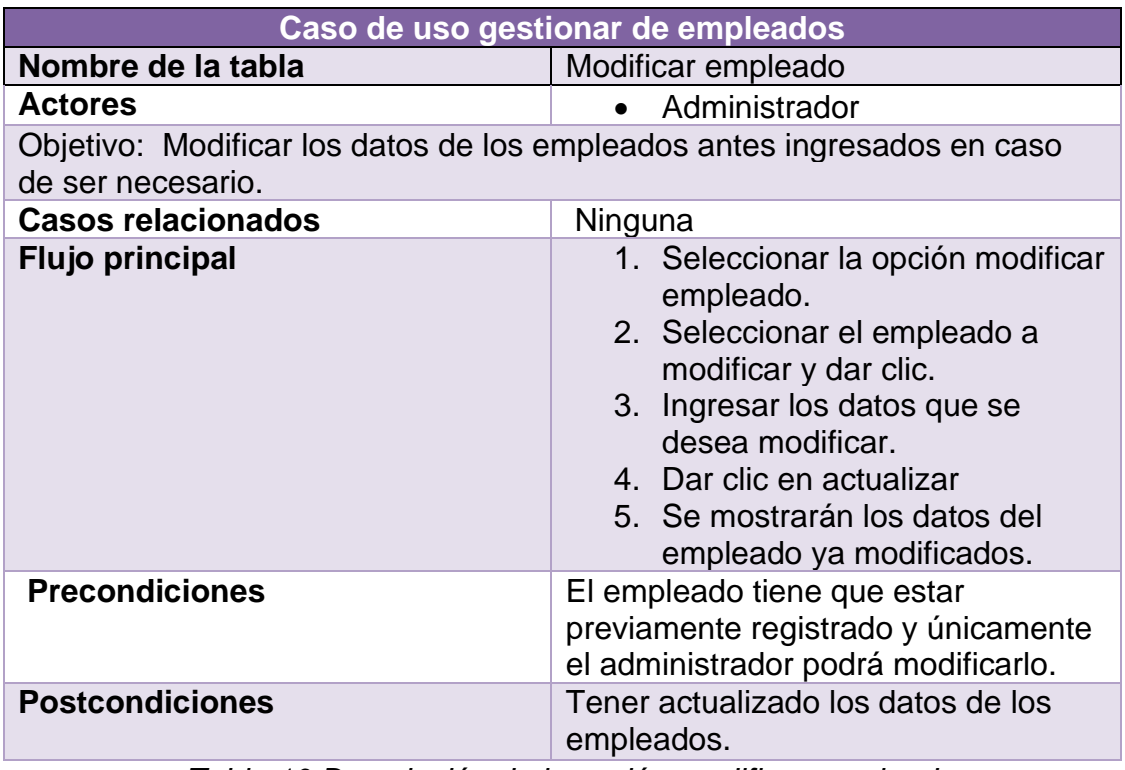

<span id="page-24-1"></span>*Tabla 10 Descripción de la acción modificar empleado*

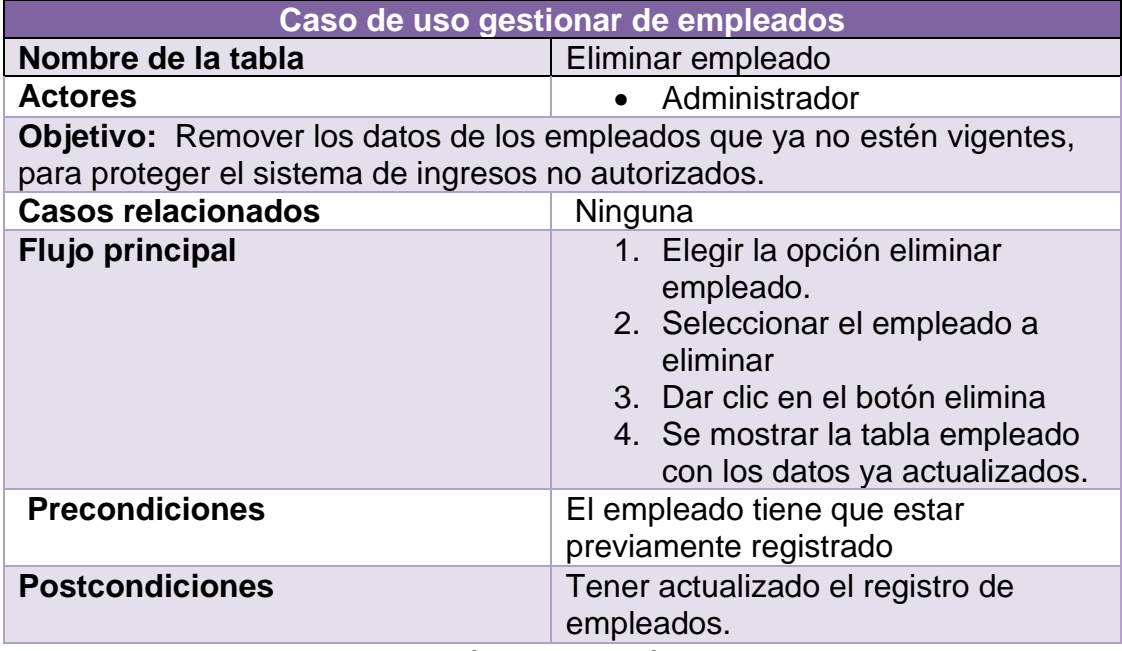

*Tabla 11 Descripción de la acción eliminar empleado*

<span id="page-25-0"></span>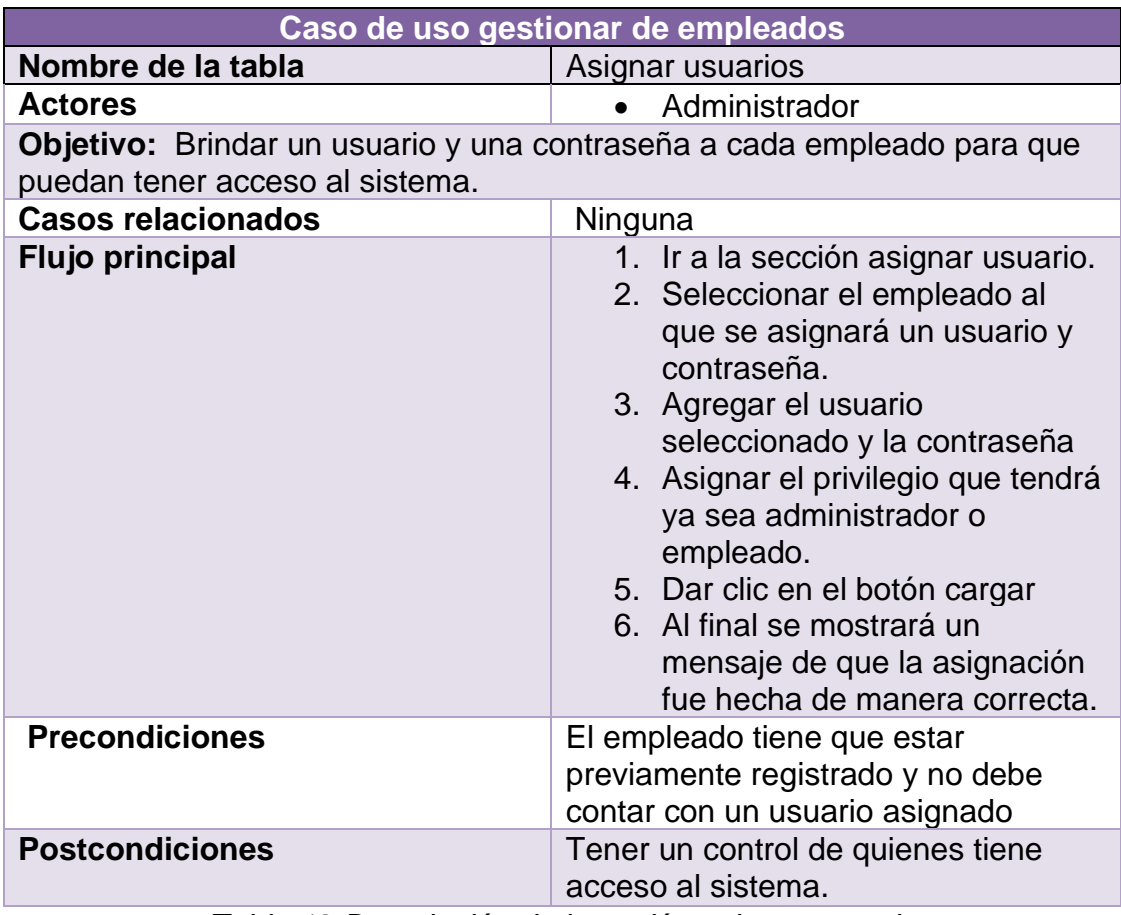

<span id="page-25-1"></span>*Tabla 12 Descripción de la acción asignar usuarios*

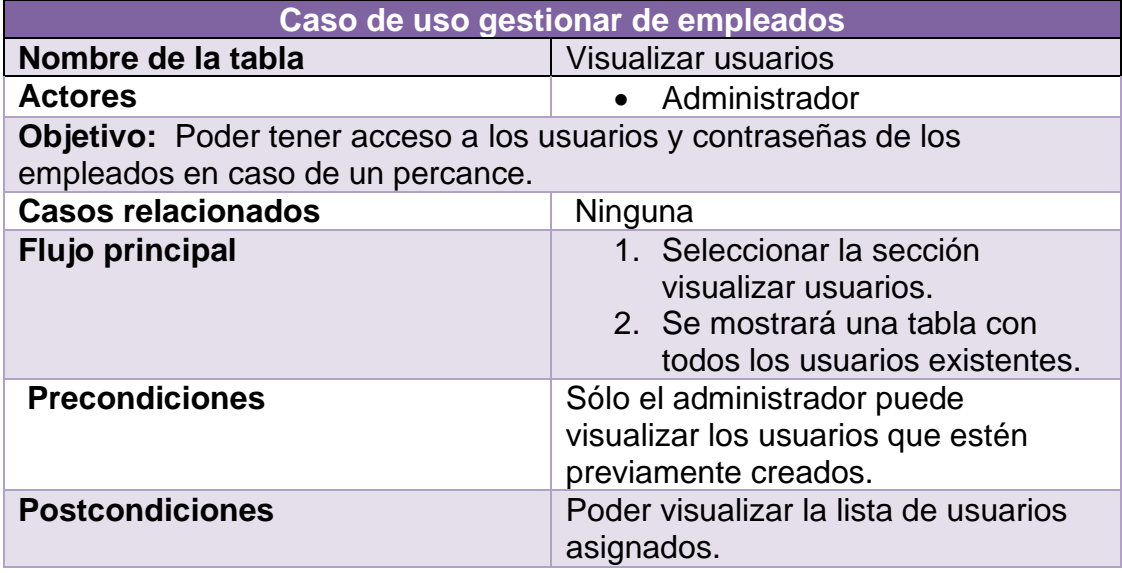

*Tabla 13 Descripción de la acción visualizar usuarios*

<span id="page-26-0"></span>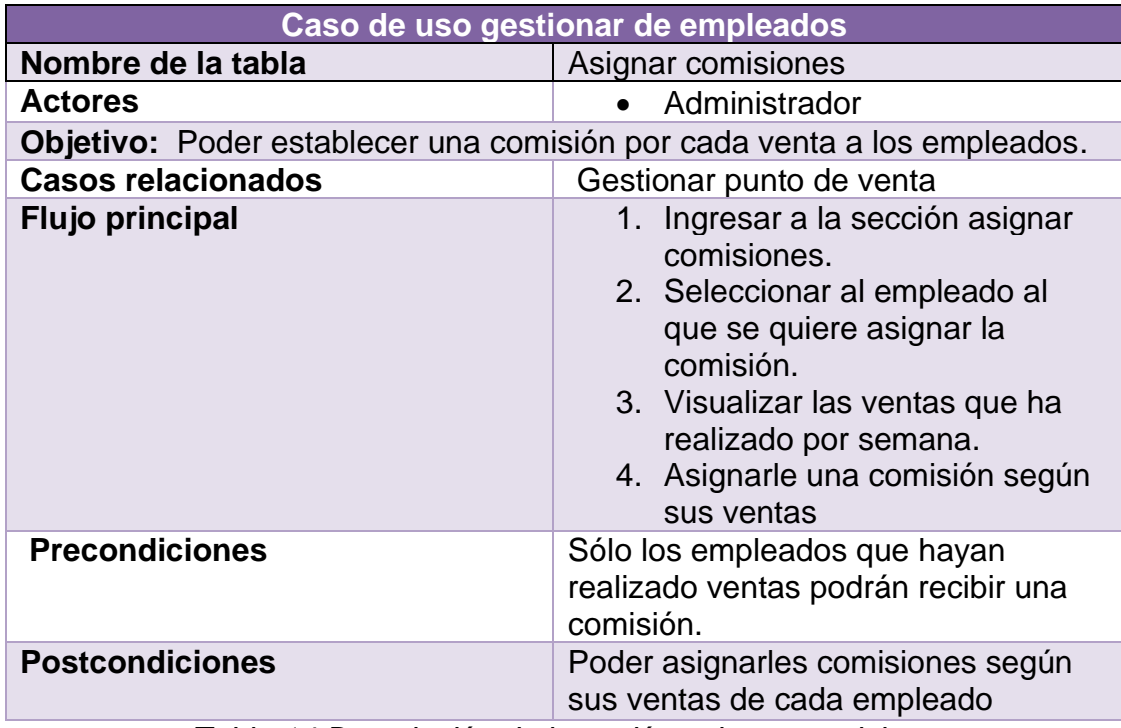

<span id="page-26-1"></span>*Tabla 14 Descripción de la acción asignar comisiones*

#### **Gestión de citas**

Se pueden observar las acciones que se realizan en la figura 5 y en las tablas 15, 16 y 17.

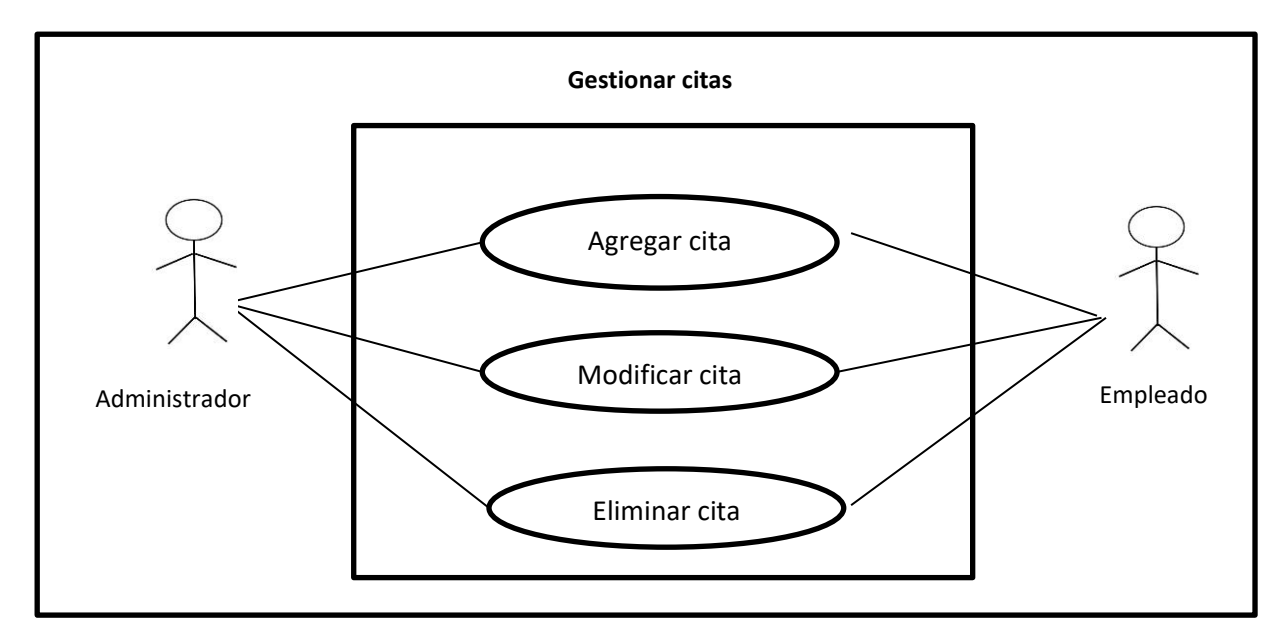

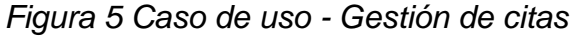

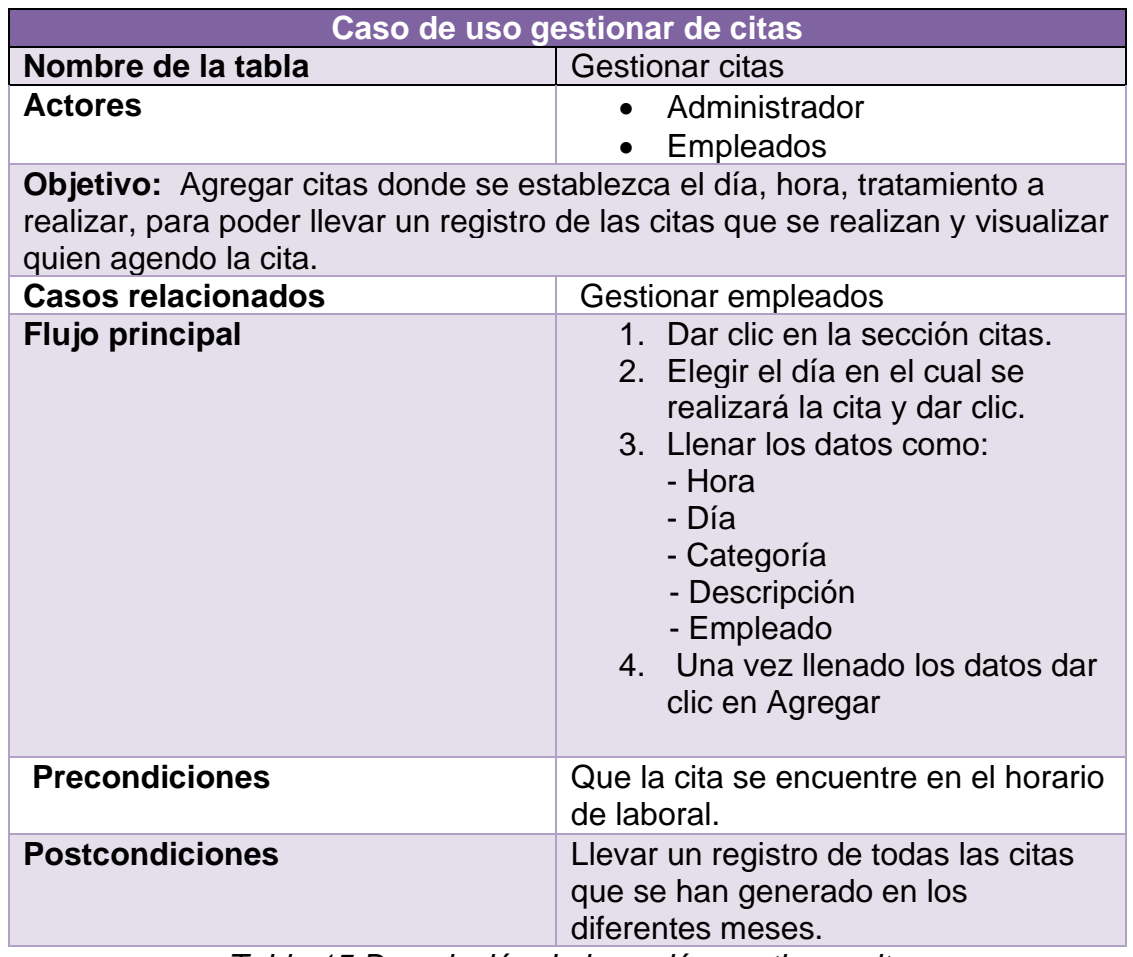

<span id="page-27-0"></span>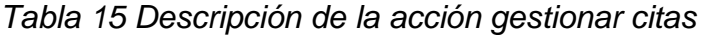

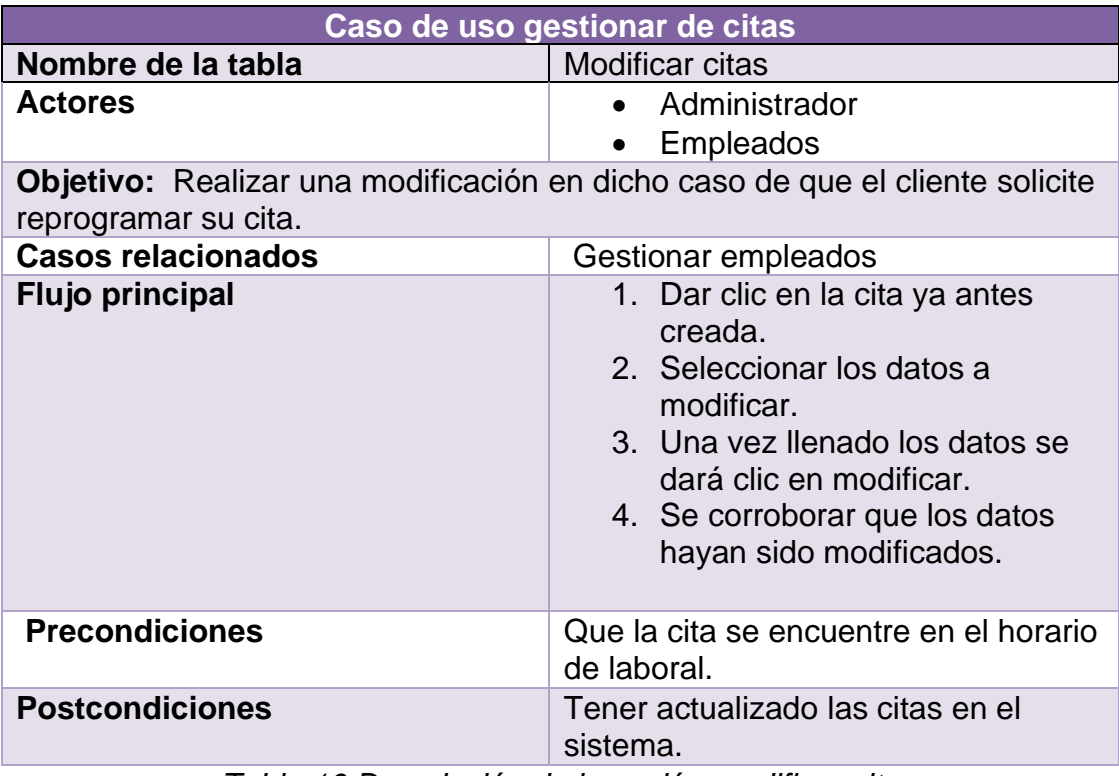

*Tabla 16 Descripción de la acción modificar citas*

<span id="page-28-0"></span>

| Caso de uso gestionar de citas                                                                     |                                                                                                    |  |
|----------------------------------------------------------------------------------------------------|----------------------------------------------------------------------------------------------------|--|
| Nombre de la tabla                                                                                 | Eliminar cita                                                                                                    |  |
| <b>Actores</b>                                                                                     | $\bullet$ Administrador<br><b>Empleados</b>                                                                                |  |
| Objetivo: Eliminar la cita previamente agenda en dicho caso de que se<br>solicite una cancelación. |                                                                                                    |  |
| <b>Casos relacionados</b>                                                                          | Gestionar empleados                                                                                                    |  |
| <b>Flujo principal</b>                                                                             | 1. Dar clic en la cita que se<br>desea eliminar<br>2. Dar clic en eliminar<br>3. Se corroborará que allá sido<br>eliminada |  |
| <b>Precondiciones</b>                                                                              | Que la cita este previamente creada.                                                                                       |  |
| <b>Postcondiciones</b>                                                                             | Tener actualizado las citas en el<br>sistema.                                                                              |  |

<span id="page-28-1"></span>*Tabla 17 Descripción de la acción eliminar citas*

#### **Gestión de promociones**

Se presentan las acciones que se realizan en las figuras 6 y las tablas 18, 19 y 20.

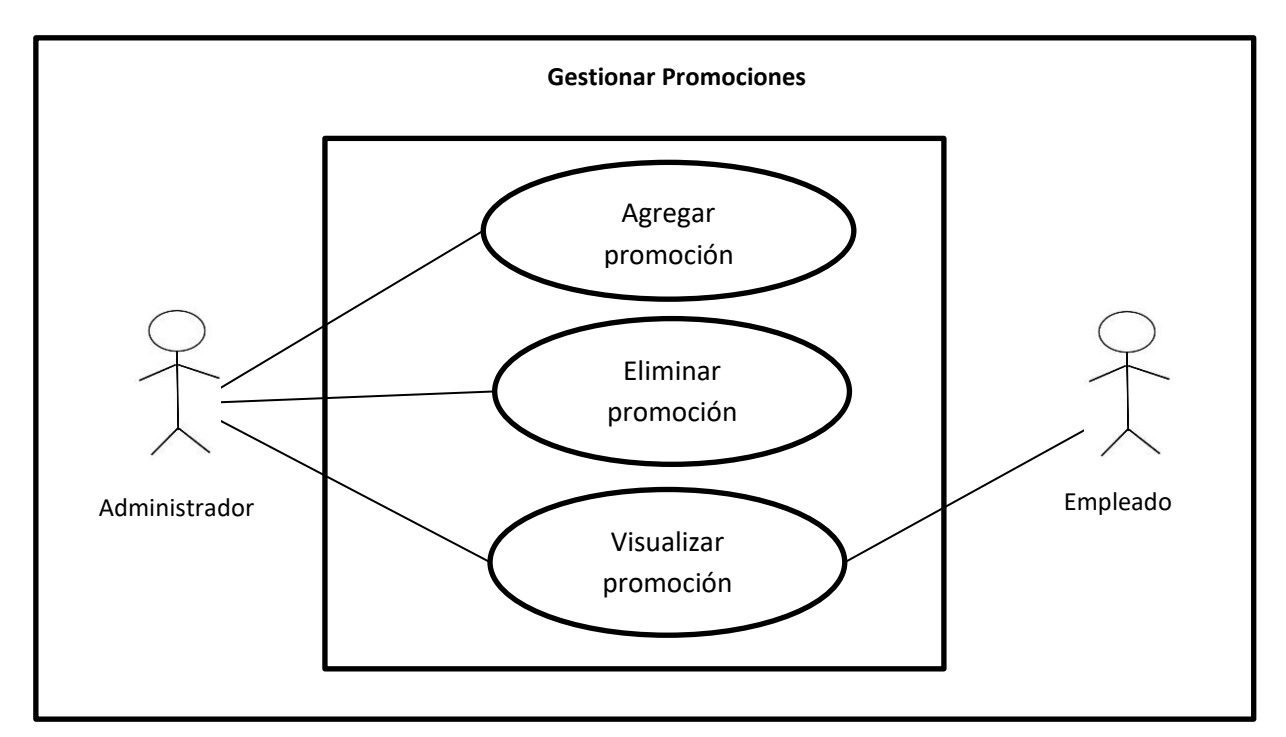

*Figura 6 Caso de uso - Gestión de promociones*

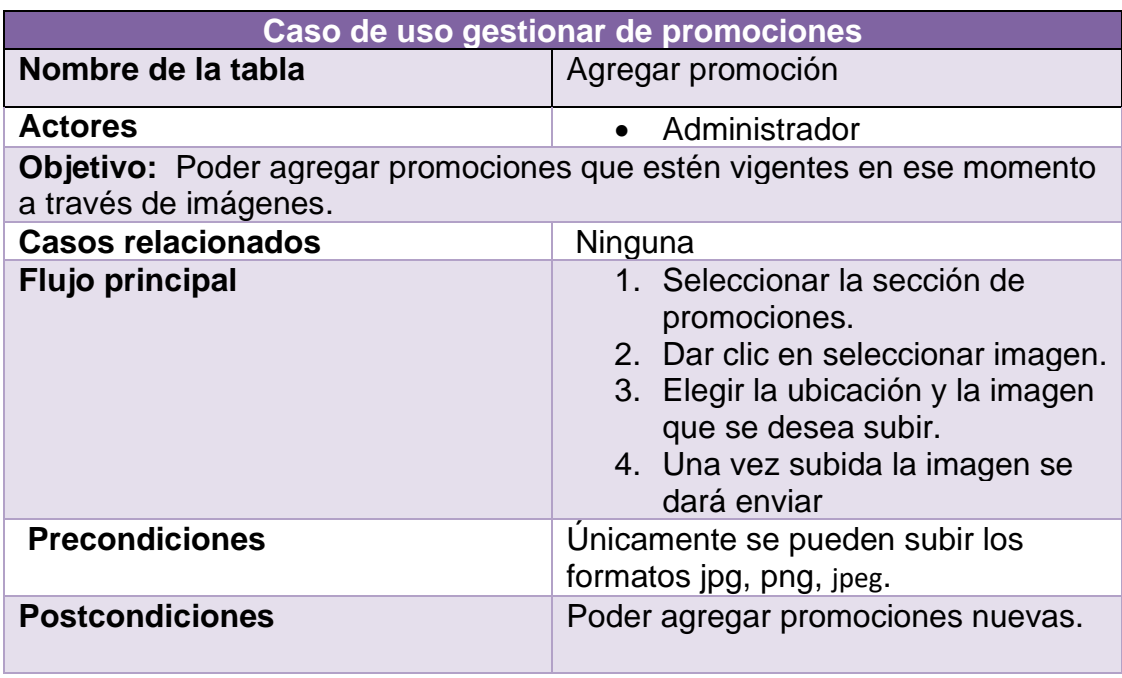

<span id="page-29-0"></span>*Tabla 18 Descripción de la acción agregar promoción*

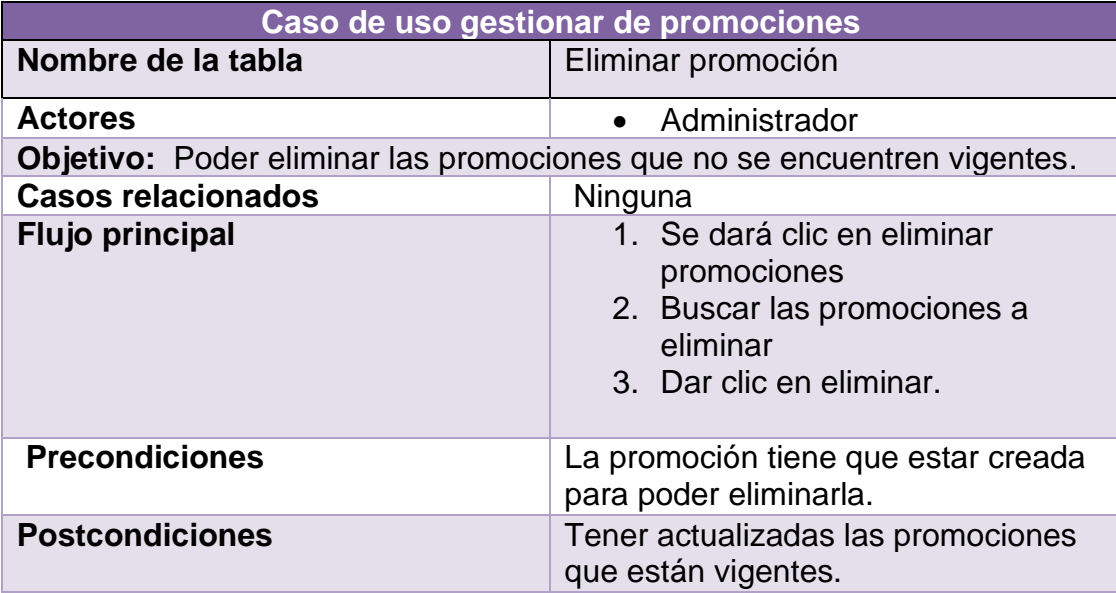

<span id="page-30-0"></span>*Tabla 19 Descripción de la acción eliminar promoción*

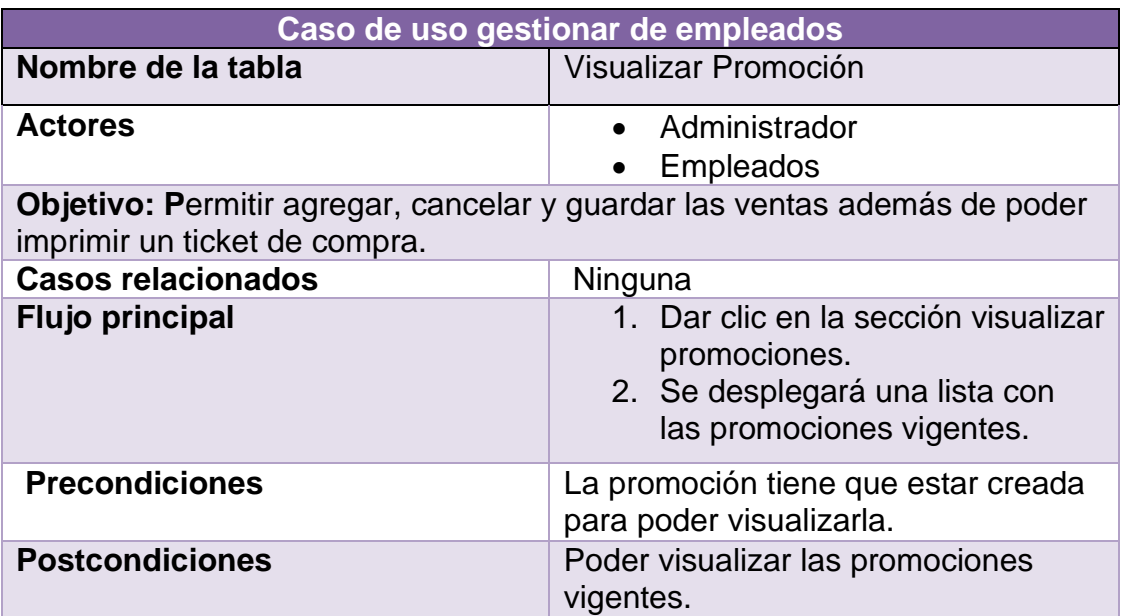

<span id="page-30-1"></span>*Tabla 20 Descripción de la acción visualizar promociones*

#### **Punto de venta**

Se muestran las funciones que este tiene en la figura 7 y en las tablas 21, 22, 23, 24 y 25.

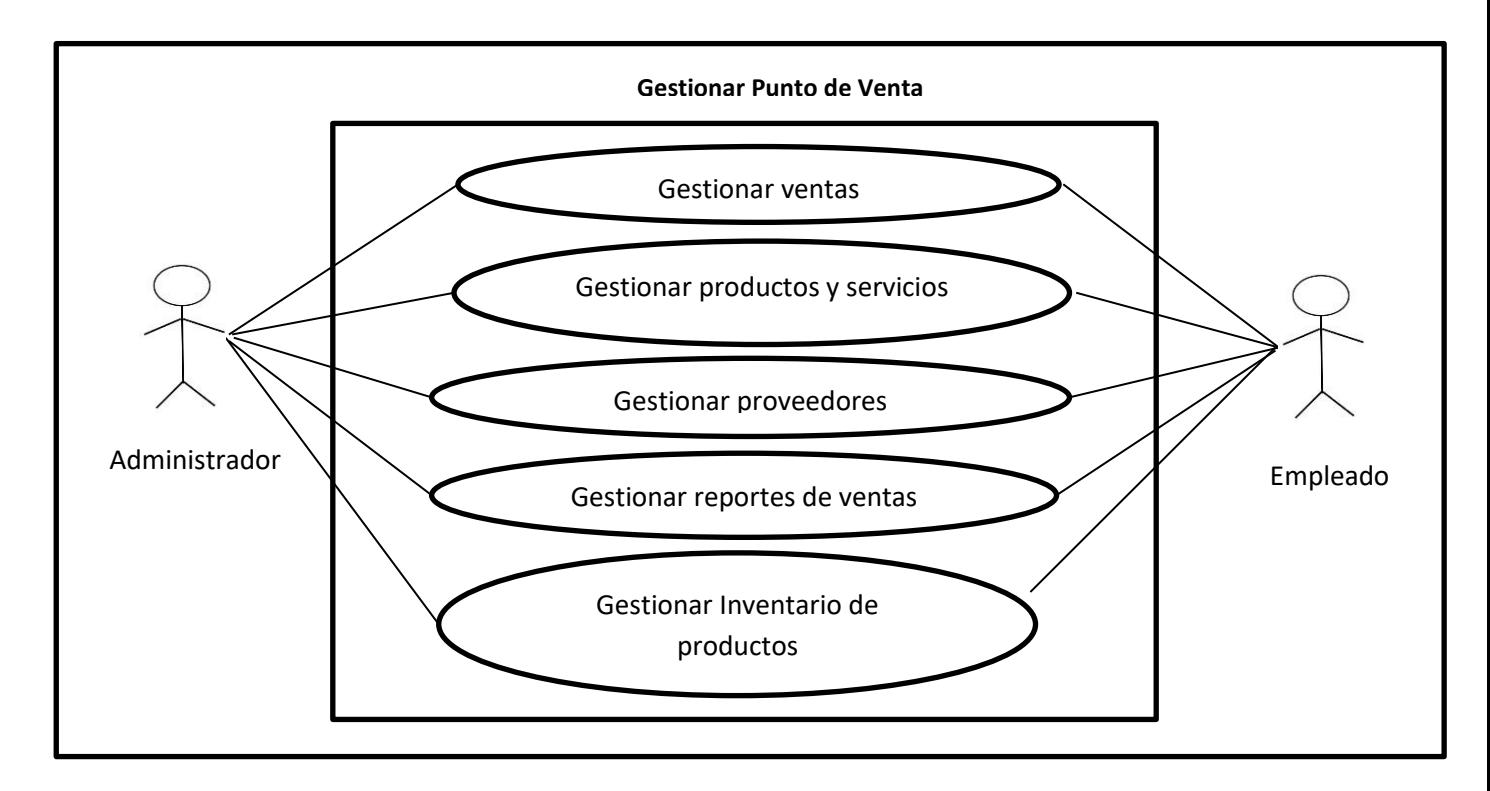

*Figura 7 Caso de uso- Punto de venta*

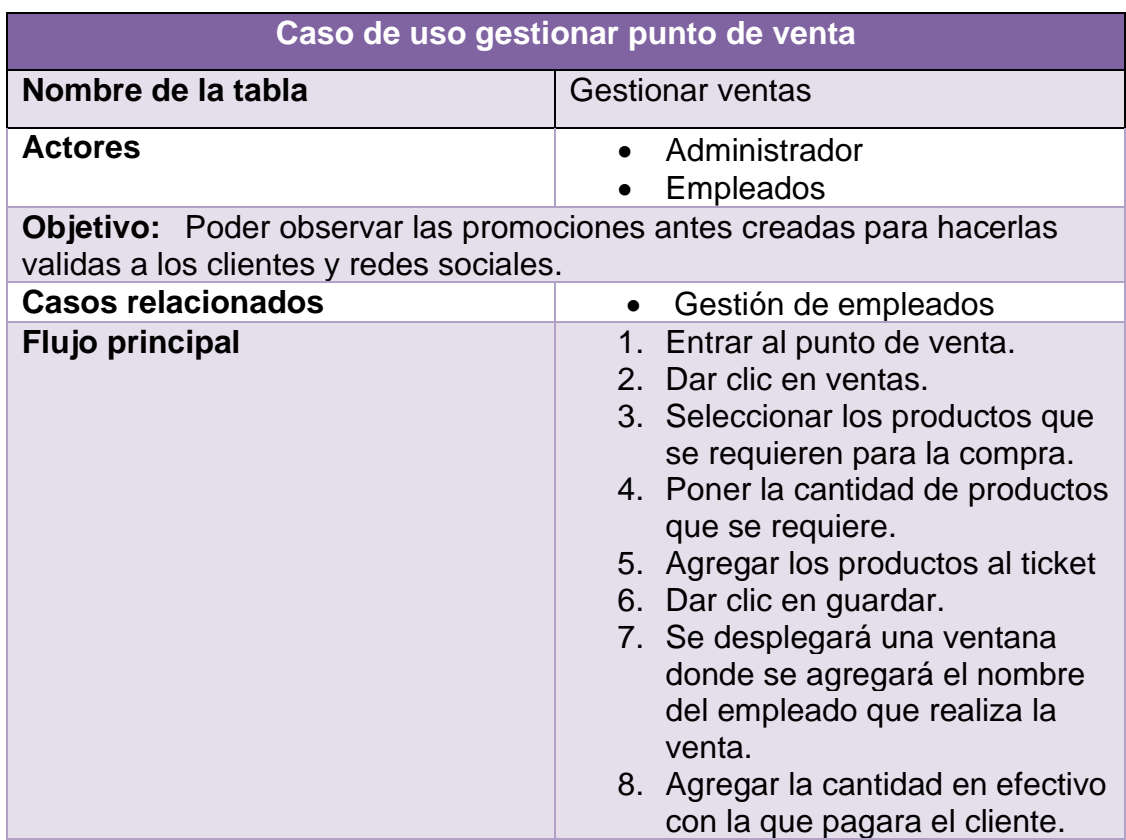

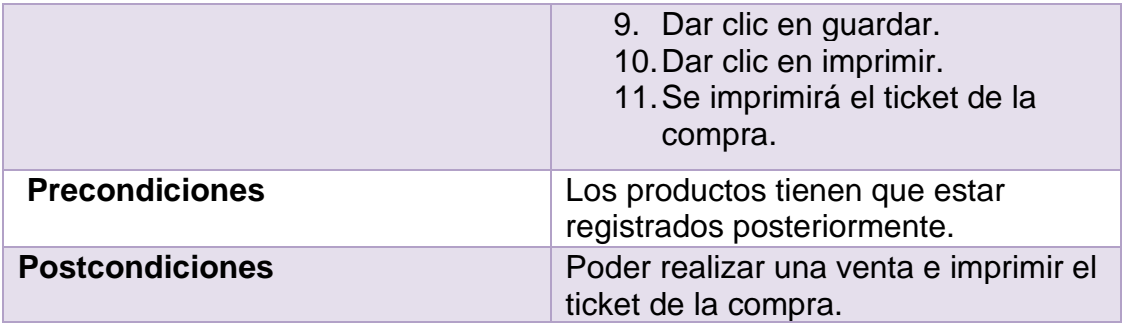

<span id="page-32-0"></span>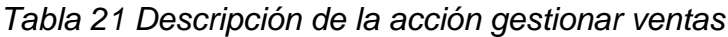

| Caso de uso gestionar punto de venta                                                         |                                                                                                    |
|----------------------------------------------------------------------------------------------|----------------------------------------------------------------------------------------------------|
| Nombre de la tabla                                                                           | Gestión de productos y servicios                                                                                                    |
| <b>Actores</b><br>Objetivo: Permitir agregar, modificar y eliminar los productos y servicios | Administrador<br>Empleados                                                                                                    |
| existentes.                                                                                  |                                                                                                    |
| <b>Casos relacionados</b>                                                                    | Ninguna                                                                                                    |
| <b>Flujo principal</b>                                                                       | 1. Dar clic en productos y<br>servicios<br>2. Para agregar un producto se<br>realiza lo siguiente:<br>Dar clic en agregar<br>producto.<br>Llena los datos del<br>producto a agregar<br>Se da clic en guardar<br>3. Para eliminar un producto se<br>realiza lo siguiente:<br>Se busca el producto a<br>eliminar por el nombre.<br>Dar clic en eliminar.<br>4. En el caso de modificar un<br>producto se hace lo siguiente:<br>Se busca el producto a<br>editar por nombre.<br>Se da clic en editar<br>Se modifican los datos a<br>actualizar |
| <b>Precondiciones</b>                                                                        | El producto no debe estar registrado<br>posteriormente.                                                                                                    |
| <b>Postcondiciones</b>                                                                       | Poder realizar la gestión de productos<br>y servicios.                                                                                                    |

<span id="page-32-1"></span>*Tabla 22 Descripción de la acción gestión de productos y servicios*

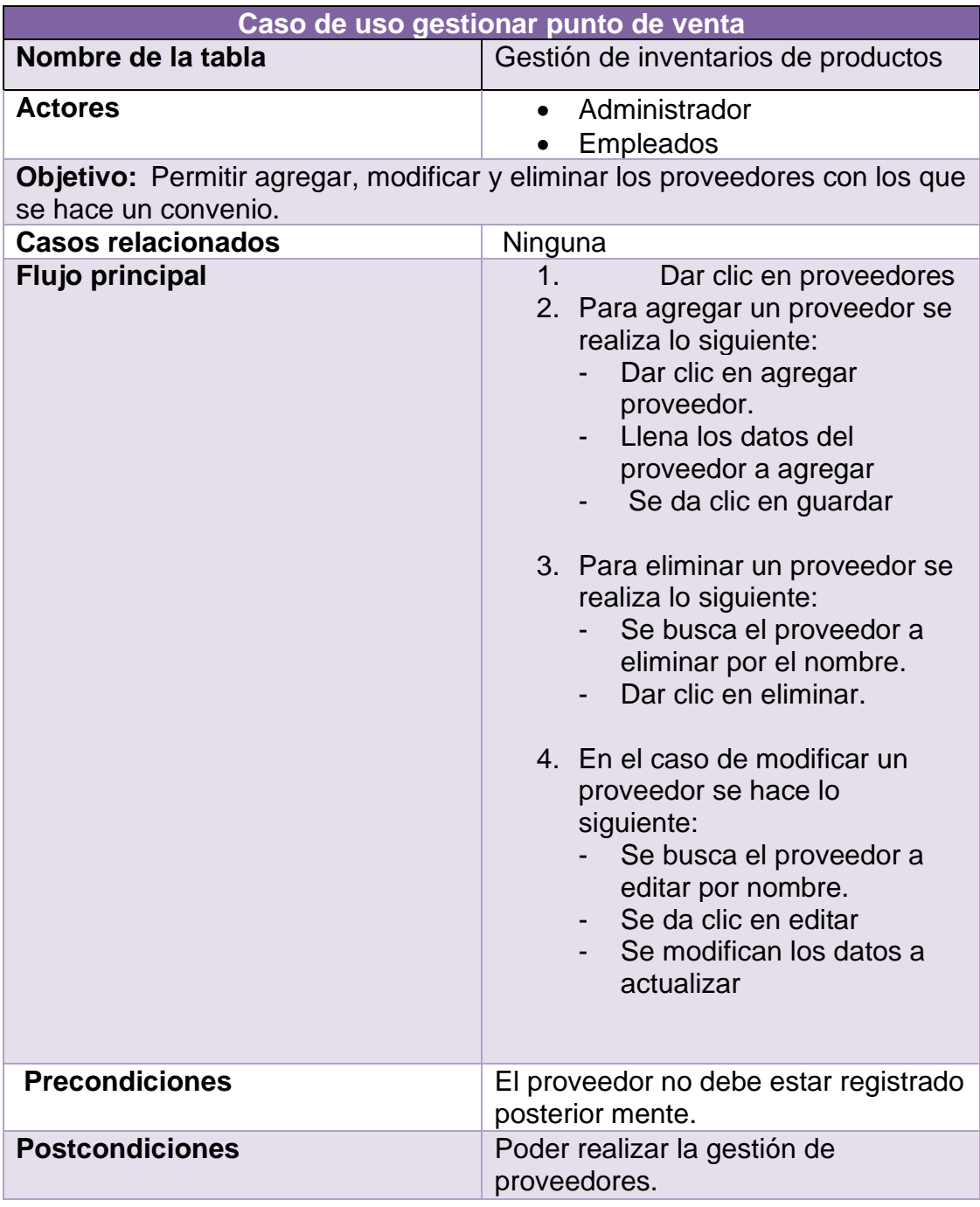

<span id="page-33-0"></span>*Tabla 23 Descripción de la acción gestión de proveedores*

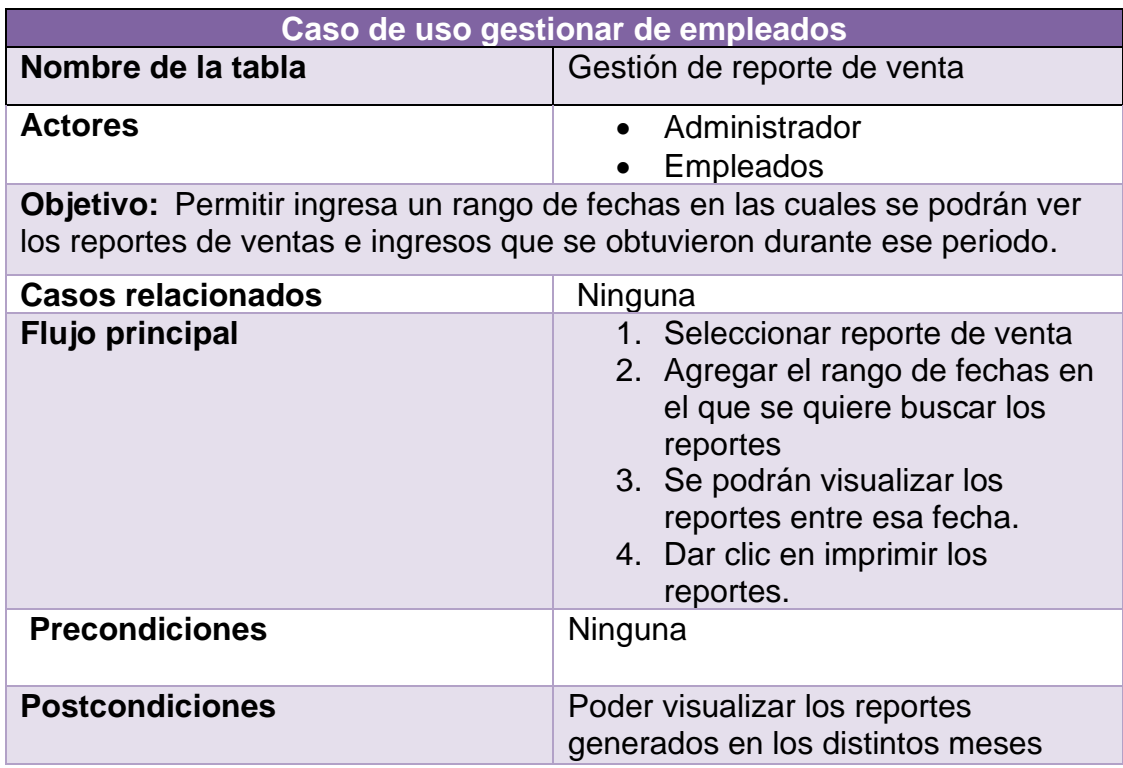

<span id="page-34-0"></span>*Tabla 24 Descripción de la acción gestión de reportes de venta*

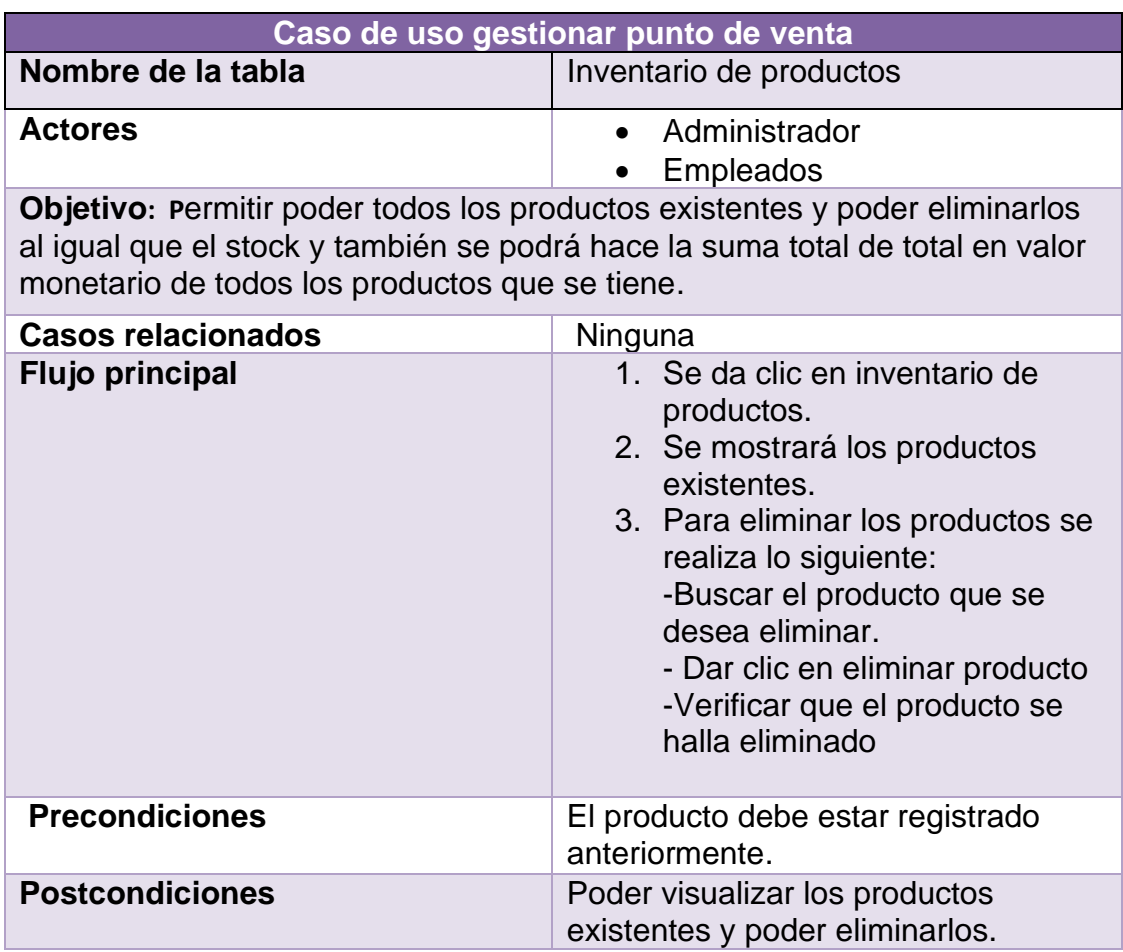

<span id="page-34-1"></span>*Tabla 25 Descripción de la acción de inventario de productos*

#### <span id="page-35-0"></span>**3.3 Prototipos de baja Fidelidad**

En esta etapa se muestra el desarrollo del prototipo necesario, para la retroalimentación y creación del diseño para el sistema.

Se muestra la pantalla, para el inicio de sesión en la figura 8.

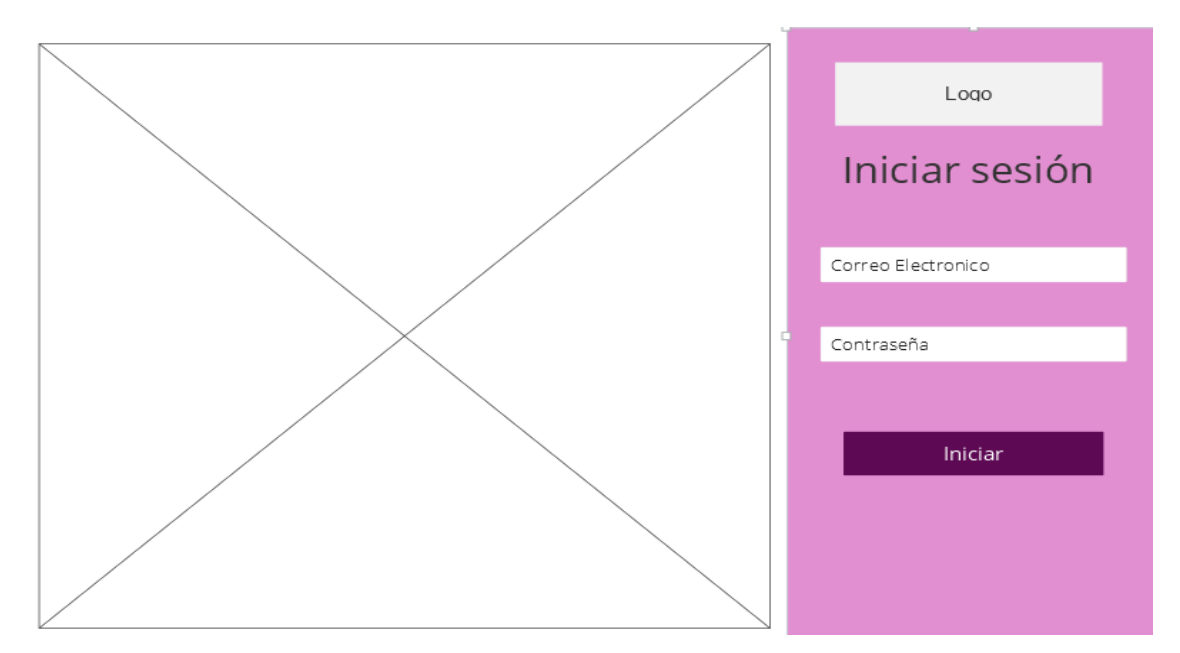

*Figura 8 Pantalla de Logueo*

#### **Administrador**

Se muestran los prototipos de las interfaces a las que puede acceder el administrador.

Pantalla principal donde se dará la bienvenida al sistema. se muestra en la Figura 9.

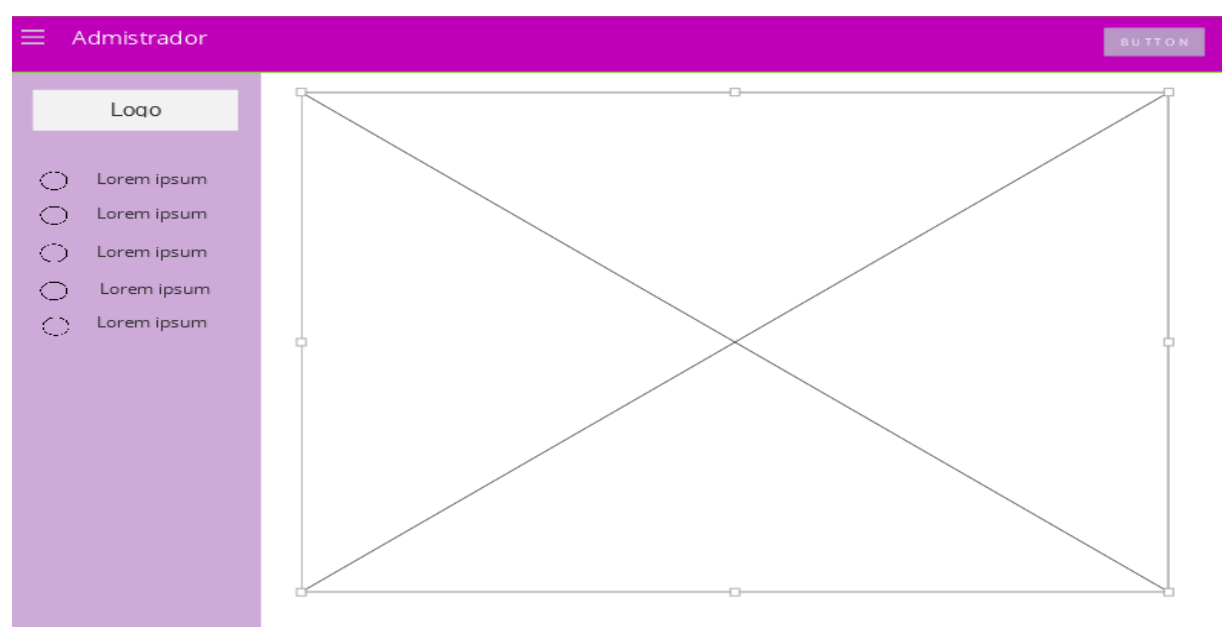

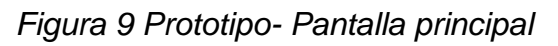
# **Empleados**

En estas interfaces se muestra la gestión de los empleados.

Se observa el prototipo, para la interfaz agregar empleados que se muestra en la figura 10.

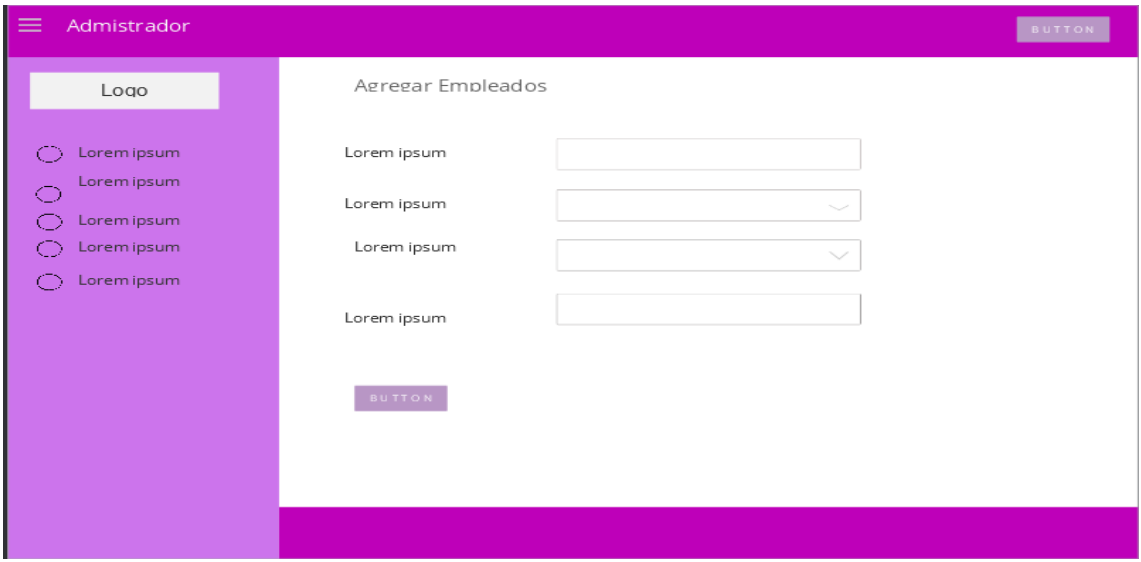

 *Figura 10 Prototipo-agregar empleados*

A continuación, se muestra el prototipo, para la interfaz modificar empleados en la figura 11.

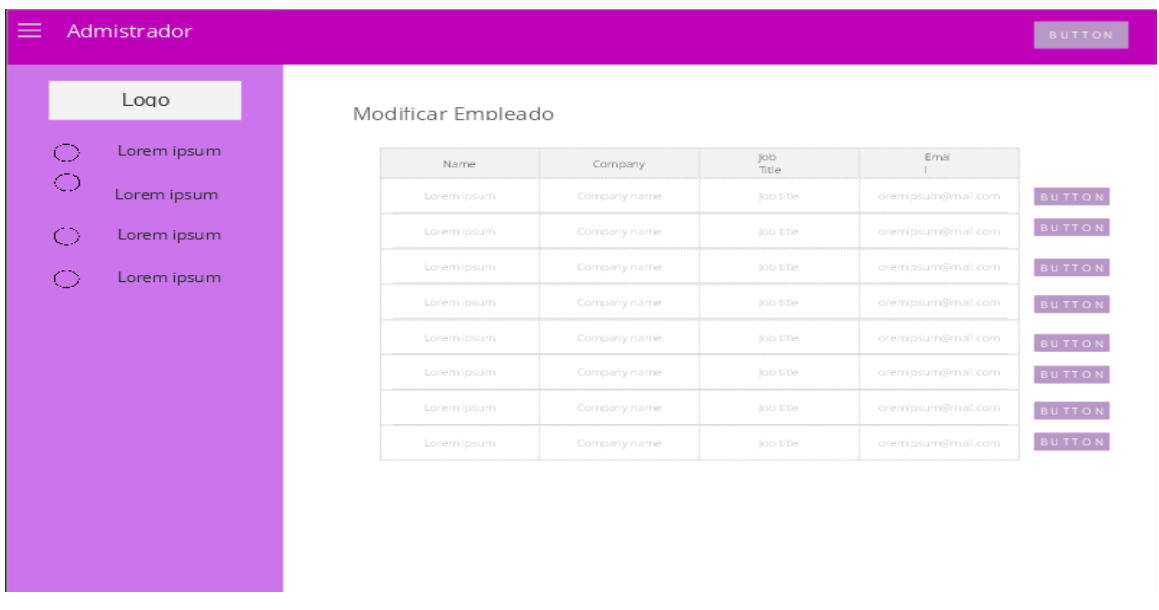

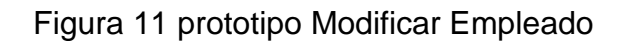

Se muestra el prototipo que utilizara el administrador, para eliminar a los empleados existentes se muestra en la figura 12.

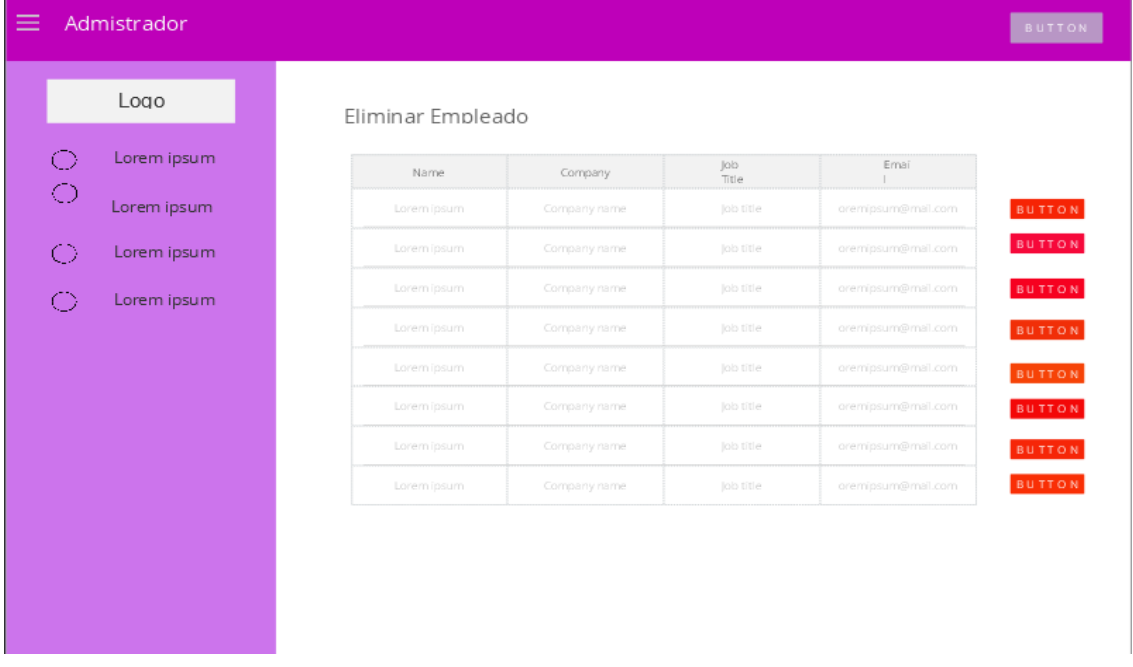

### *Figura 12 Prototipo-Eliminar empleado*

## **Seguimiento**

Se mostrarán las interfaces que utilizara el administrador, para dar seguimiento a los clientes de la figura 13 a la 15.

- Insertar seguimiento

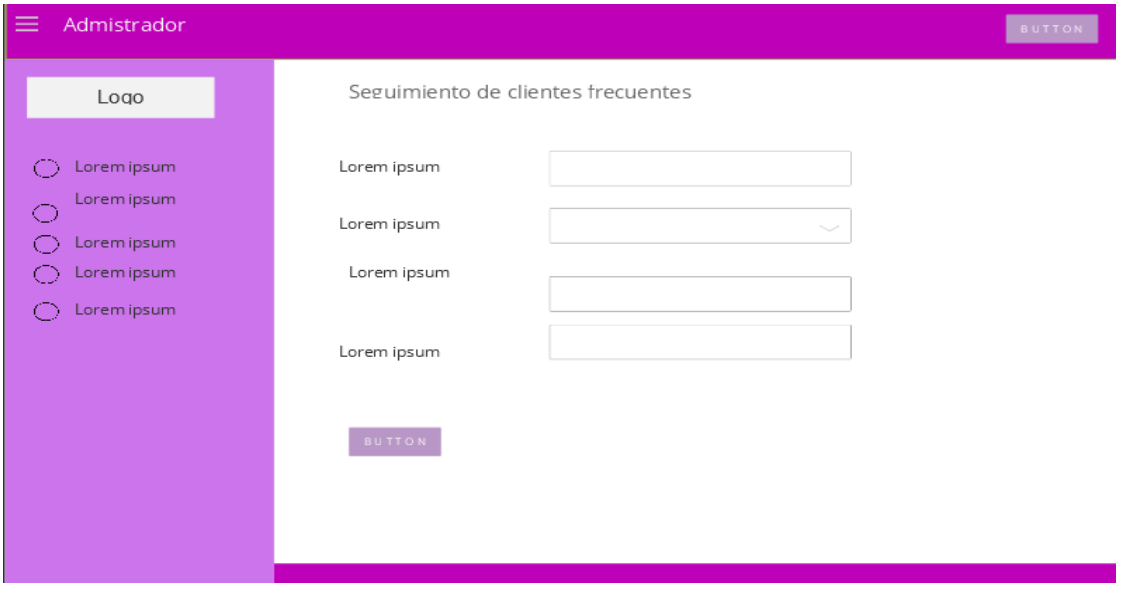

Figura 13 Prototipo Agregar seguimiento

## - Eliminar seguimiento de clientes

| Admistrador               |             |                                  |                     |                    |
|---------------------------|-------------|----------------------------------|---------------------|--------------------|
| Logo                      |             | Eliminar Seguimiento de clientes |                     |                    |
| Lorem ipsum               | Name        | Company                          | <b>Job</b><br>Title | Email<br><b>I</b>  |
| Lorem ipsum               | Lorem ipsum | Company name                     | lob title           | oremipsum@mail.com |
| $\bigcirc$<br>Lorem ipsum | Lorem ipsum | Company name                     | lob title           | oremipsum@mail.com |
| Lorem ipsum               | Lorem ipsum | Company name                     | Job title           | oremipsum@mail.com |
|                           | Lorem ipsum | Company name                     | lob title           | oremipsum@mail.com |
|                           | Lorem ipsum | Company name                     | Job title           | oremipsum@mail.com |
|                           | Lorem ipsum | Company name                     | lob title           | oremipsum@mail.com |
|                           | Lorem ipsum | Company name                     | lob title           | oremipsum@mail.com |
|                           | Lorem ipsum | Company name                     | Job title           | oremipsum@mail.com |

*Figura 14 Prototipo seguimiento de clientes*

## - Modificar seguimiento clientes

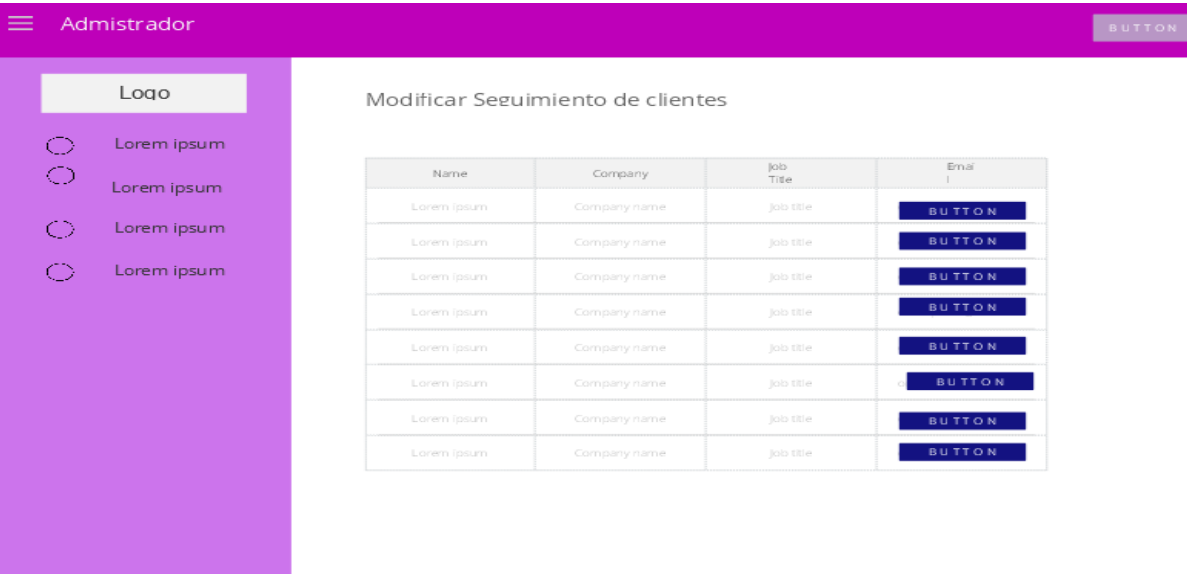

Figura 15 Prototipo Modificar seguimiento

## **Promociones**

En esta sesión se muestra los prototipos de las interfaces, para la gestión de las promociones con las que cuenta el Spa.

#### - Subir Promoción

Muestra donde el administrador podrá subir las imágenes de las promociones se muestra en la figura 16.

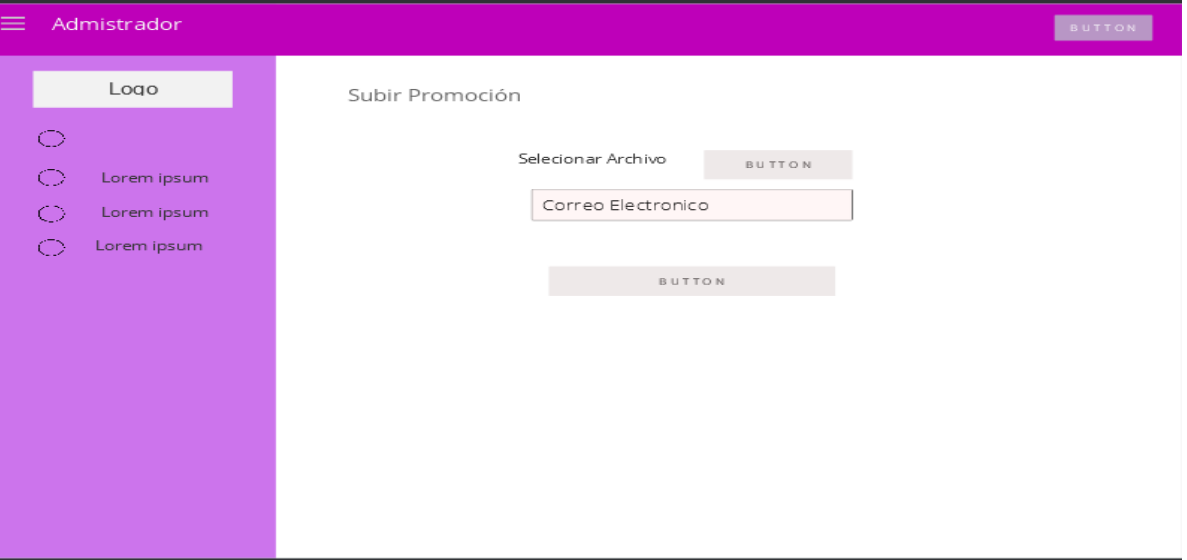

### Figura 16 Subir promoción

### - Visualizar Promoción

El administrador puede visualizar las promociones que se subieron anteriormente. Se muestra en la Figura 17.

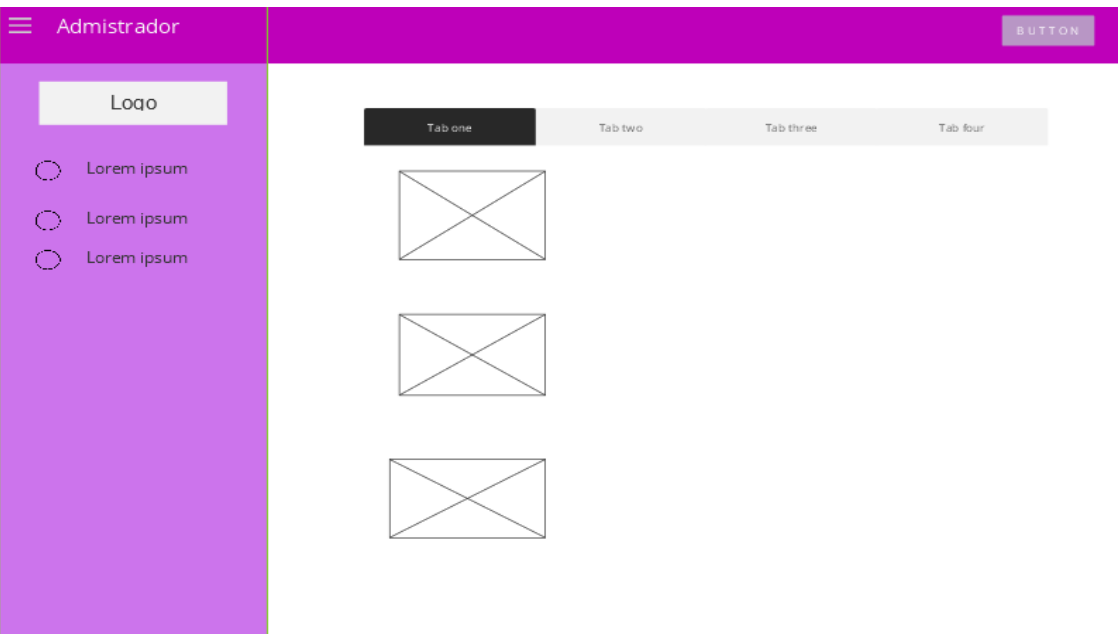

Figura 17 Prototipo Interfaz visualizar promoción

- Eliminar Promoción

Se mostrará la interfaz donde el administrador, podrá eliminarlas promociones antes subidas. Se muestra en la figura 18

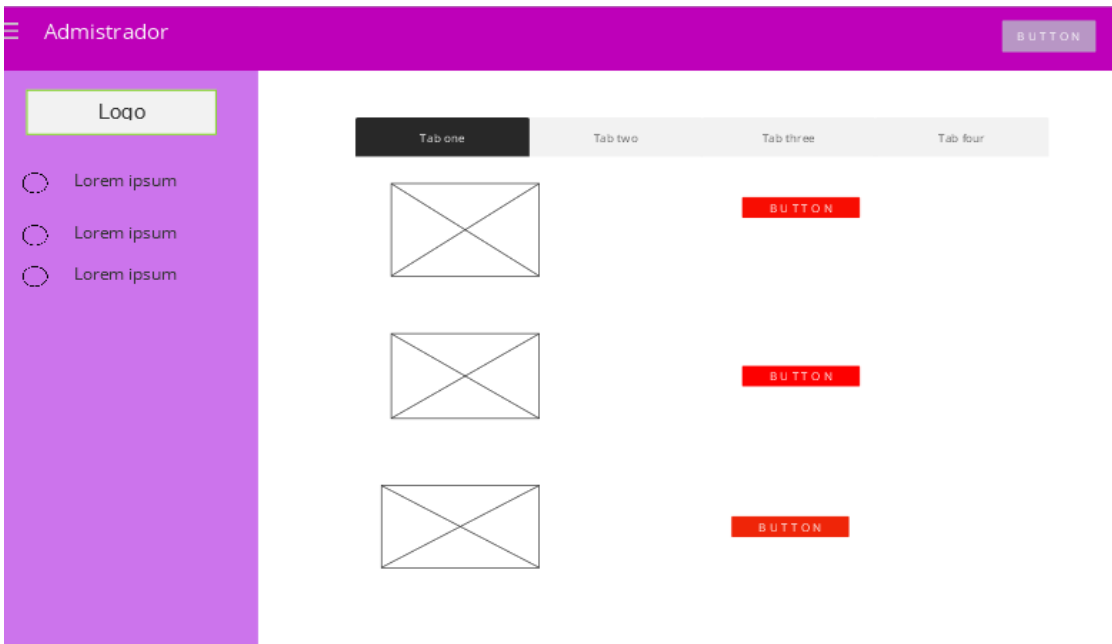

*Figura 18 Prototipo-Eliminar promoción*

# **Empleado**

Se muestran los prototipos de las interfaces a las que puede acceder el empleado.

- Pantalla principal Donde se dará la bienvenida al sistema. se muestra en la figura 19.

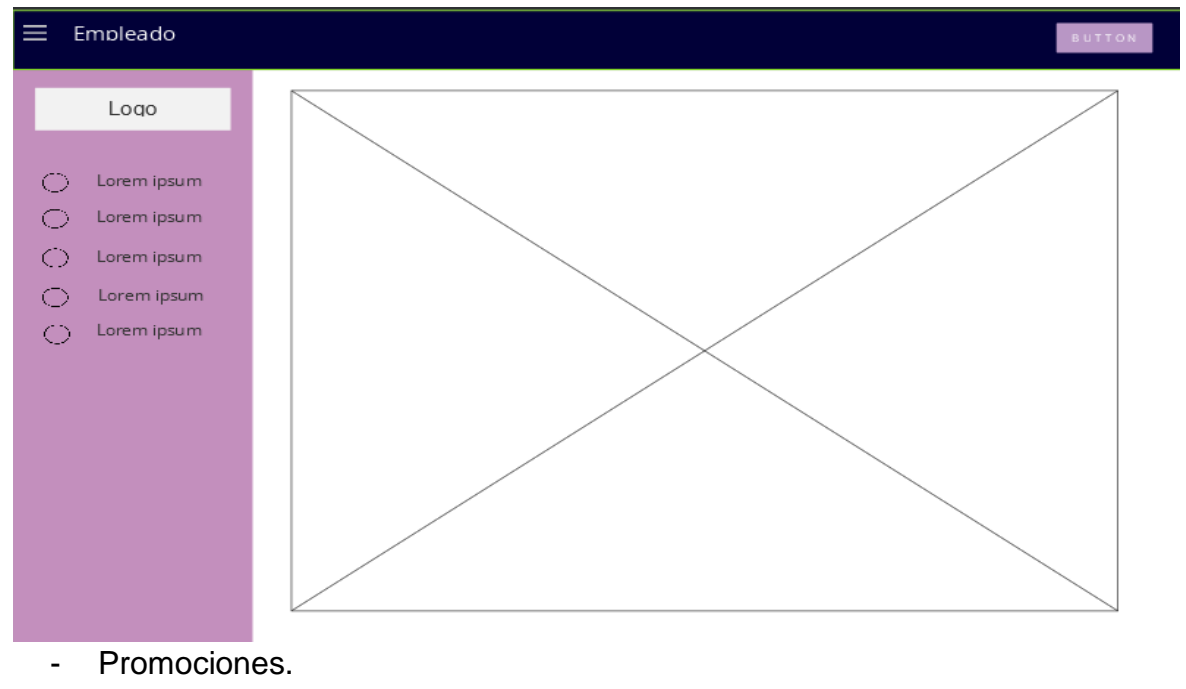

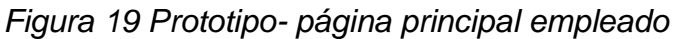

A Continuación, se muestran todas las actividades que puede realizar el administrador.

#### Visualizar Promoción

El empleado puede visualizar las promociones que se subieron anteriormente. Se muestra en la Figura 20.

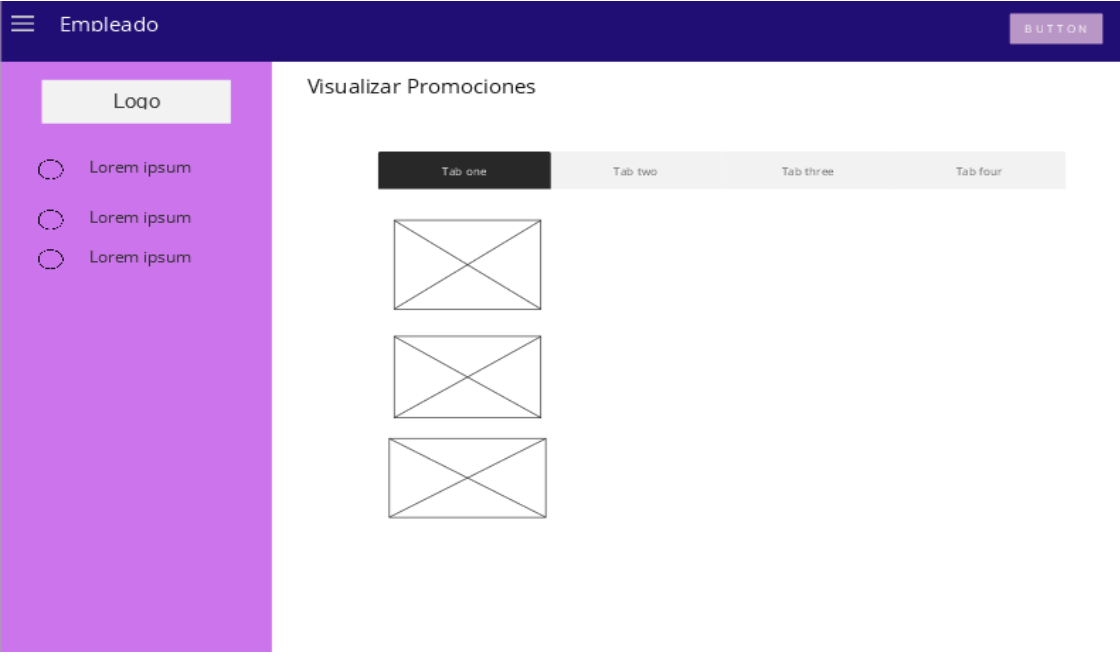

*Figura 20 Prototipo- Visualizar promociones usuario Empleado*

- Seguimiento

Se mostrarán las interfaces que utilizara el empleado, para dar seguimiento a los clientes de la figura 21 a la 23.

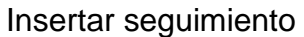

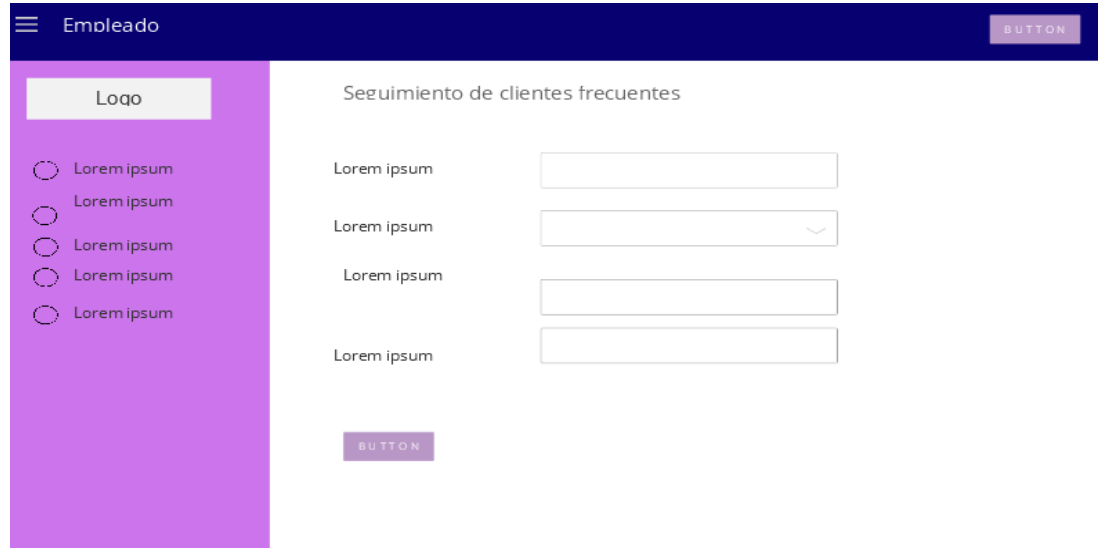

*Figura 21 Prototipo- Seguimiento de clientes usuario Empleado*

### Eliminar seguimiento de clientes

| Empleado                                 |                            |                                  |                        |                                |
|------------------------------------------|----------------------------|----------------------------------|------------------------|--------------------------------|
| Logo                                     |                            | Eliminar Seguimiento de clientes |                        |                                |
| Lorem ipsum<br>O<br>O                    | Name                       | Company                          | lob<br>Title           | Email                          |
| Lorem ipsum<br>$\bigcirc$<br>Lorem ipsum | Lorem ipsum<br>Lorem ipsum | Company name<br>Company name     | Job title<br>Job title | <b>BUTTON</b><br><b>BUTTON</b> |
| O<br>Lorem ipsum                         | Lorem ipsum                | Company name                     | Job title              | <b>BUTTON</b>                  |
|                                          | Lorem ipsum<br>Lorem ipsum | Company name<br>Company name     | Job title<br>lob title | <b>BUTTON</b><br><b>BUTTON</b> |
|                                          | Lorem ipsum                | Company name                     | Job title              | <b>BUTTON</b>                  |
|                                          | Lorem ipsum<br>Lorem ipsum | Company name<br>Company name     | Job title<br>lob title | <b>BUTTON</b><br><b>BUTTON</b> |

*Figura 22 Prototipo-Eliminar seguimiento de clientes usuario empleado*

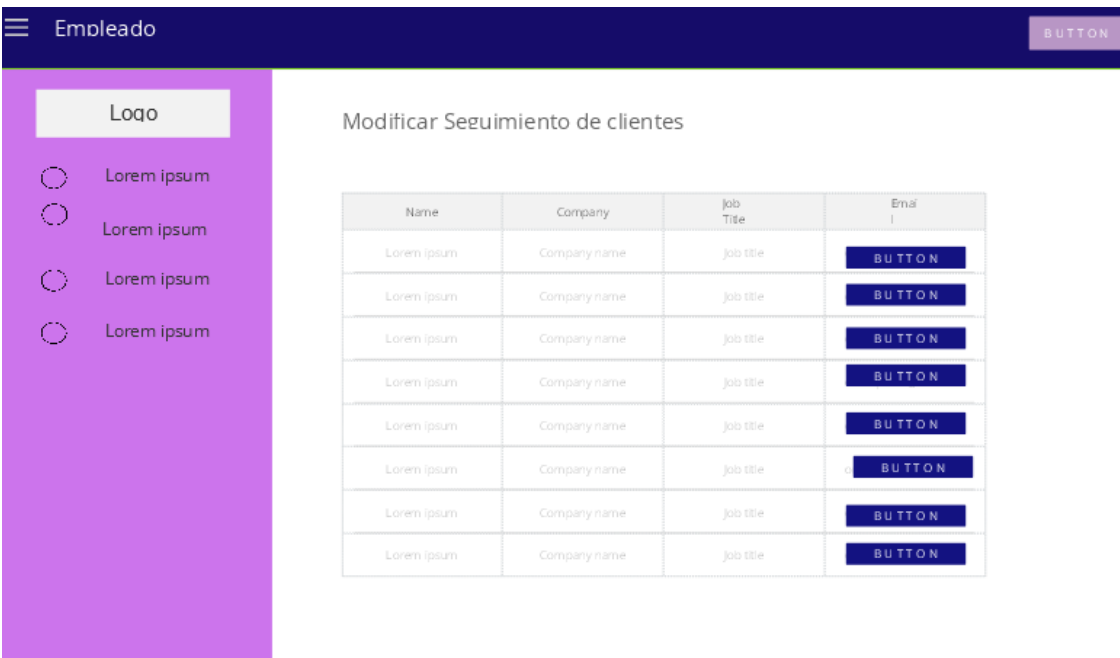

## Modificar seguimiento clientes

*Figura 23 Prototipo- Modificar seguimiento clientes usuario Empleado*

A continuación, se mostrarán las secciones que comparten el administrador y los empleados.

- Punto de venta

Donde se puede observar lo que el administrador y los empleados necesita, para poder realizar una venta se muestra de la figura

| Logo                                     |          |             |                  | Fecha          | А                                 | Cerrar sesión |
|------------------------------------------|----------|-------------|------------------|----------------|-----------------------------------|---------------|
| Lorem ipsum<br>Lorem ipsum<br>○          | imprimir |             |                  |                |                                   |               |
| $\bigcirc$<br>Lorem ipsum<br>Lorem ipsum |          |             | Recibo de compra | Logo           |                                   |               |
|                                          |          | Name        | -0<br>Company    | <b>Job</b>     | Email                             |               |
|                                          |          | Lorem ipsum | Company name     | Job title      | premipsum@mail.com                |               |
| Tiempo                                   |          | Lorem ipsum | Company name     | Job title      | bremipsum@mail.com                |               |
|                                          |          | Lorem ipsum | Company name     | lob title      | bremipsum@mail.com                |               |
|                                          |          | Lorem ipsum | Company name     | Job title      | premipsum@mail.cor <mark>m</mark> |               |
|                                          |          | Lorem ipsum | Company name     | lob title      | premipsum@mail.com                |               |
|                                          |          | Lorem ipsum | Company name     | lob title      | bremipsum@mail.com                |               |
|                                          |          | Lorem ipsum | Company name     | Job title      | premipsum@mail.com                |               |
|                                          |          | Lorem ipsum | Company name     | lob title<br>o | bremipsum@mail.com                | o             |
|                                          |          |             |                  |                |                                   |               |

*Figura 24 Punto de venta página principal*

- Ventas

El administrador podrá hacer la selección de los productos a vender e imprimir una factura de esta. Se muestra en las figuras 25 y 26.

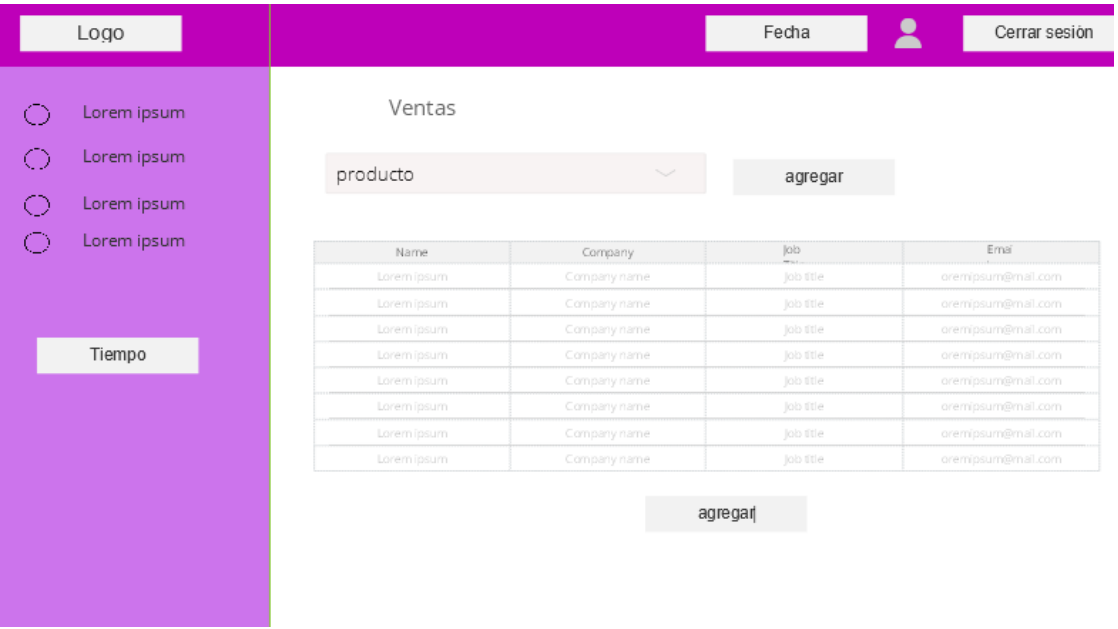

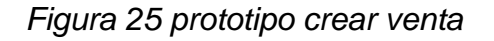

|              | Logo                       |          |             |                          | Fecha      | $\blacktriangle$    | Cerrar sesión |
|--------------|----------------------------|----------|-------------|--------------------------|------------|---------------------|---------------|
| O<br>O       | Lorem ipsum<br>Lorem ipsum | imprimir |             |                          |            |                     |               |
| $\circ$<br>⊙ | Lorem ipsum<br>Lorem ipsum |          |             | Logo<br>Recibo de compra |            |                     |               |
|              |                            |          | Name        | Company                  | <b>Job</b> | Email               |               |
|              |                            |          | Lorem ipsum | Company name             | lob title  | joremipsum@mail.com |               |
|              | Tiempo                     |          | Lorem ipsum | Company name             | Job title  | bremipsum@mail.com  |               |
|              |                            |          | Lorem ipsum | Company name             | Job title  | bremipsum@mail.com  |               |
|              |                            |          | Lorem ipsum | Company name             | lob title  | bremipsum@mail.cor口 |               |
|              |                            |          | Lorem ipsum | Company name             | Job title  | premipsum@mail.com  |               |
|              |                            |          | Lorem ipsum | Company name             | lob title  | premipsum@mail.com  |               |
|              |                            |          | Lorem ipsum | Company name             | lob title  | bremipsum@mail.com  |               |
|              |                            |          | Lorem ipsum | Company name             | lob title  | bremipsum@mail.com  |               |
|              |                            |          |             |                          |            |                     |               |

*Figura 26 Prototipo Imprimir factura*

- Productos y servicios

El prototipo mostrara la interfaz para agregar productos y visualizarlos en la figura 27.

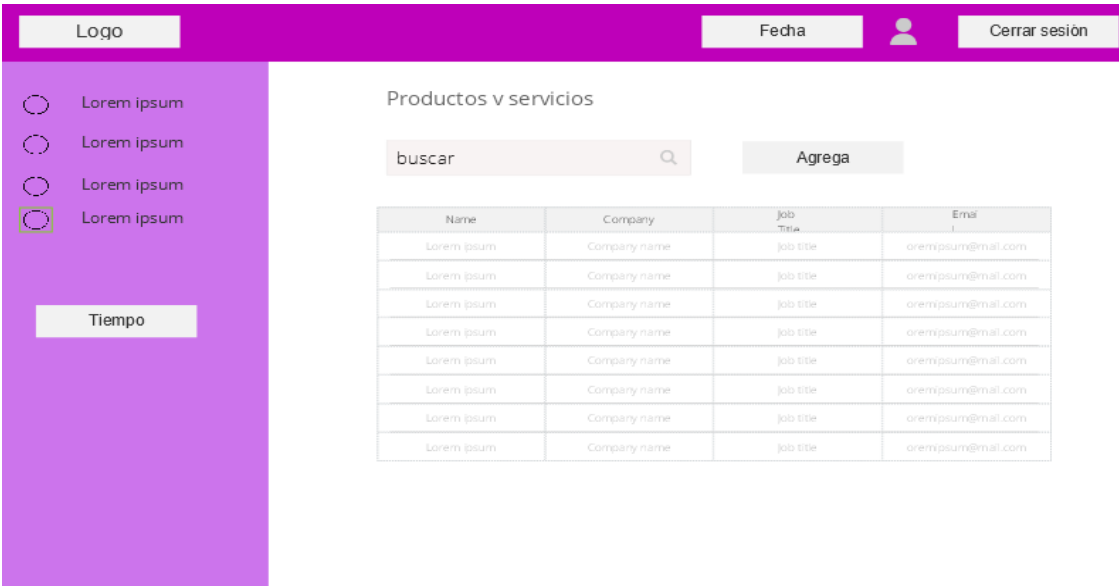

*Figura 27 Prototipo Productos y Servicios*

#### - Clientes

En esta interfaz el administrador podrá hacer la gestión de los clientes. Se muestra en la figura 28.

|         | Logo                       |                            |                              | Fecha                     | 2<br>Cerrar sesión                       |
|---------|----------------------------|----------------------------|------------------------------|---------------------------|------------------------------------------|
| ⊙<br>O  | Lorem ipsum<br>Lorem ipsum | <b>Clientes</b>            |                              |                           |                                          |
| $\circ$ | Lorem ipsum                | buscar                     | Q                            | Agrega                    |                                          |
| ⊙.      | Lorem ipsum                | Name<br>Lorem ipsum        | Company<br>Company name      | Job<br>Title<br>Job title | Email<br>Eliminar<br>Editar              |
|         |                            | Lorem ipsum<br>Lorem ipsum | Company name<br>Company name | lob title<br>lob title    | oremipsum@mail.com<br>oremipsum@mail.com |
|         | Tiempo                     | Lorem ipsum<br>Lorem ipsum | Company name<br>Company name | Job title<br>Job title    | oremipsum@mail.com<br>oremipsum@mail.com |
|         |                            | Lorem ipsum<br>Lorem ipsum | Company name<br>Company name | Job title<br>Job title    | oremipsum@mail.com<br>oremipsum@mail.com |
|         |                            | Lorem ipsum                | Company name                 | Job title                 | oremipsum@mail.com                       |
|         |                            |                            |                              |                           |                                          |
|         |                            |                            |                              |                           |                                          |
|         |                            |                            |                              |                           | 1280 x 800                               |

*Figura 28 Prototipos Gestión clientes*

#### - Proveedores

En esta interfaz el administrador podrá hacer la gestión de los proveedores. Se muestra en la figura 29.

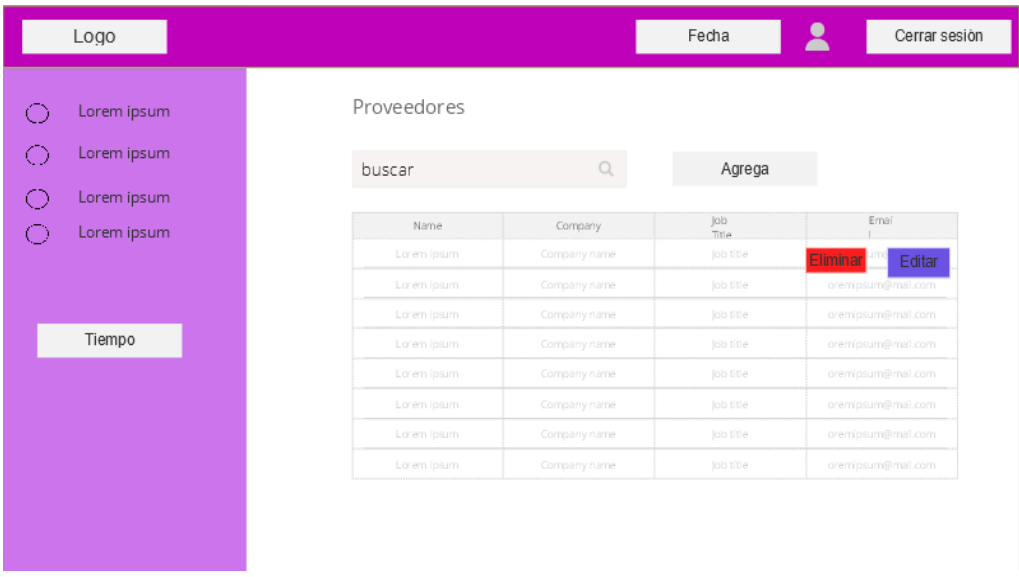

*Figura 29 prototipo de proveedores*

#### - Reporte de ventas

Este prototipo exprésala interfaz en la cual se pueden observar los reportes de venta. Se presenta en la figura 30.

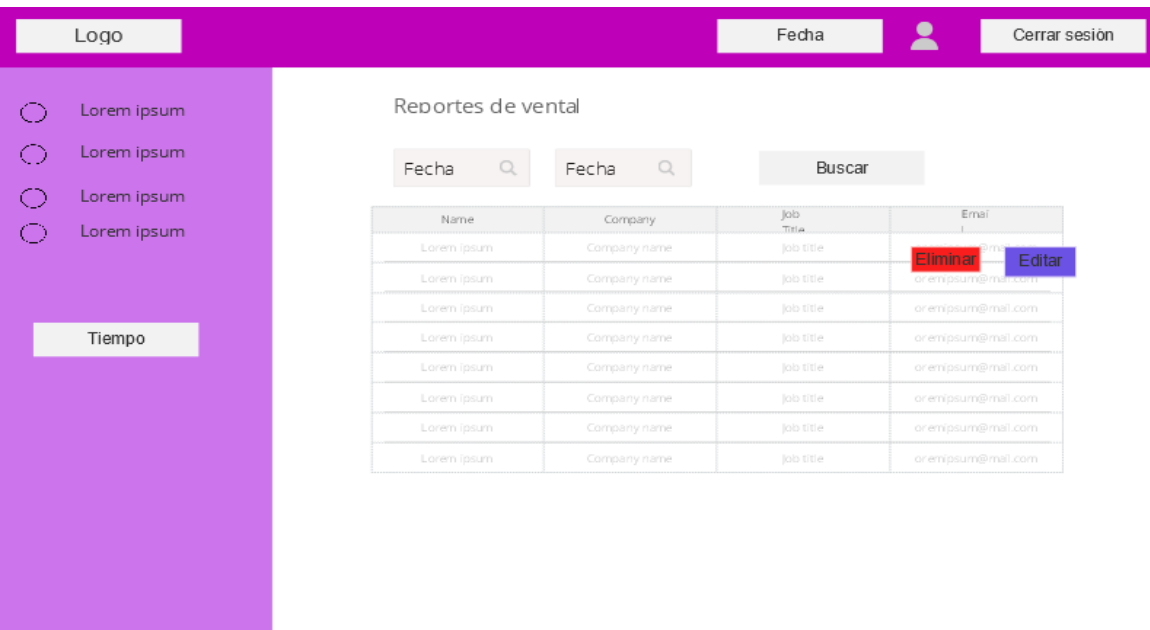

#### *Figura 30 Reportes de venta*

- Inventario de Productos

Este prototipo exprés la interfaz en la cual se pueden observar todos los prototipos existentes en la empresa.

| Logo                                 |                                                              | Fecha                      | $\blacktriangle$<br>Cerrar sesión                               |
|--------------------------------------|--------------------------------------------------------------|----------------------------|-----------------------------------------------------------------|
| Lorem ipsum<br>O<br>⊙<br>Lorem ipsum | Reportes de vental<br>Fecha<br>Fecha<br>$\Omega$<br>$\Omega$ | Buscar                     |                                                                 |
| O<br>Lorem ipsum<br>⊙<br>Lorem ipsum | Name<br>Company<br>Company name<br>Lorem ipsum               | lob<br>Title.<br>Job title | Email                                                           |
|                                      | Company name<br>Lorem ipsum<br>Company name<br>Lorem ipsum   | lob title<br>lob title     | Editar<br>Eliminar<br>or emipsum@man.com<br>or emipsum@mail.com |
| Tiempo                               | Company name<br>Lorem ipsum<br>Company name<br>Lorem ipsum   | Job title<br>lob title     | or emipsum@mail.com<br>or emipsum@mail.com                      |
|                                      | Lorem ipsum<br>Company name<br>Company name<br>Lorem ipsum   | Job title<br>Job title     | or emipsum@mail.com<br>or emipsum@mail.com                      |
|                                      | Lorem ipsum<br>Company name                                  | lob title                  | or emipsum@mail.com                                             |
|                                      |                                                              |                            |                                                                 |
|                                      |                                                              |                            |                                                                 |

*Figura 31 Prototipo inventario de productos*

## **3.4 Desarrollo**

En esta etapa se rediseñará el prototipo y se implementará la funcionalidad para cada una de las interfaces.

## **Pantalla para iniciar sesión**

En esta Interfaz los usuarios iniciarán sesión al ingresar un email y contraseña, una vez ingresados el sistema validará que los datos sean correctos y permitirá el acceso al sistema, se muestra en la Figura 32.

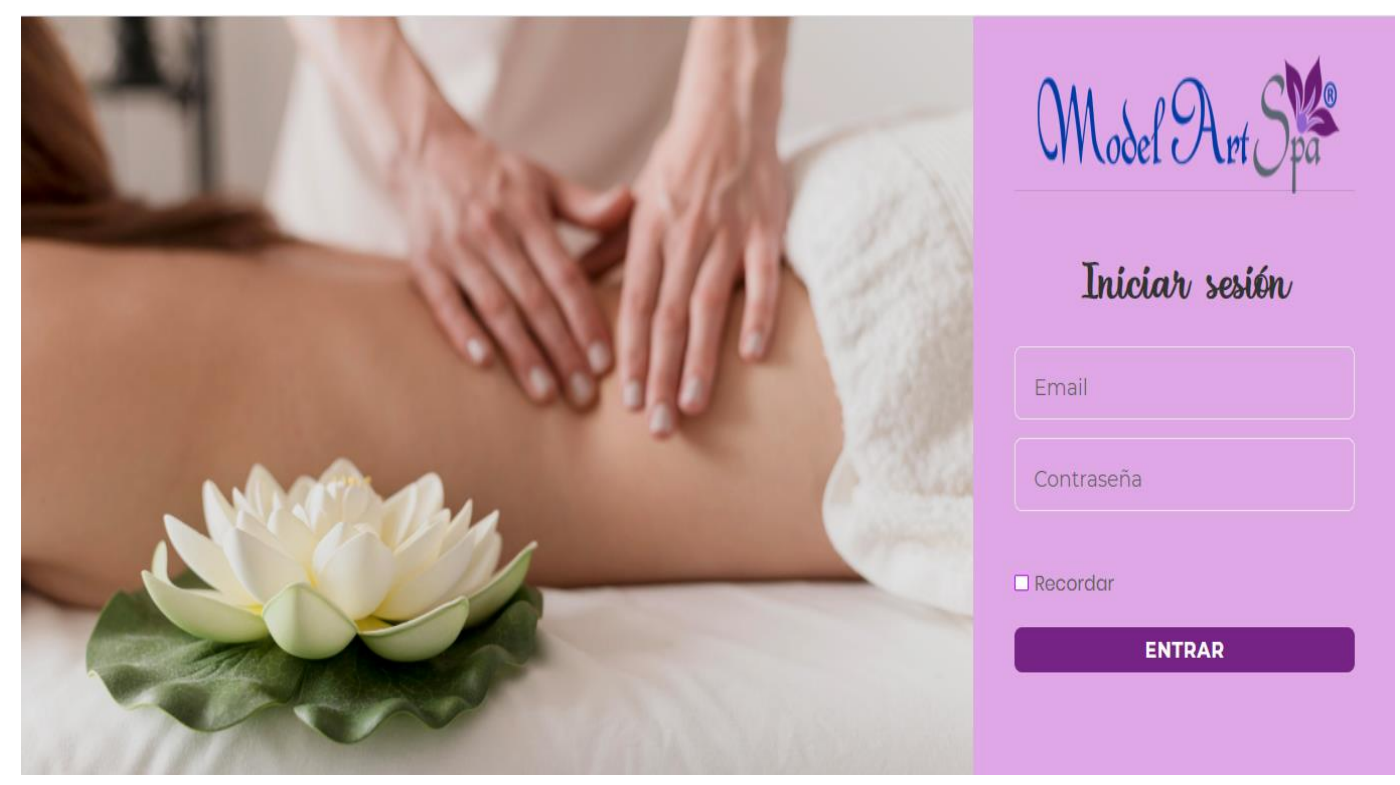

*Figura 32 Pantalla inicio de sesión (Desarrollo)*

## **Pantallas principales de inicio del administrador y empleados.**

Las pantallas de inicio de cada sesión contienen el modo de inicio de sesión ya se administrador o Empleado, del lado izquierdo cuenta con un menú de navegación que permite ingresar a las secciones que cada uno de éstos, además de contar con un botón para cerrar la sesión. Se muestran en las Figuras 33 y 34.

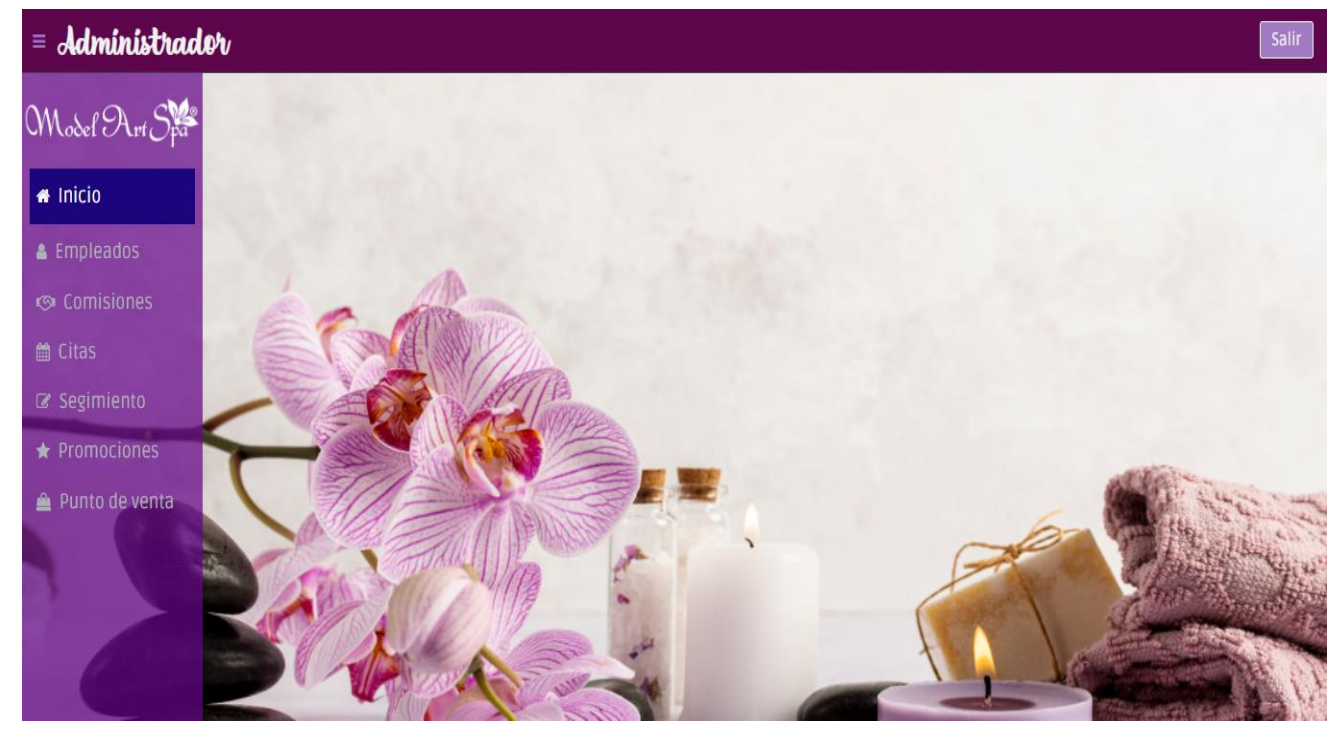

*Figura 33 Pantalla de inicio Administrador*

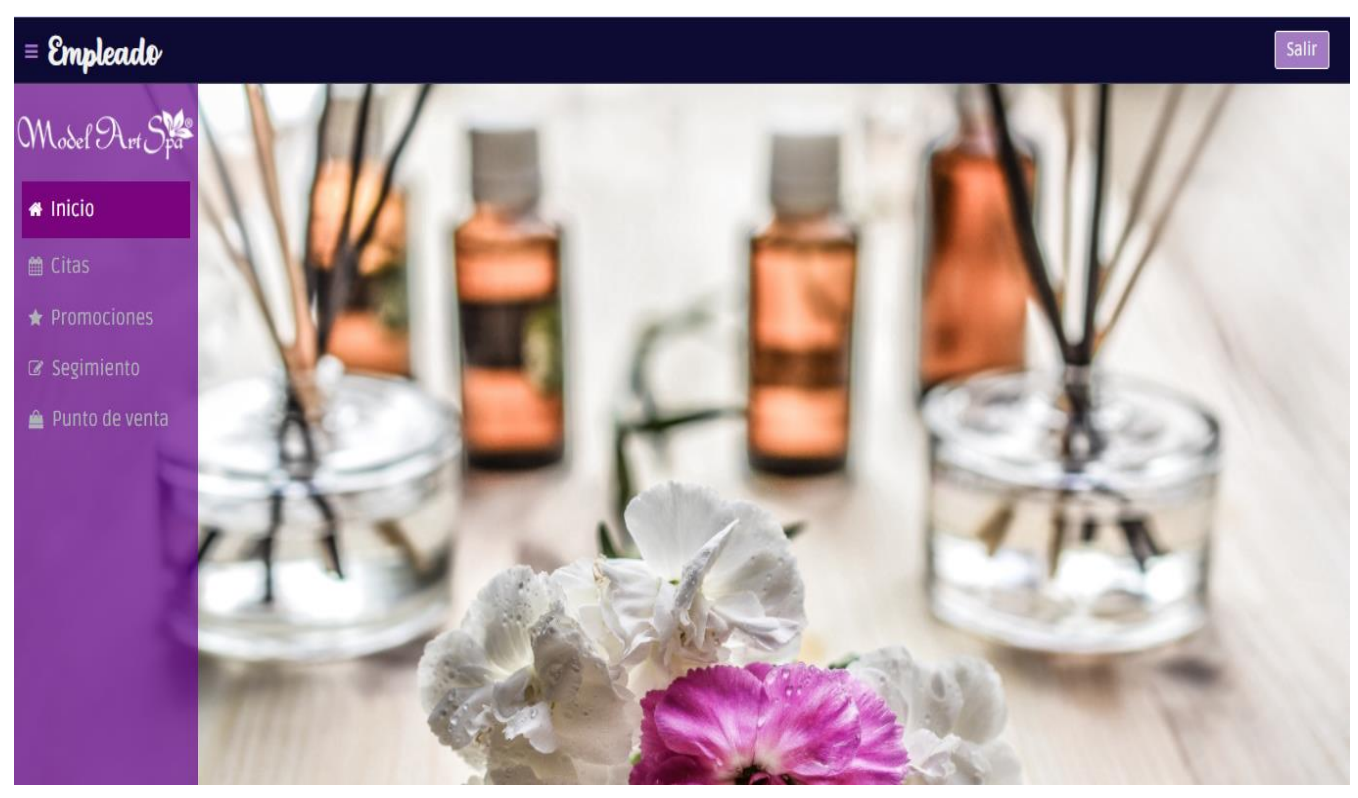

*Figura 34 Pantalla de inicio Empleado*

## **Interfaz gestión de citas para el administrador y empleados.**

En la figura 35 se muestra un calendario en el cual se podrá agendar las citas en cualquiera de los días.

| Model Art<br>Regresar |                                                                                                    |                         |                         |                         |                 |            |                       |
|-----------------------|----------------------------------------------------------------------------------------------------|-------------------------|-------------------------|-------------------------|-----------------|------------|-----------------------|
|                       |                                                                                                    |                         |                         | Agendar Citas           |                 |            |                       |
|                       | $Hoy$ $\left\{ \left. \begin{array}{cc} \left. \begin{array}{cc} \left. \begin{array}{cc} \left. \begin{array}{cc} \left. \left. \right. \right. \end{array} \right. \end{array} \right. \end{array} \right. \end{array} \right. \end{array} \right\}$ |                         | noviembre 2020          |                         |                 | Mes        | Semana Día Semana Día |
|                       | lun.<br>26                                                                                                    | mar.<br>$\overline{27}$ | mié.<br>$\overline{28}$ | jue.<br>$\overline{29}$ | vie.<br>30      | sáb.<br>31 | dom.<br>1             |
|                       |                                                                                                    |                         |                         |                         |                 |            |                       |
|                       | $\overline{2}$                                                                                                    | $\overline{3}$          | $\overline{4}$          | $\sqrt{5}$              | $\uptheta$      | 7          | 8                     |
|                       | $\mathsf{g}$                                                                                                    | 10 <sub>1</sub>         | 11 <sub>1</sub>         | 12                      | 13 <sup>°</sup> | 14         | 15                    |
|                       |                                                                                                    |                         |                         |                         |                 |            |                       |
|                       | 16                                                                                                    | 17                      | 18                      | 19                      | 20              | 21         | 22                    |
|                       |                                                                                                    |                         |                         |                         |                 |            |                       |
|                       | 23                                                                                                    | 24                      | 25                      | 26                      | 27              | 28         | 29                    |
|                       |                                                                                                    |                         |                         |                         |                 |            |                       |

*Figura 35 Pantalla principal agendar citas*

- Agregar una cita

Para agregar una cita, se hace clic en el día que se desea hacer y el sistema desplegará una ventana en la cual se pedirá le fecha de la cita, la categoría de procedimiento, en este caso de despliegan las categorías existentes en el Spa, al igual que la hora de la cita, una breve descripción del procedimiento, el nombre del empleado que realizó la cita, al igual que seleccionar un color con el que aparecerá la cita se muestra en la figura 36 y 37.

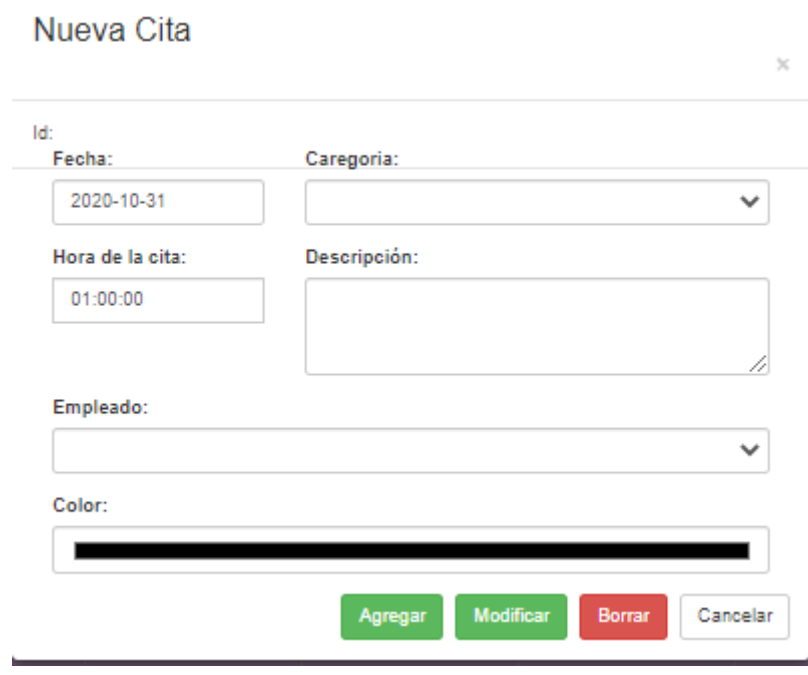

*Figura 36 Nueva cita*

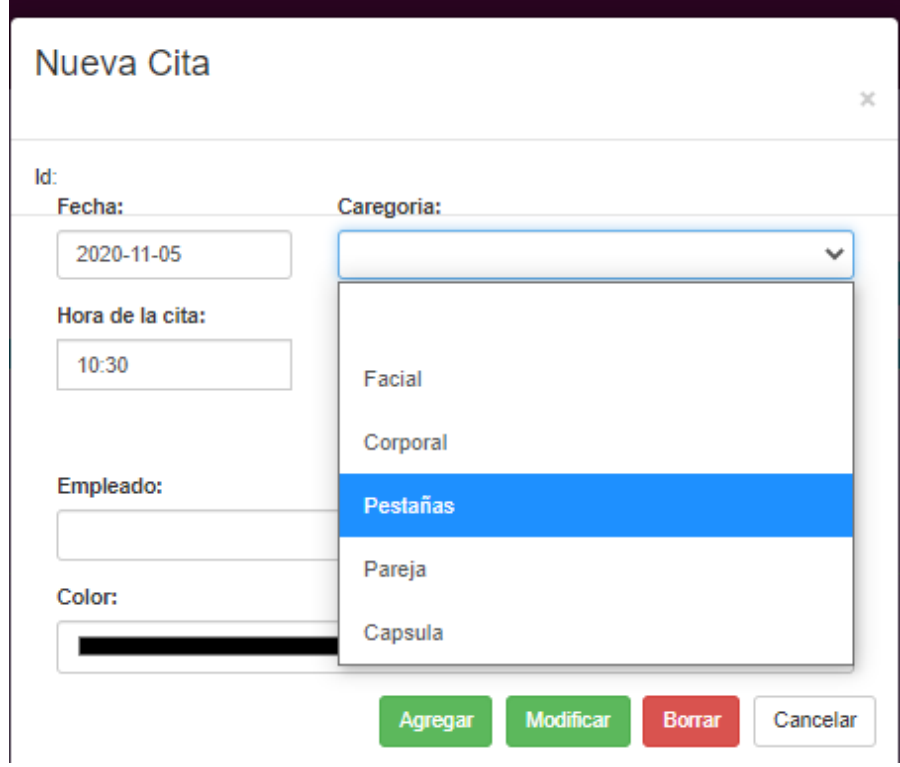

*Figura 37 Categorías de nueva cita*

Una vez creada una cita se agregará una barra del color seleccionado el día que fua agendada la cita, además de que también se puede eliminar la cita en caso de una cancelación por parte de los clientes o modificar la cita para reagendar la cita. Se muestra en la figura 38 y 39.

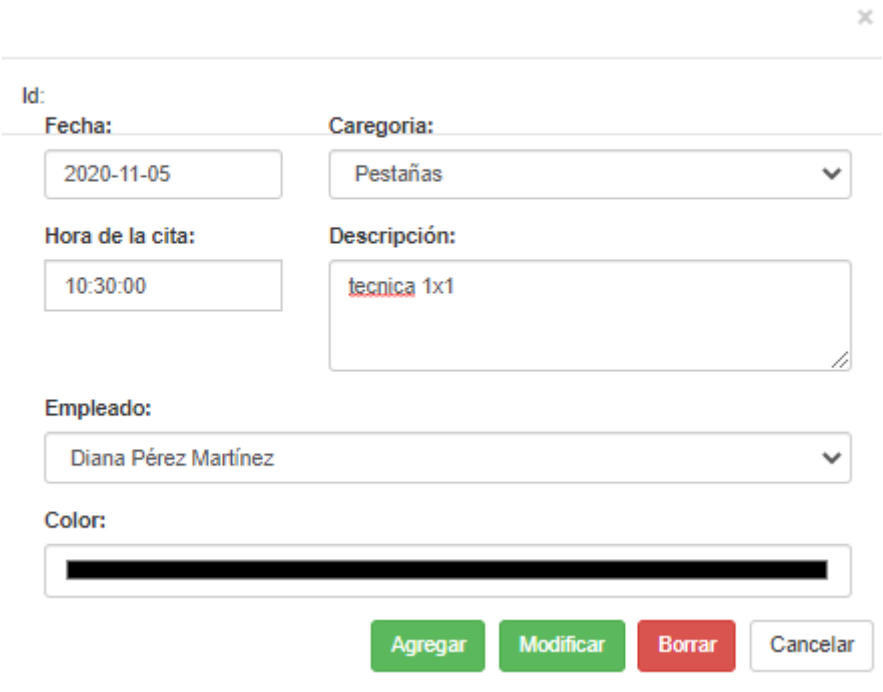

## Nueva Cita

*Figura 38 Llenado de nueva cita*

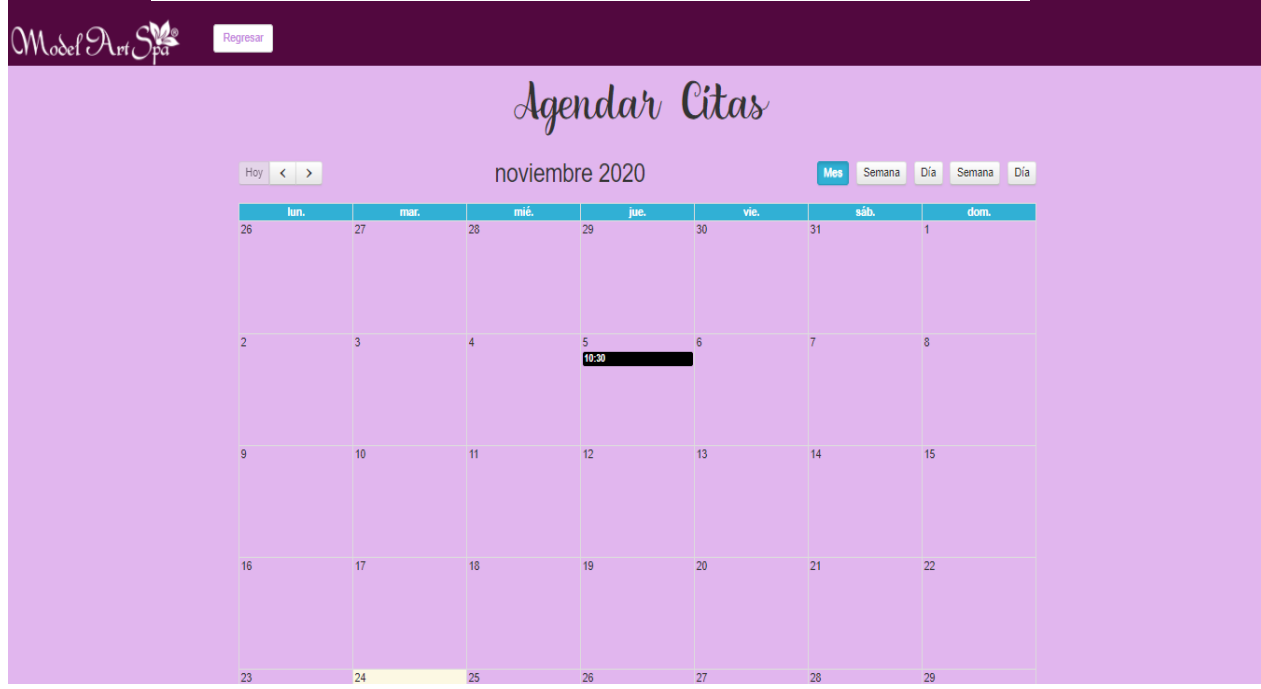

*Figura 39 Cita agendada*

### **Seguimiento de clientes administrador y empleados**

El sistema permite que los usuarios puedan registrar, visualizar y eliminar los clientes frecuentes o en dicho caso que tengan más de sesión de tratamiento.

- Registrar seguimiento

Se agregan los datos personales del cliente, al igual que se selecciona el tratamiento que se va realizar, el número de sesiones próximas y el de las sesiones actuales, la fecha de la primera sesión y la fecha de la próxima. Se muestra en la figura 40.

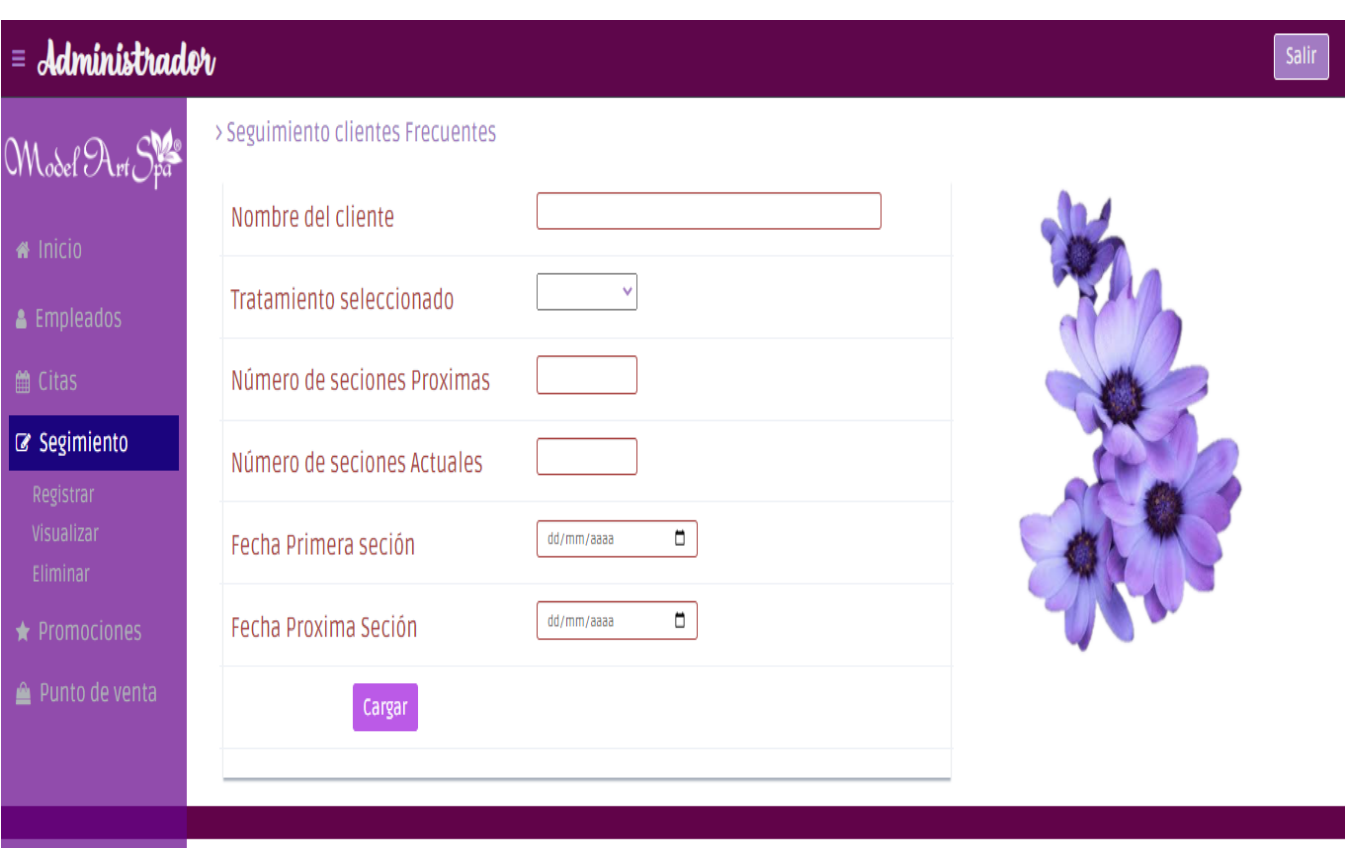

*Figura 40 Registrar seguimiento de clientes*

- Visualizar seguimiento de clientes El administrador al seleccionar la sesión visualizar seguimiento, el sistema le mostrara todos los seguimientos de clientes registrados. Se muestra en la figura 41.

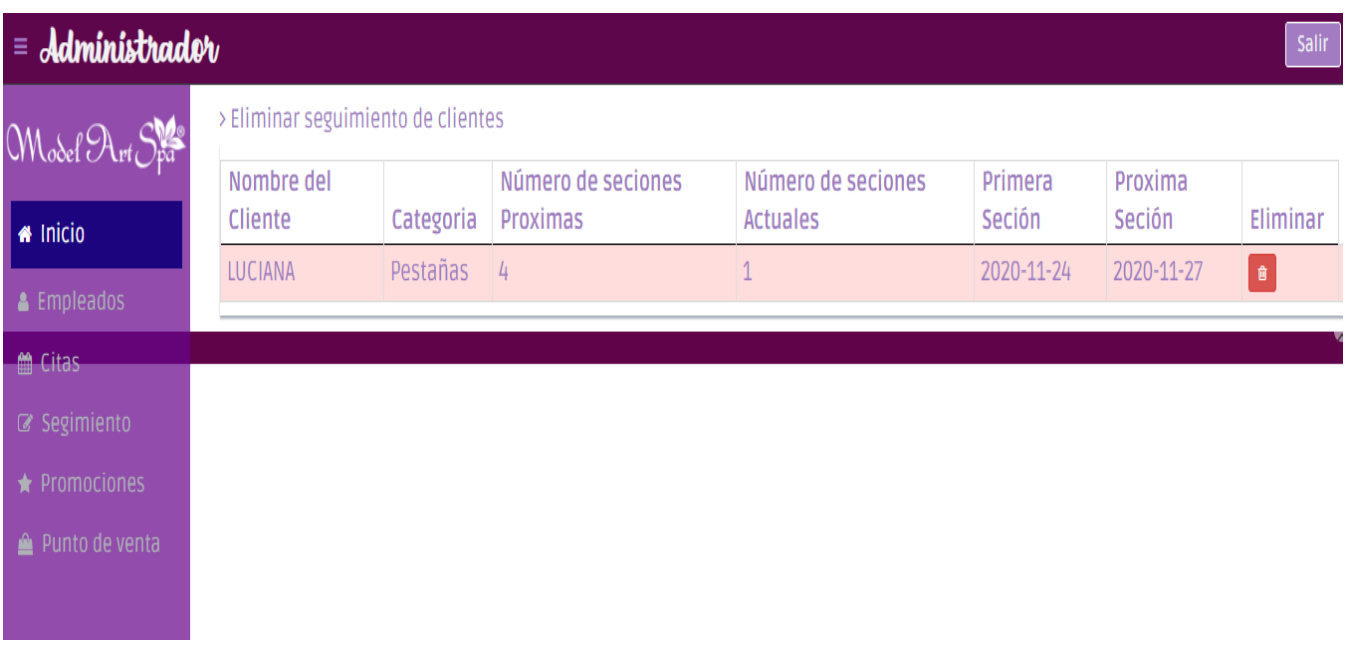

## *Figura 41 Visualizar seguimiento de clientes*

- Eliminar Seguimiento de clientes El administrador en esta sesión podrá observar todos los seguimientos registrados para eliminarlos. Se muestra en la figura 42.

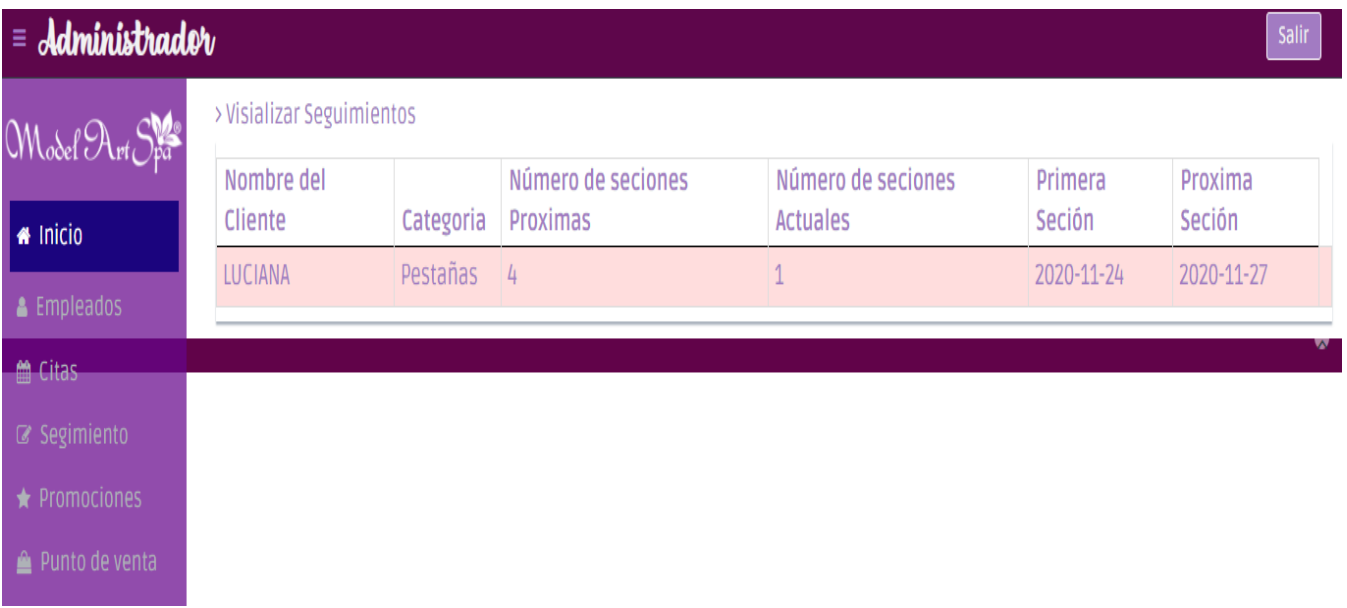

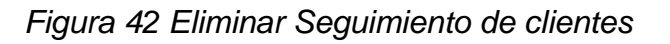

## **Promociones**

El sistema permite al administrador agregar promociones, eliminarlas y visualizarlas, además de que el sistema permite al empleado poder visualizar las promociones que el administrador ha puesto en vigencia, se muestran en las figuras 43, 44, 45.

- Subir Promociones.

Permite al administrador subir imágenes de las promociones vigentes.

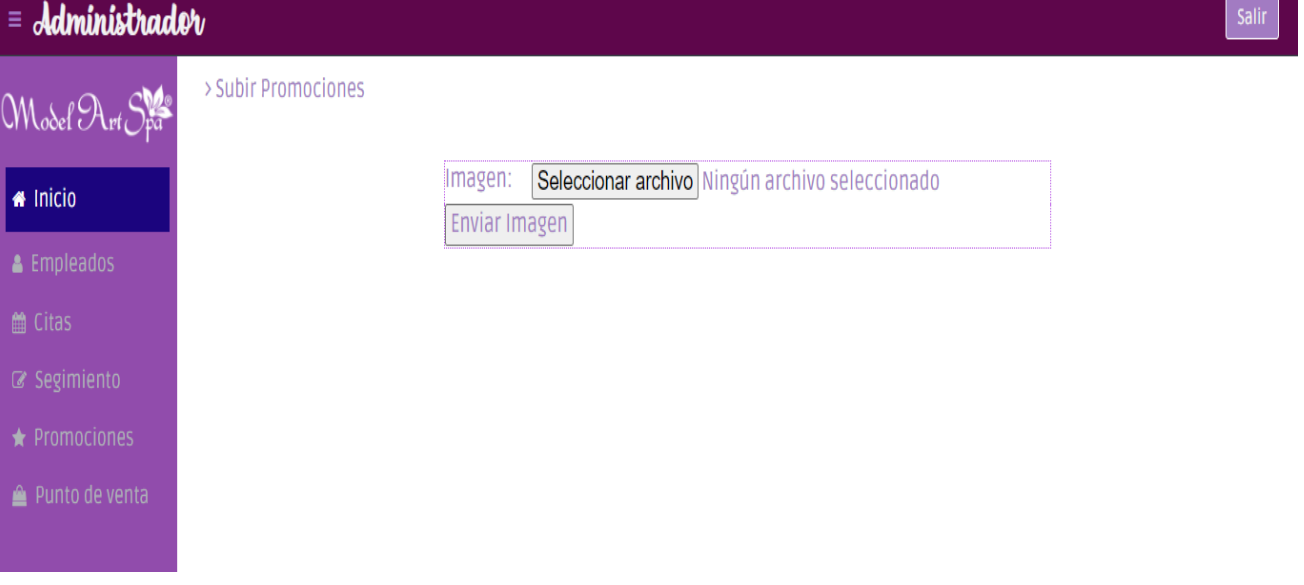

*Figura 43 Subir promociones*

• Visualizar Promociones

Tanto el administrador como el empleado pueden visualizar las promociones antes subidas. Se muestra en la figura 44.

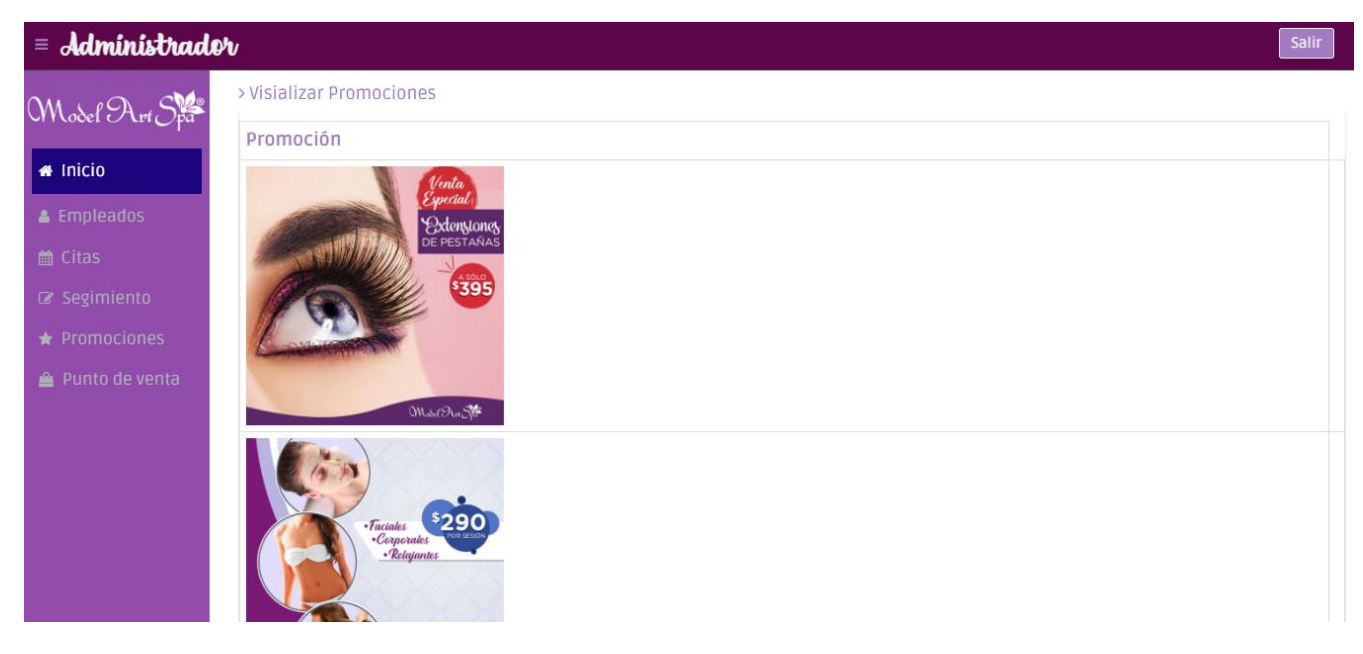

*Figura 44 visualizar promociones*

- Eliminar promociones

El administrador puede eliminar las promociones que salgan de vigencia. Se muestra en la figura 45.

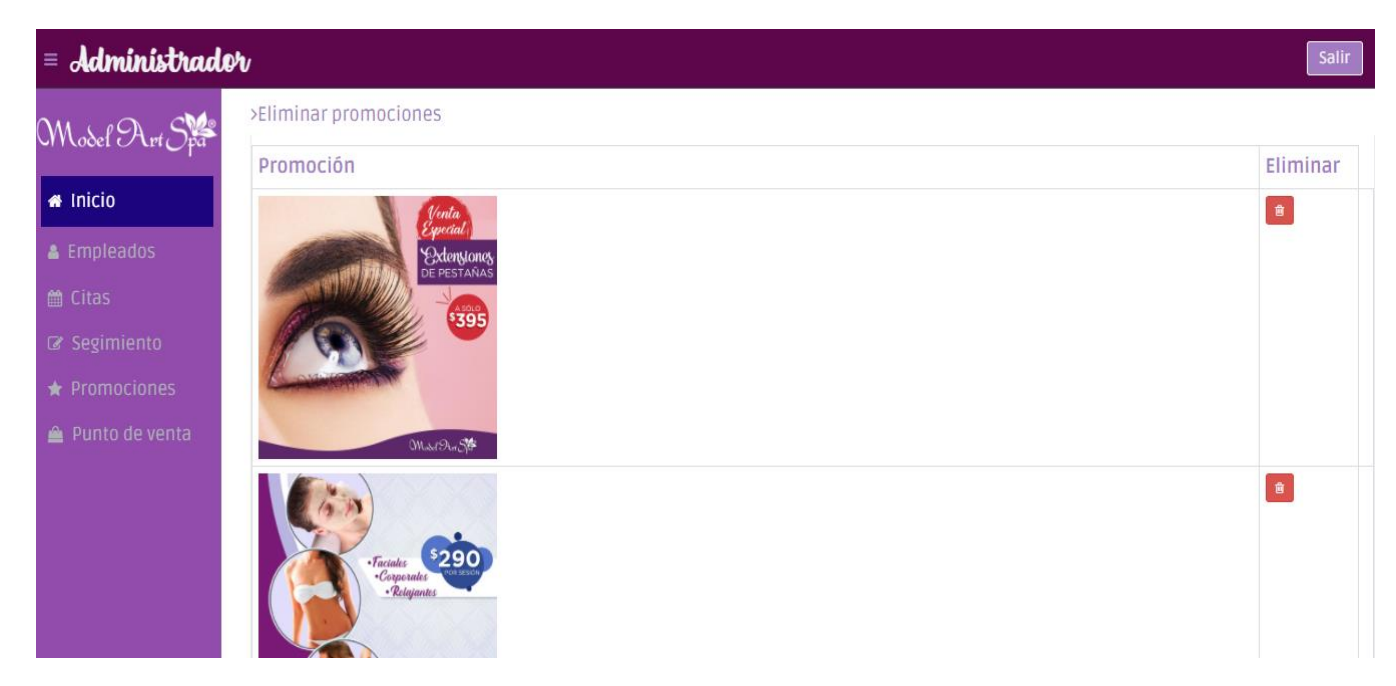

## *Figura 45 Eliminar Promociones*

## **Punto de venta**

El administrador como los empleados pueden visualizar las tareas que se pueden realizar para llevar acabo las ventas la pantalla principal se muestra en la figura 46.

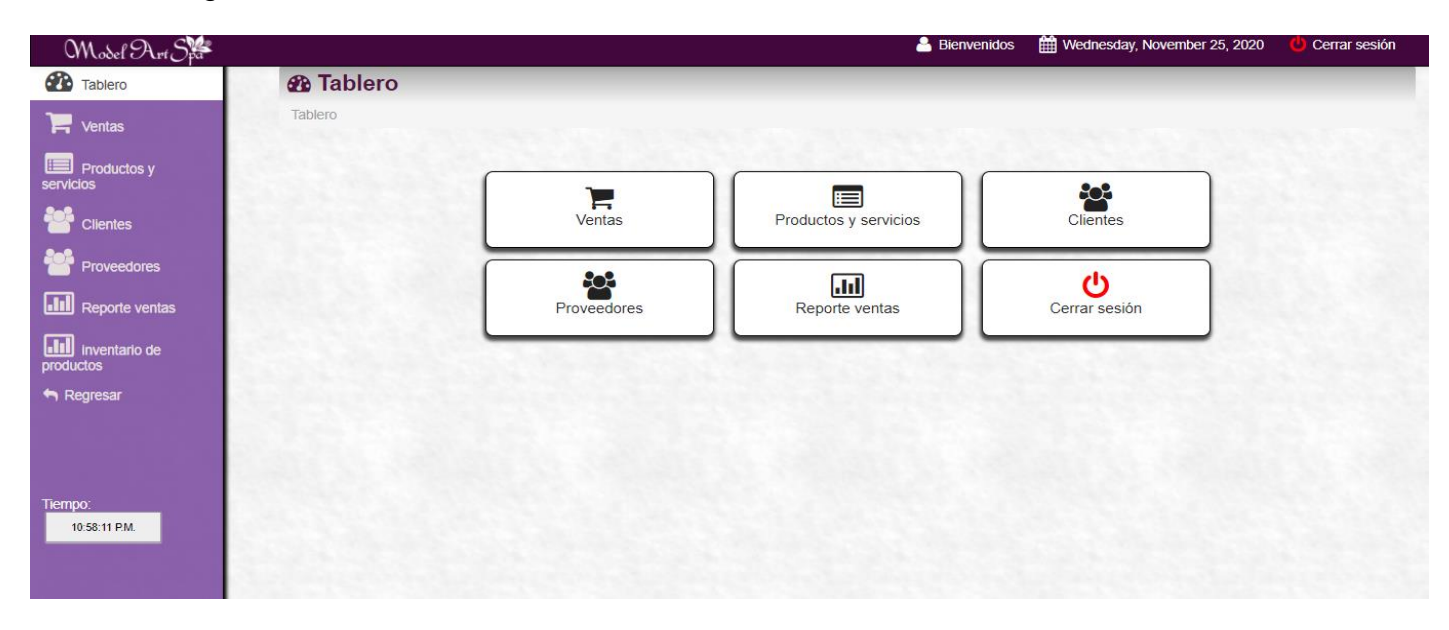

*Figura 46 Pantalla principal punto de ventas*

- Ventas

El sistema permite que los usuarios seleccionen los productos que deben vender, así como la cantidad de estos y permitir agregarlos una vez agregados se pueden guardar, pidiendo en efectivo con el que pago el cliente y el nombre del empleado que realizó la venta, para después imprimirlo, se muestran en las figuras 47, 48,49.

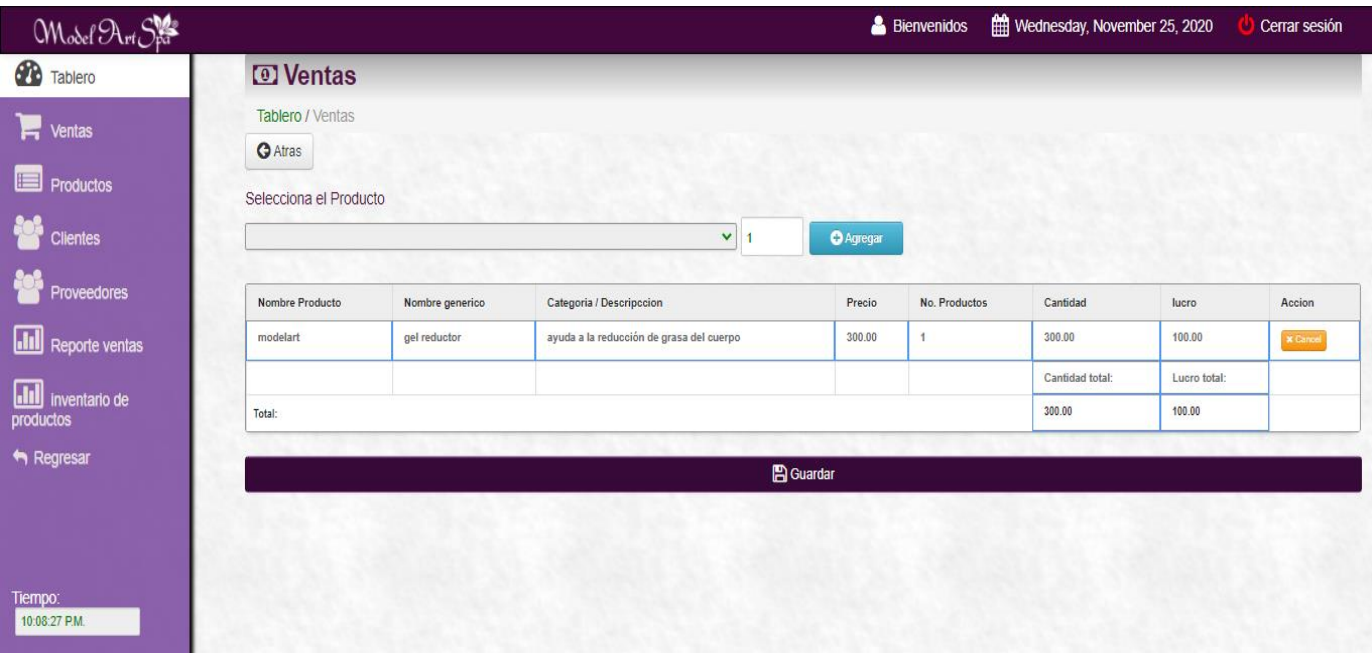

*Figura 47 Pantalla principal de ventas*

| Model Art Spa                             |                     |                                   |                                          | & Bienvenidos |                   | Wednesday, November 25, 2020 | Cerrar sesión     |  |  |  |  |  |  |
|-------------------------------------------|---------------------|-----------------------------------|------------------------------------------|---------------|-------------------|------------------------------|-------------------|--|--|--|--|--|--|
| <b>20</b> Tablero                         | ← Regregar a Ventas |                                   |                                          |               |                   |                              | $\Theta$ Imprimir |  |  |  |  |  |  |
| $\blacksquare$ Ventas                     |                     |                                   |                                          |               |                   |                              |                   |  |  |  |  |  |  |
| <b>Figure</b> Productos                   |                     |                                   |                                          |               |                   |                              |                   |  |  |  |  |  |  |
| <b>Clientes</b>                           |                     |                                   | Model Art Spa                            |               |                   |                              |                   |  |  |  |  |  |  |
| Proveedores                               |                     | Recibo de compra<br>Model Art Spa |                                          |               |                   |                              |                   |  |  |  |  |  |  |
| $\overline{\mathbf{H}}$<br>Reporte ventas |                     | No OR.: RS-258222                 |                                          |               |                   |                              |                   |  |  |  |  |  |  |
| 圃<br>inventario de<br>productos           |                     | Fecha: 11/25/20                   |                                          |               |                   |                              |                   |  |  |  |  |  |  |
|                                           |                     | Codigo producto                   | Nombre producto                          | No.Productos  | Precio            | Cantidad                     |                   |  |  |  |  |  |  |
| Regresar                                  |                     | modelart                          | ayuda a la reducción de grasa del cuerpo | ×.            | 300.00            | 300.00                       |                   |  |  |  |  |  |  |
|                                           |                     |                                   |                                          |               | Total:            | 300.00                       |                   |  |  |  |  |  |  |
|                                           |                     |                                   |                                          |               | Efectivo ofrecido | 500.00                       |                   |  |  |  |  |  |  |
|                                           |                     |                                   |                                          |               | Cambio:           | 200.00                       |                   |  |  |  |  |  |  |
|                                           |                     |                                   |                                          |               |                   |                              |                   |  |  |  |  |  |  |
| Tiempo:                                   |                     |                                   |                                          |               |                   |                              |                   |  |  |  |  |  |  |
| 10:15:53 P.M.                             |                     |                                   |                                          |               |                   |                              |                   |  |  |  |  |  |  |
|                                           |                     |                                   |                                          |               |                   |                              |                   |  |  |  |  |  |  |

*Figura 48 Impresión de ticket de compra*

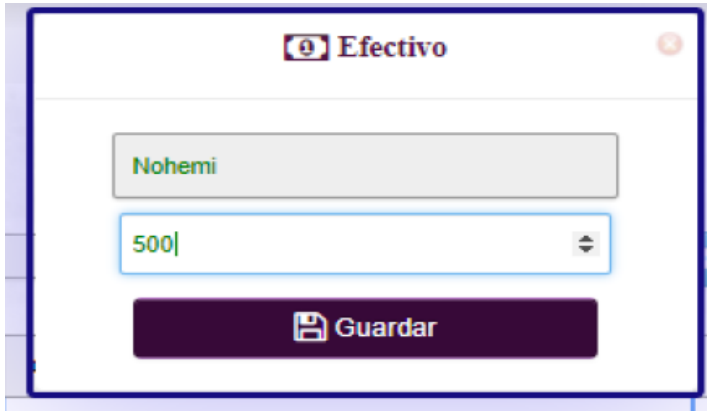

*Figura 49 Ingresar Pago en efectivo del cliente*

- Productos

El administrador podrá agregar productos llenando los datos respectivos de este, así como editarlos y eliminar los productos, además de buscarlos, se encuentran en la figura 50, 51, 52 y 53.

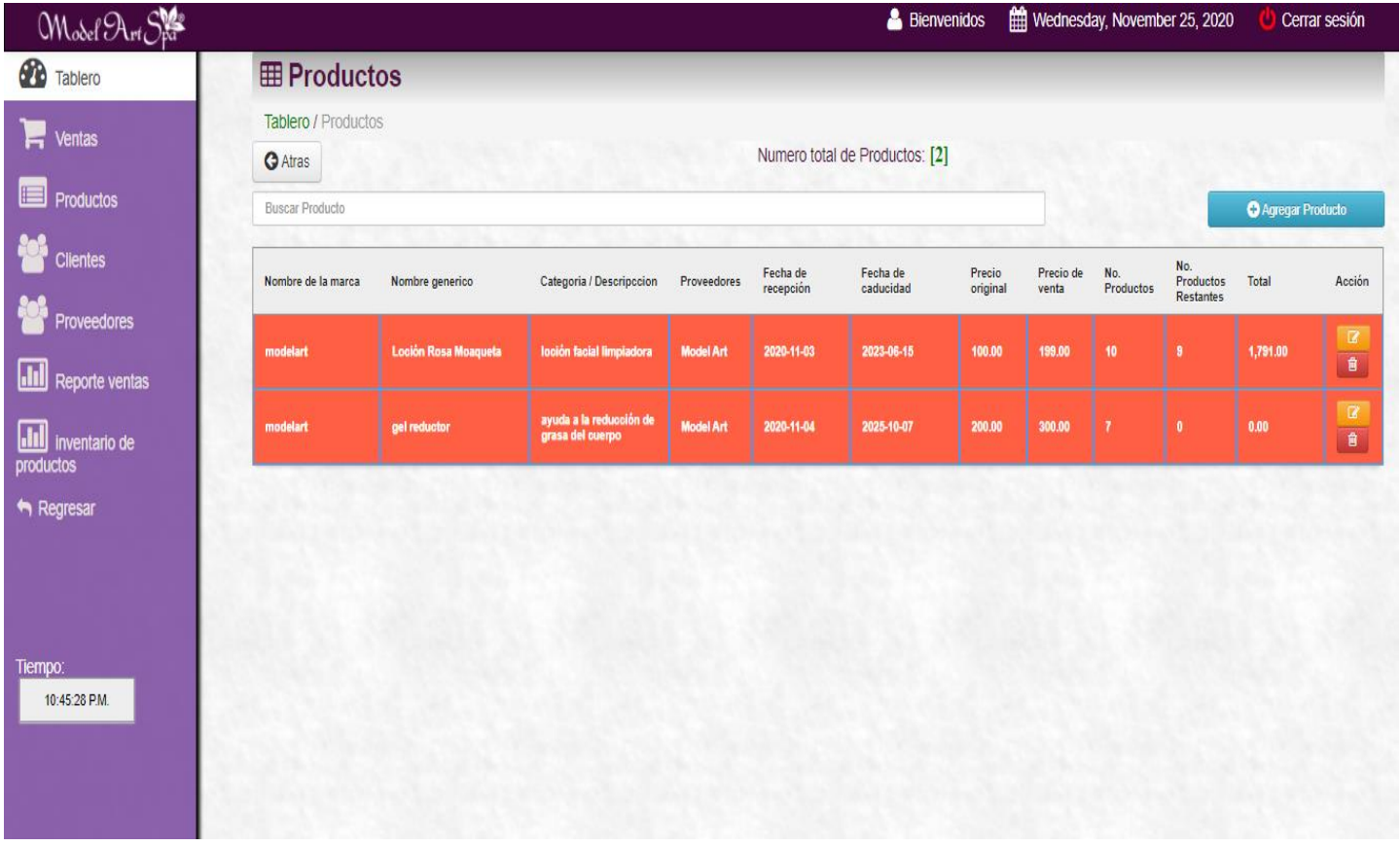

*Figura 50 Página principal Productos*

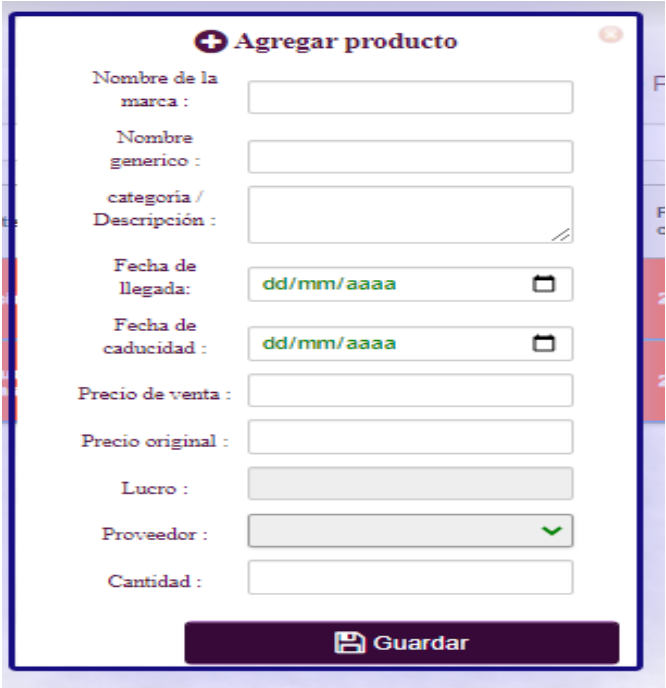

*Figura 51 Agregar Producto*

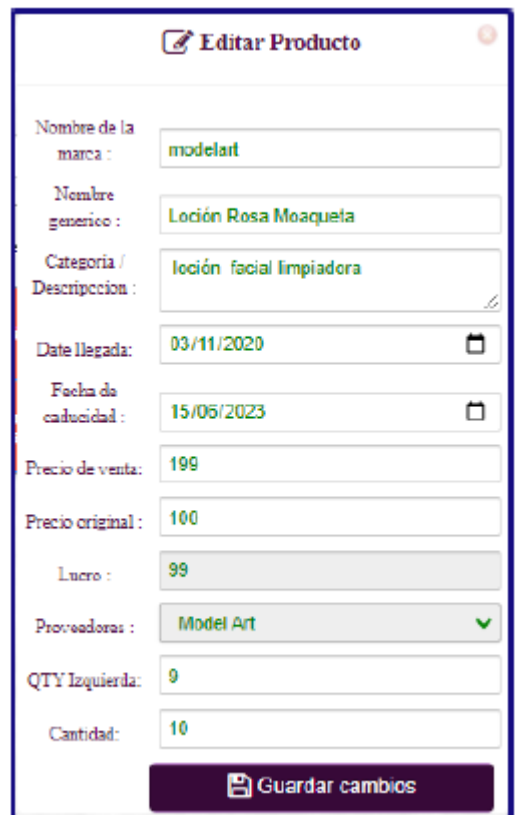

*Figura 52 Editar Producto*

| <b>Tablero / Productos</b> |                      |                          |                  |                       |                                |                    |                    |                  |                               |                           |                              |
|----------------------------|----------------------|--------------------------|------------------|-----------------------|--------------------------------|--------------------|--------------------|------------------|-------------------------------|---------------------------|------------------------------|
| <b>O</b> Atras             |                      |                          |                  |                       | Numero total de Productos: [2] |                    |                    |                  |                               |                           |                              |
| loció                      |                      |                          |                  |                       |                                |                    |                    |                  |                               | <b>O</b> Agregar Producto |                              |
| Nombre de la marca         | Nombre generico      | Categoria / Descripccion | Proveedores      | Fecha de<br>recepción | Fecha de<br>caducidad          | Precio<br>original | Precio de<br>venta | No.<br>Productos | No.<br>Productos<br>Restantes | Total                     | Acción                       |
| modelart                   | Loción Rosa Moaqueta | loción facial limpiadora | <b>Model Art</b> | 2020-11-03            | 2023-06-15                     | 100.00             | 199.00             | 10               | $\mathbf{9}$                  | 1,791.00                  | $\overline{\mathbb{R}}$<br>8 |

*Figura 53 Buscar Productos*

- Clientes

El sistema permite agregar clientes a través de un formulario donde le pide sus datos personales, poder visualizar los clientes ya agregados, editar los datos de los clientes en caso de que se presente un percance con los datos y se tengan que modificar, eliminar clientes ya creados y buscar a los clientes por su nombre, se muestran en las figuras 54, 55, 56 y 57.

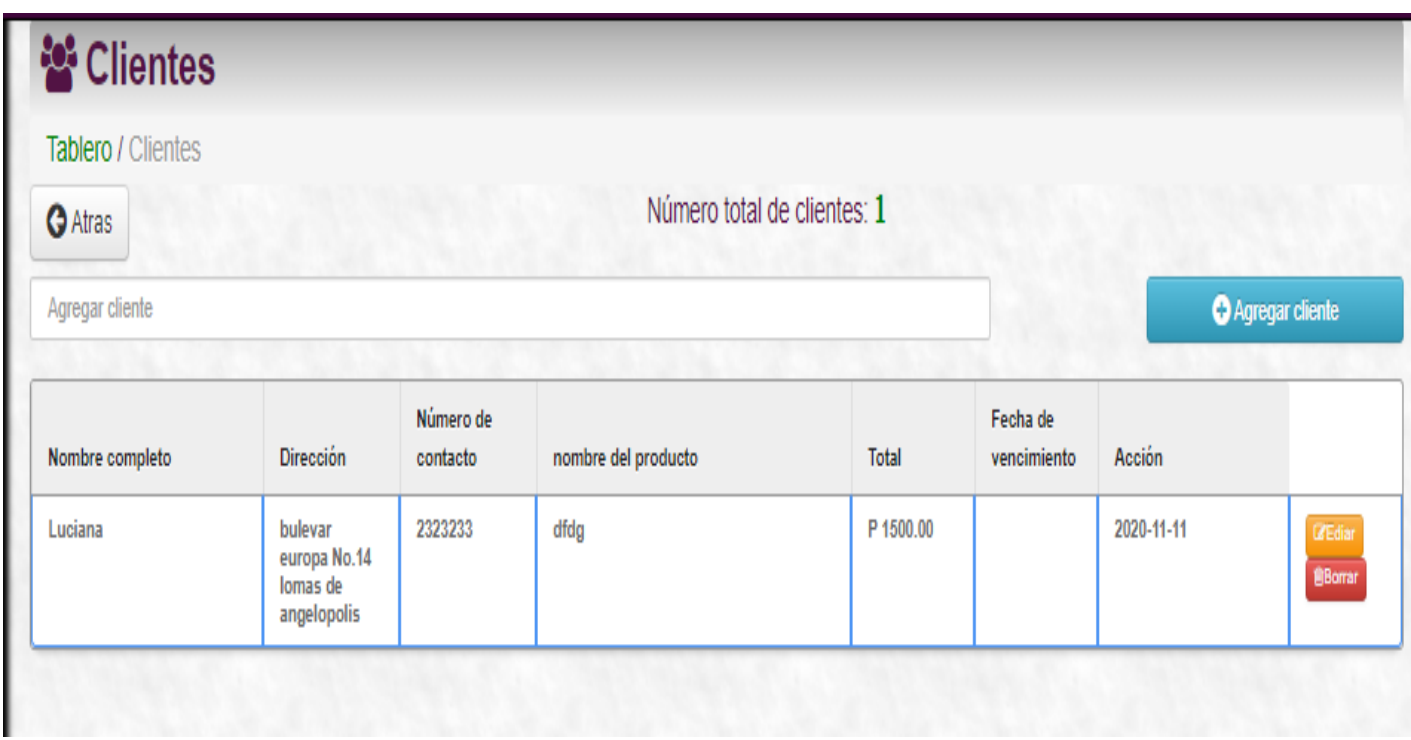

*Figura 54 Página principal clientes*

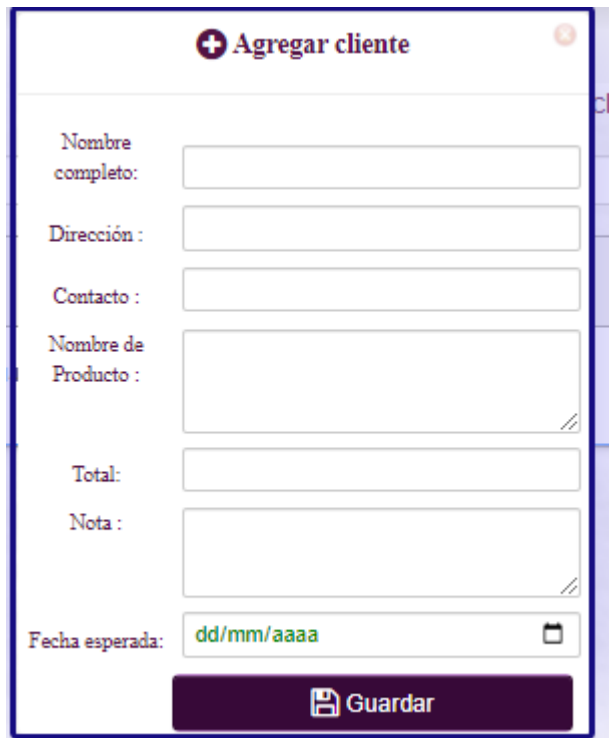

*Figura 55 Agregar cliente*

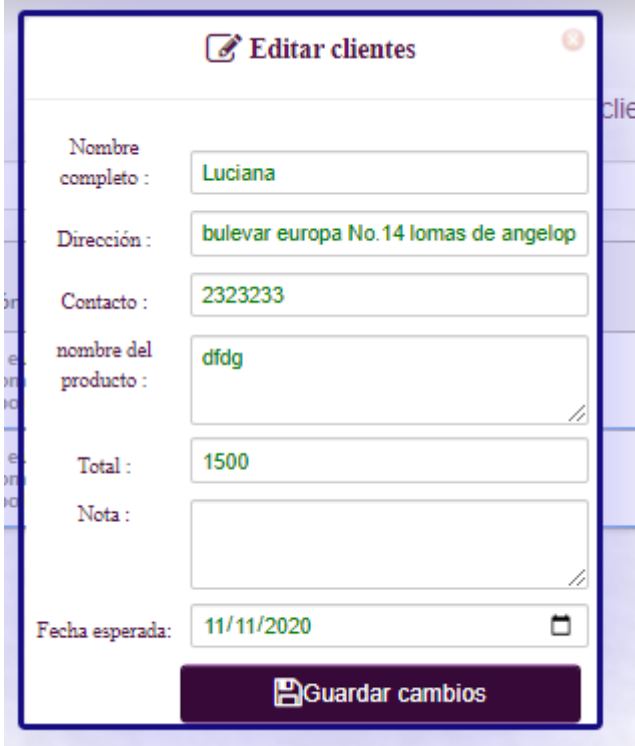

*Figura 56 Editar clientes*

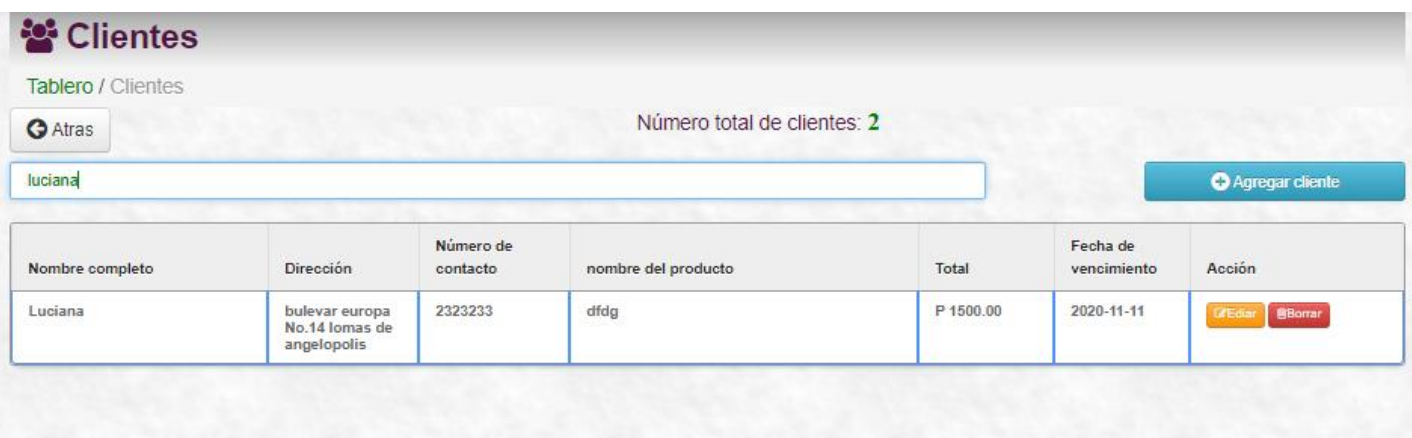

*Figura 57 Buscar clientes*

- Proveedores

El sistema permite agregar proveedores que tengan convenio con la empresa, a través de un formulario donde le pide los datos del proveedor, poder visualizar los proveedores ya agregados, editar los datos de los proveedores en caso de que se presente un percance con los datos y se tengan que modificar, eliminar proveedores ya creados y buscar a los proveedores por su nombre, se muestran en las figuras 58, 59, 60 y 61.

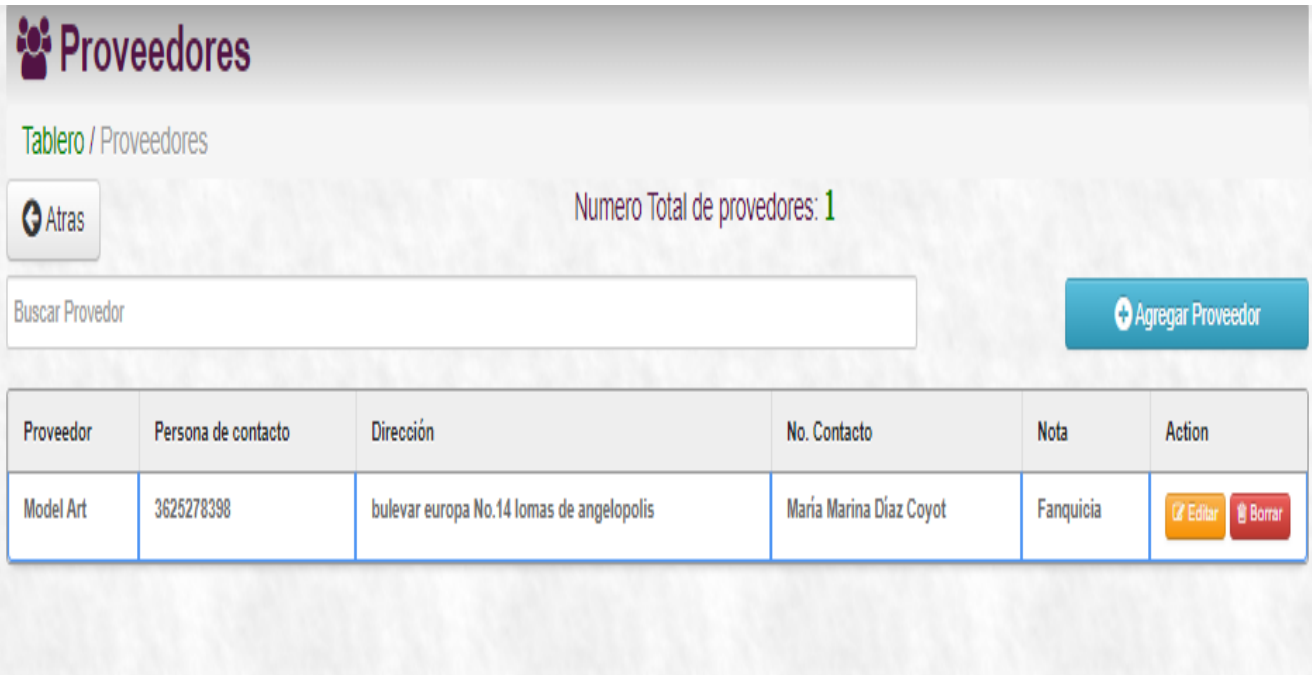

*Figura 58 Página principal proveedores*

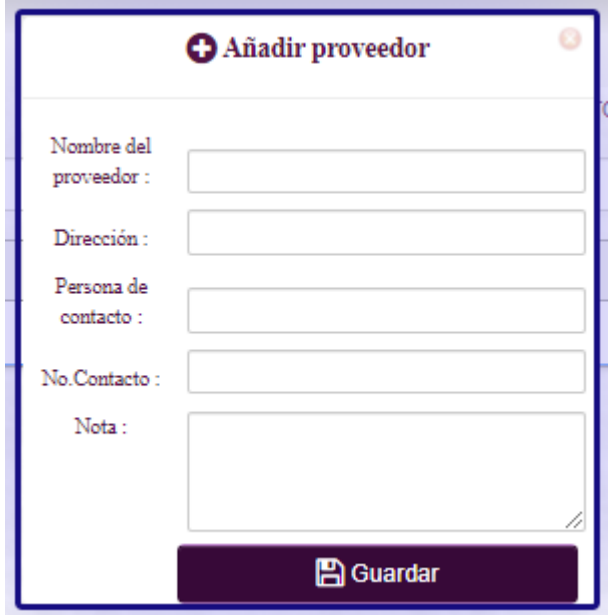

*Figura 59 Añadir Producto*

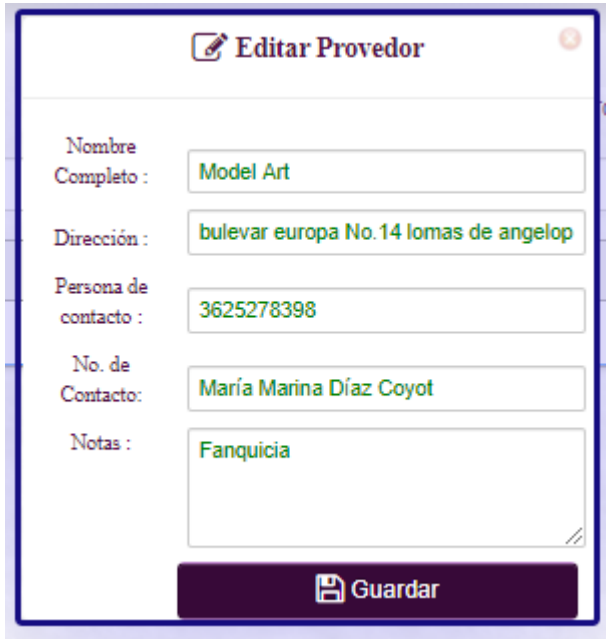

*Figura 60 Editar Proveedor*

| <b>Tablero / Proveedores</b> |                     |                                           |              |                     |                     |
|------------------------------|---------------------|-------------------------------------------|--------------|---------------------|---------------------|
| <b>O</b> Atras               |                     | Numero Total de provedores: 2             |              |                     |                     |
| Ex                           |                     |                                           |              |                     | Agregar Proveedor   |
| Proveedor                    | Persona de contacto | Dirección                                 | No. Contacto | Nota                | Action              |
| Externo                      | 3625278398          | bulevar europa No.14 lomas de angelopolis | 1233455      | proveedor de cremas | 区 Editar   會 Borrar |

*Figura 61 Buscar proveedores*

### - Reporte de ventas

El sistema en esta interfaz permite que los usuarios puedan visualizar los reportes de venta entre el rango de fechas que estos decidan y hacer la suma total de las ventas en el rango elegido, además de poder imprimir dichos reportes, se puede observar en las figuras 62, 63 y 64.

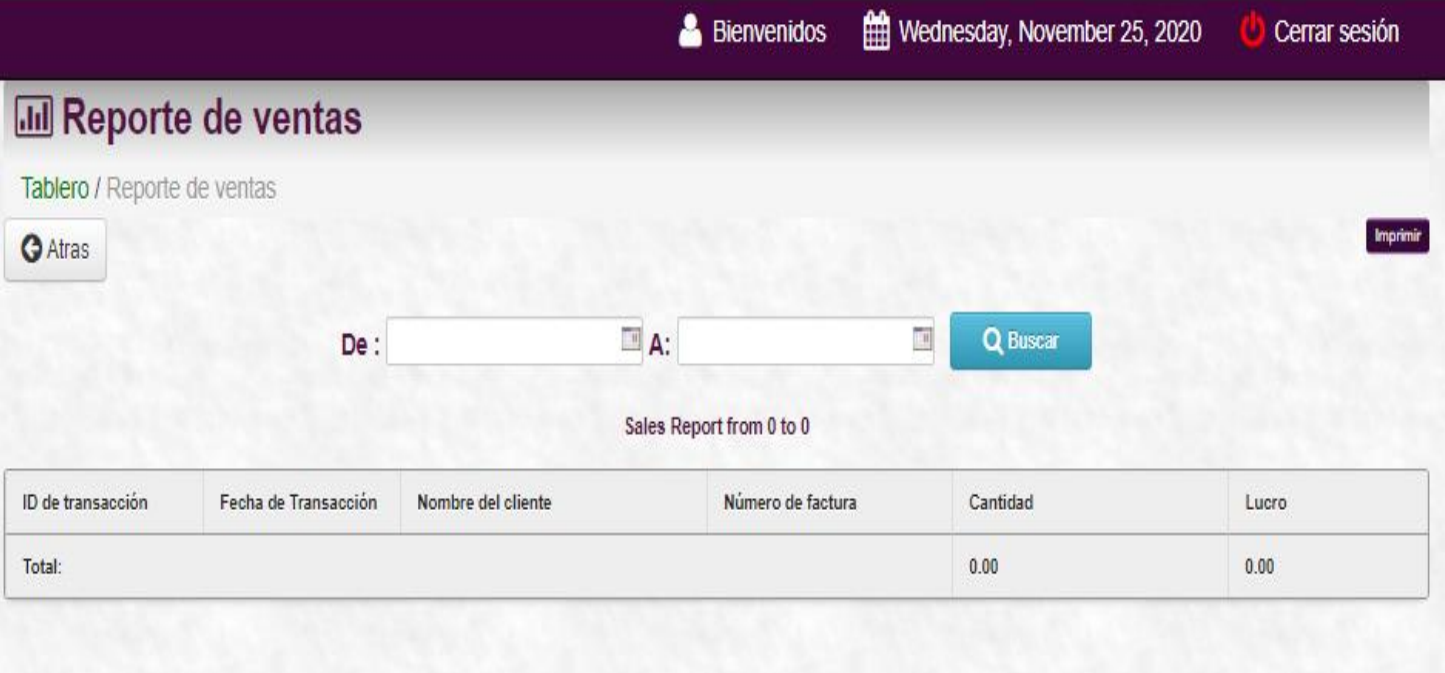

*Figura 62 página principal reportes de venta*

| <b>III</b> Reporte de ventas               |                      |                               |                   |          |                 |  |  |  |  |  |  |
|--------------------------------------------|----------------------|-------------------------------|-------------------|----------|-----------------|--|--|--|--|--|--|
| Tablero / Reporte de ventas                |                      |                               |                   |          |                 |  |  |  |  |  |  |
| <b>O</b> Atras                             |                      |                               |                   |          | <b>Imprimir</b> |  |  |  |  |  |  |
|                                            | De :                 | $\overline{\phantom{a}}^n$ A: | $\mathbf{u}$      | Q Buscar |                 |  |  |  |  |  |  |
| Sales Report from 11/02/2020 to 11/26/2020 |                      |                               |                   |          |                 |  |  |  |  |  |  |
| ID de transacción                          | Fecha de Transacción | Nombre del cliente            | Número de factura | Cantidad | Lucro           |  |  |  |  |  |  |
| STI-0018                                   | 11/25/20             | Nohemi                        | RS-258222         | 300.00   | 100.00          |  |  |  |  |  |  |
| STI-0017                                   | 11/23/20             | <b>Diana</b>                  | RS-0352023        | 300.00   | 100.00          |  |  |  |  |  |  |
| STI-0016                                   | 11/21/20             | juanito                       | RS-03703230       | 300.00   | 100.00          |  |  |  |  |  |  |
| STI-0015                                   | 11/14/20             | <b>Diana</b>                  | <b>RS-2273</b>    | 600.00   | 200.00          |  |  |  |  |  |  |
| STI-0014                                   | 11/06/20             | Nohemi                        | RS-0325           | 499.00   | 199.00          |  |  |  |  |  |  |
| Total:                                     |                      |                               |                   | 1,999.00 | 699.00          |  |  |  |  |  |  |
|                                            |                      |                               |                   |          |                 |  |  |  |  |  |  |

*Figura 63 Rango de fecha para buscar reportes*

|         | 25/11/2020           |                                             |                                            |                               |                  |                  |     | Imprimir    |                       | 1 hoja de papel |
|---------|----------------------|---------------------------------------------|--------------------------------------------|-------------------------------|------------------|------------------|-----|-------------|-----------------------|-----------------|
|         |                      |                                             | Sales Report from 11/02/2020 to 11/26/2020 |                               |                  |                  |     |             |                       |                 |
| ٠<br>ă, | ID de                | Fecha de<br>transacción Transacción cliente | Nombre del                                 | Número de<br>factura          | Cantidad         | Lucro            |     |             |                       |                 |
|         | STI-0018             | 11/25/20                                    | Nohemi                                     | RS-258222                     | 300.00           | 100.00           |     | Destino     | HP25707B (HP DeskJr = |                 |
|         | <b>STI-0017</b>      | 11/23/20                                    | Diana                                      | RS-0352023                    | 300.00           | 100.00           |     |             |                       |                 |
|         | STI-0016<br>STI-0015 | 11/21/20<br>11/14/20                        | juanito<br>Diana                           | RS-03703230<br><b>RS-2273</b> | 300.00<br>600.00 | 100.00<br>200.00 |     |             |                       |                 |
|         | STI-0014             | 11/06/20                                    | Nohemi                                     | <b>RS-0325</b>                | 499.00           | 199.00           |     |             |                       |                 |
|         | <b>Total:</b>        |                                             |                                            |                               | 1,999.00         | 699.00           |     | Páginas     | Todo                  |                 |
|         |                      |                                             |                                            |                               |                  |                  |     |             |                       |                 |
|         |                      |                                             |                                            |                               |                  |                  |     |             |                       |                 |
|         |                      |                                             |                                            |                               |                  |                  |     | Copias      |                       |                 |
|         |                      |                                             |                                            |                               |                  |                  |     |             |                       |                 |
|         |                      |                                             |                                            |                               |                  |                  |     |             |                       |                 |
|         |                      |                                             |                                            |                               |                  |                  |     |             |                       |                 |
|         |                      |                                             |                                            |                               |                  |                  |     | Diseño      | Vertical              | ▼               |
|         |                      |                                             |                                            |                               |                  |                  |     |             |                       |                 |
|         |                      |                                             |                                            |                               |                  |                  |     |             |                       |                 |
|         |                      |                                             |                                            |                               |                  |                  |     | Color       | Color                 | ▼               |
|         |                      |                                             |                                            |                               |                  |                  |     |             |                       |                 |
|         |                      |                                             |                                            |                               |                  |                  |     |             |                       |                 |
|         |                      |                                             |                                            |                               |                  |                  |     |             |                       |                 |
|         |                      |                                             |                                            |                               |                  |                  |     | Más ajustes |                       | $\checkmark$    |
|         |                      |                                             |                                            |                               |                  |                  |     |             |                       |                 |
|         |                      |                                             |                                            |                               |                  |                  |     |             |                       |                 |
|         |                      |                                             |                                            |                               |                  |                  |     |             |                       |                 |
|         |                      |                                             |                                            |                               |                  |                  |     |             |                       |                 |
|         |                      |                                             |                                            |                               |                  |                  |     |             |                       |                 |
|         |                      |                                             |                                            |                               |                  |                  |     |             |                       |                 |
|         |                      |                                             |                                            |                               |                  |                  |     |             |                       |                 |
|         |                      |                                             |                                            |                               |                  |                  |     |             |                       |                 |
|         |                      |                                             |                                            |                               |                  |                  |     |             |                       |                 |
|         |                      |                                             |                                            |                               |                  |                  |     |             |                       |                 |
|         |                      |                                             |                                            |                               |                  |                  |     |             |                       |                 |
|         |                      |                                             |                                            |                               |                  |                  |     |             |                       |                 |
|         |                      |                                             |                                            |                               |                  |                  |     |             |                       |                 |
|         |                      |                                             |                                            |                               |                  |                  |     |             |                       |                 |
|         |                      |                                             |                                            |                               |                  |                  |     |             |                       |                 |
|         |                      |                                             |                                            |                               |                  |                  |     |             |                       |                 |
|         |                      |                                             |                                            |                               |                  |                  |     |             | <b>Imprimir</b>       | Cancelar        |
|         |                      |                                             |                                            |                               |                  |                  | 1/1 |             |                       |                 |
|         |                      |                                             |                                            |                               |                  |                  |     |             |                       |                 |
|         |                      |                                             |                                            |                               |                  |                  |     |             |                       |                 |

*Figura 64 Impresión de los reportes de venta*

#### - Inventario de productos

El sistema permite visualizar todos los productos existentes, la cantidad de stock de cada uno de estos, así como la cantidad monetaria del valor de todos los productos que se encuentran registrados, la opción de eliminar los productos y permite la opción de poder imprimir el reporte, se puede observar en las figuras 65, 66 y 67.

| <b>O</b> Atras          |          |                    |                      |                                             |        |          |                   |                    |                         |
|-------------------------|----------|--------------------|----------------------|---------------------------------------------|--------|----------|-------------------|--------------------|-------------------------|
|                         |          |                    |                      |                                             |        |          |                   |                    |                         |
| <b>Buscar Productos</b> |          |                    |                      |                                             |        |          |                   |                    |                         |
|                         |          |                    |                      | Inventario de productos                     |        |          |                   |                    |                         |
| Factura                 | Fecha    | Nombre de la marca | Nombre generico      | Categoria / Descripccion                    | Precio | Cantidad | Cantidad total    | Lucro              | Action                  |
| RS-0325                 | 11/06/20 | modelart           | gel reductor         | ayuda a la reducción de grasa<br>del cuerpo | 300.00 | 1        | 300.00            | 100.00             | <b><i>SE Elimin</i></b> |
| RS-0325                 | 11/06/20 | modelart           | Loción Rosa Moaqueta | loción facial limpiadora                    | 199.00 |          | 199.00            | 99.00              | & Elimin                |
|                         |          |                    |                      |                                             |        |          | Cantidad<br>total | Beneficio<br>total |                         |
| Total:                  |          |                    |                      |                                             |        |          | 499.00            | 199.00             |                         |

*Figura 65 Página principal de inventarios de productos*

|                | III Inventario de productos |                    |                      |                          |        |                |                |       |                   |
|----------------|-----------------------------|--------------------|----------------------|--------------------------|--------|----------------|----------------|-------|-------------------|
| <b>O</b> Atras |                             |                    |                      |                          |        |                |                |       | Imprimir          |
| loción         |                             |                    |                      |                          |        |                |                |       |                   |
|                |                             |                    |                      | Inventario de productos  |        |                |                |       |                   |
| Factura        | Fecha                       | Nombre de la marca | Nombre generico      | Categoria / Descripccion | Precio | Cantidad       | Cantidad total | Lucro | Action            |
| RS-0325        | 11/06/20                    | modelart           | Loción Rosa Moaqueta | loción facial limpiadora | 199.00 | $\overline{1}$ | 199.00         | 99.00 | <b>8 Eliminar</b> |

*Figura 66 Búsqueda en inventario de productos*

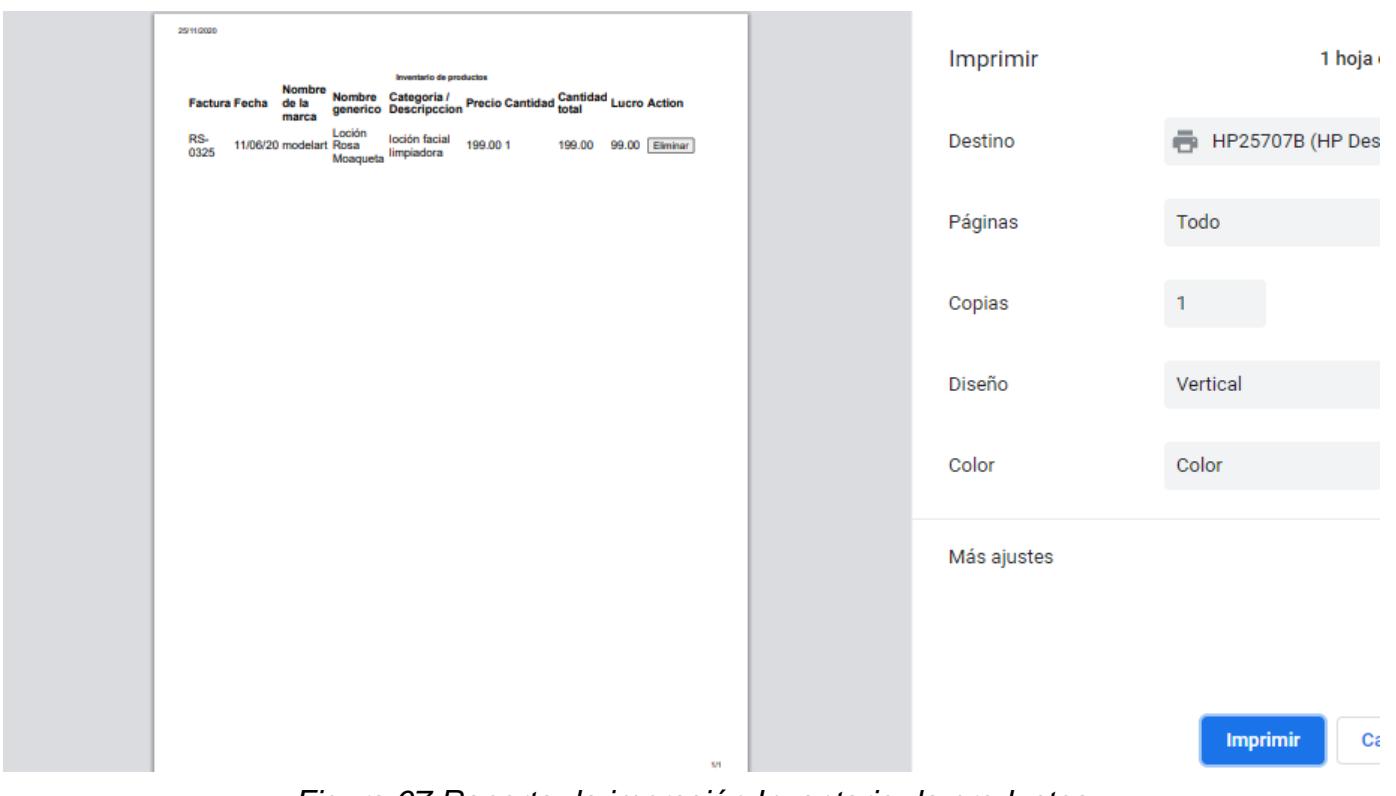

*Figura 67 Reporte de impresión Inventario de productos*

### **3.5 Evaluación**

Se buscó obtener por parte del personal de recursos humanos los requerimientos adicionales del sistema y verificar que el prototipo funcional fuera el establecido en los requerimientos esto se dividió en 4 fases.

• Preparación:

Se estableció una cita con el personal de recursos humanos para planear la demostración, además de preparar todo lo necesario para poder presentar el sistema.

• Demostración.

Se realizó una exposición en donde se explicó el funcionamiento del sistema interfaz por interfaz, para verificar que el sistema cumpliera con todos los requisitos que se establecieron.

• Uso del prototipo.

En este caso el personal de recursos humanos y un empleado de confianza utilizaron el sistema, con la finalidad de encontrar posibles errores, medir la usabilidad y detectar nuevos requerimos o modificaciones.

• Discusión de comentarios.

Se realizó una junta donde finalmente se pidieron eliminaciones de ciertas partes y agregar nuevos requerimientos.

- 1. Eliminaciones:
	- ❖ Se pidió que en la parte de administrador se eliminara le sesión de asignación de comisiones a los empleados, puesto que la empresa decidió ya no manejar por comisiones a sus empleados, si no asignarles un sueldo fijo.
- 2. Agregar:
	- ❖ Se pidió que el empleado también pudiera tener control de la gestión de los productos y servicios, al igual que al inventario, puesto que en diversas ocasiones el personal de recursos humanos no se encuentra para poder hacer el registro de éstos.
	- ❖ Se pidió que al entrar al punto de venta los usuarios realizaran una autentificación de su registro nuevamente, con la finalidad de que no se hiciera un mal uso de éste.

### **3.6 Nuevos requerimientos**

Después de haberse realizado la evaluación se obtuvieron nuevos requerimientos los cuales se prosiguieron a la implementación y modificar en el prototipo funcional.

1. Se realizó la eliminación de la sesión comisiones en administrador, se observa en la figura 68.

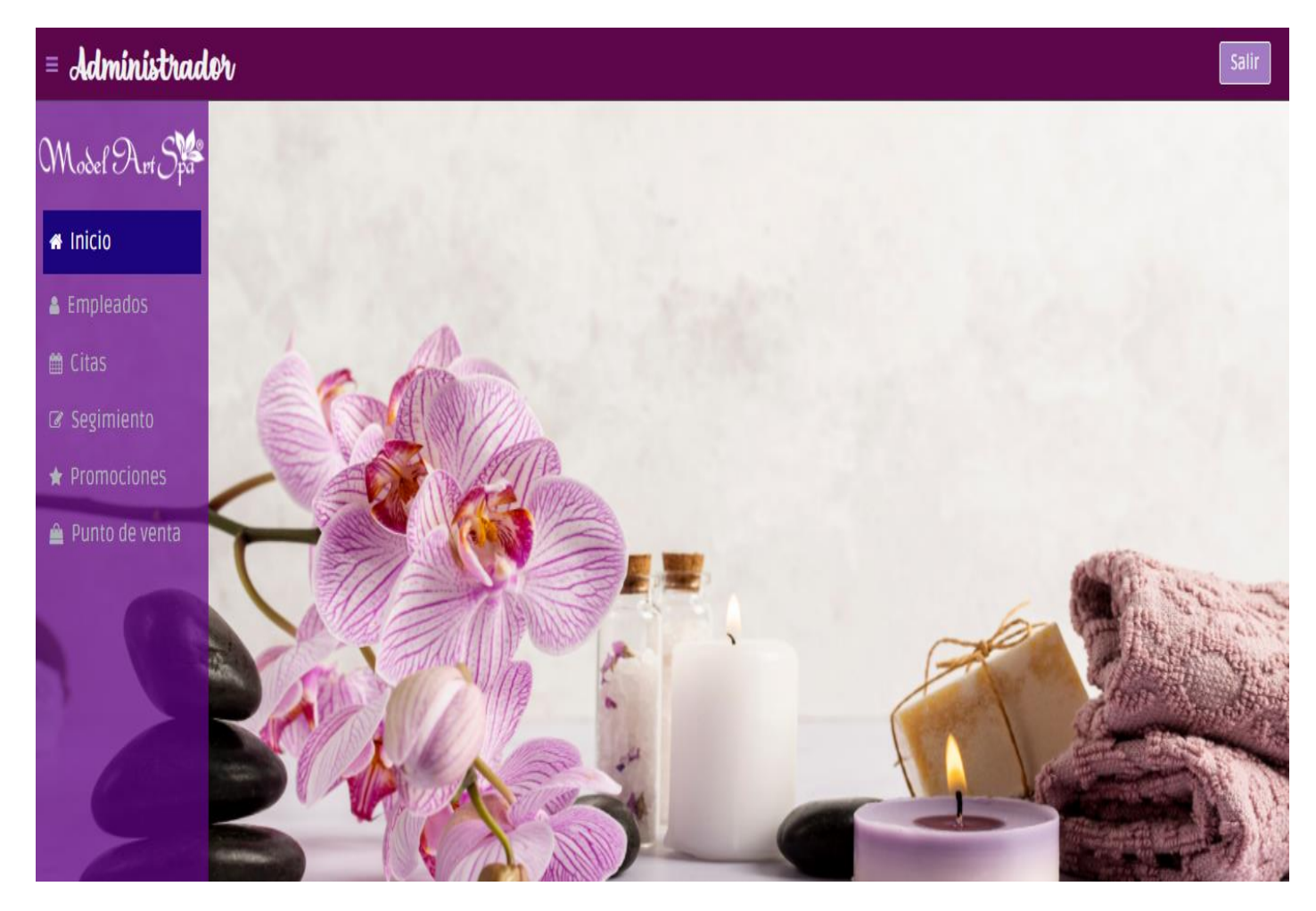

*Figura 68 Página principal Administrador Modificada*

2. Que el empleado tuviera acceso a la gestión de productos y servicios y al inventario, se observa en la figura 69

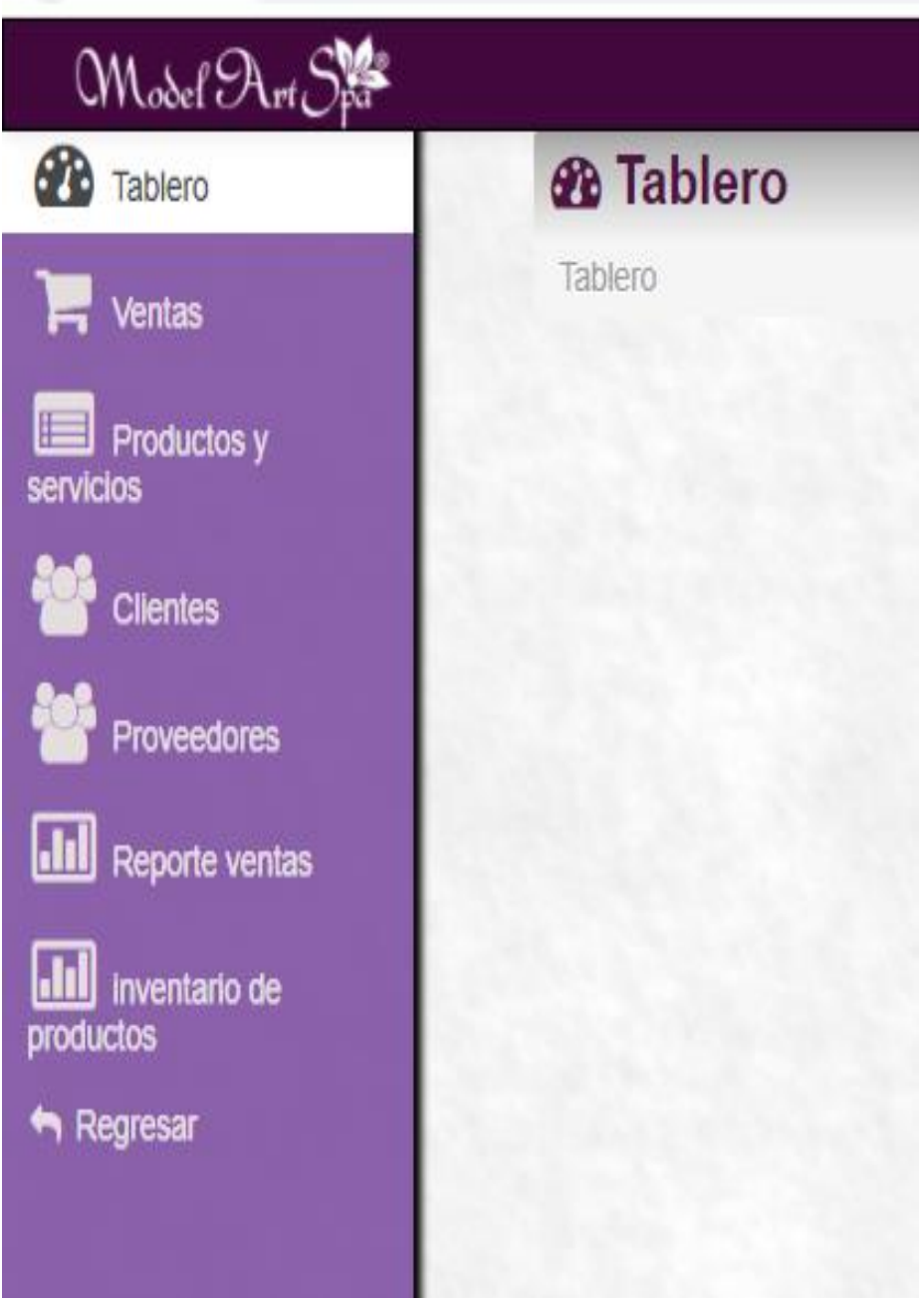

*Figura 69 Página principal de empleado modificada*

3. Que el punto de venta tuviera una segunda autentificación, se observa en la figura.

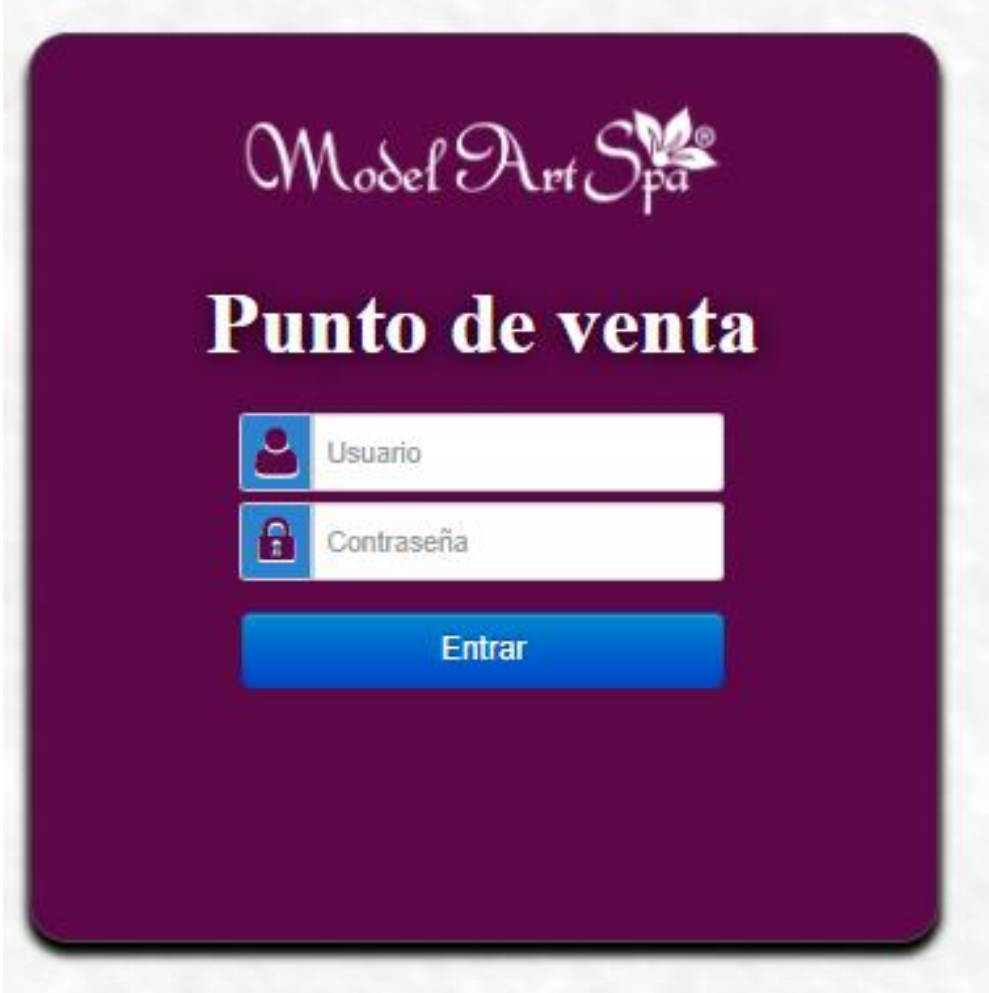

*Figura 70 Autentificación Punto de venta*

## **3.7 Pruebas**

Para poder hacer la evaluación del sistema y observar que se cumplieron todos los requisitos establecidos, se realizaron dos tipos de pruebas que son las funcionales y de usabilidad

#### **Pruebas de usabilidad**

Esta prueba se realizó a 6 personas, 4 empleados y 2 encargados de recursos humanos, se realizó de la siguiente manera, primero se realizó una encuesta que se muestra en la tabla 25

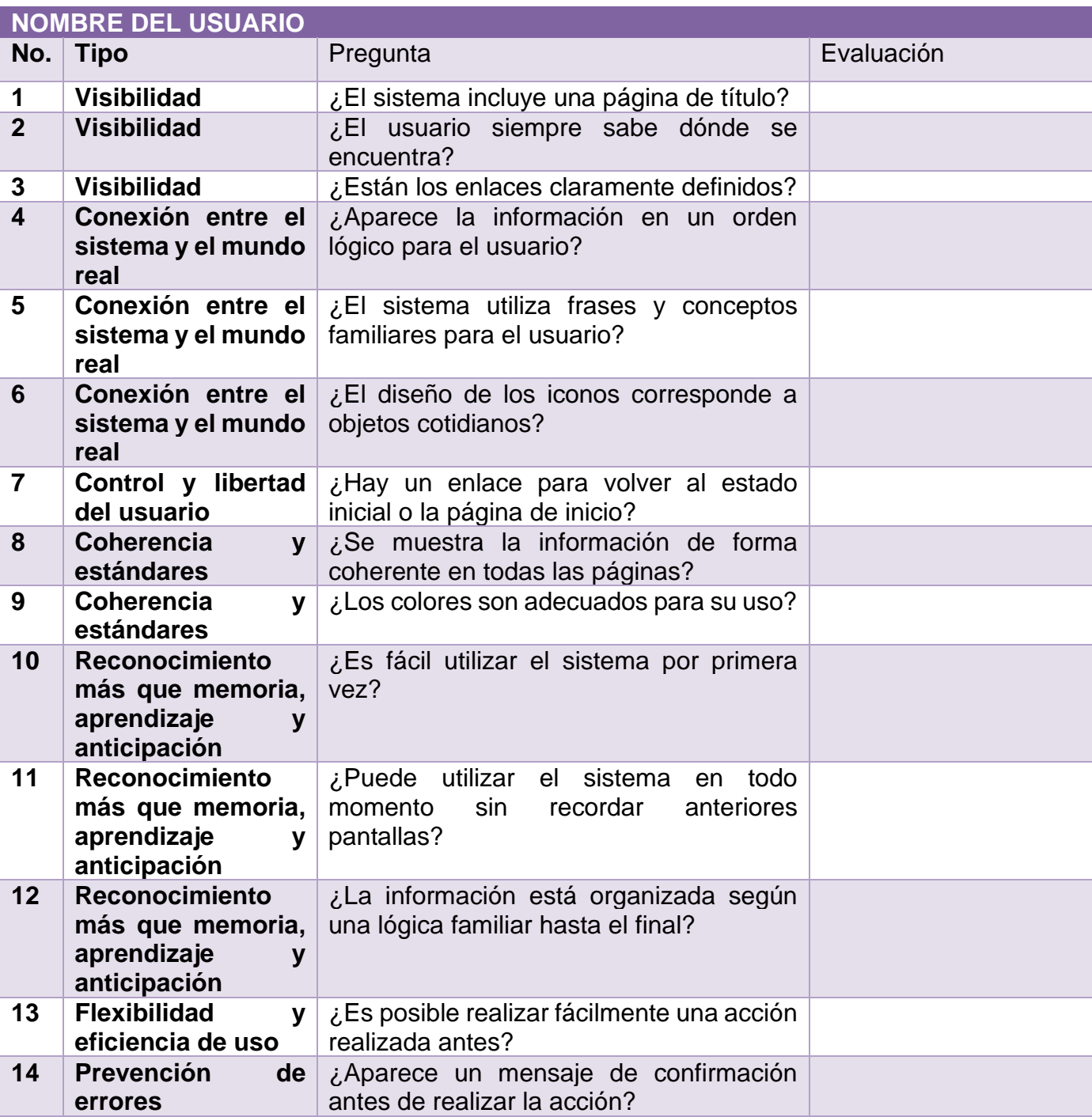
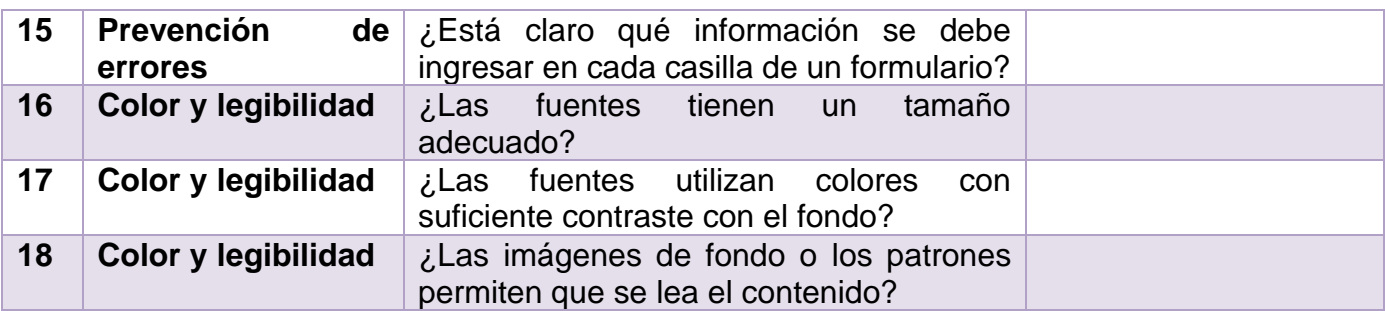

*Tabla 26 Cuestionario Pruebas de usabilidad*

Evaluadas a base de los siguientes criterios que se muestran en la siguiente tabla 26.

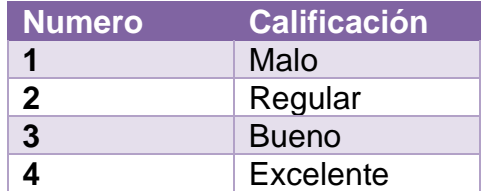

 *Tabla 27 Criterios de evaluación*

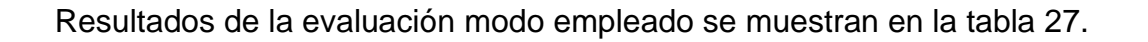

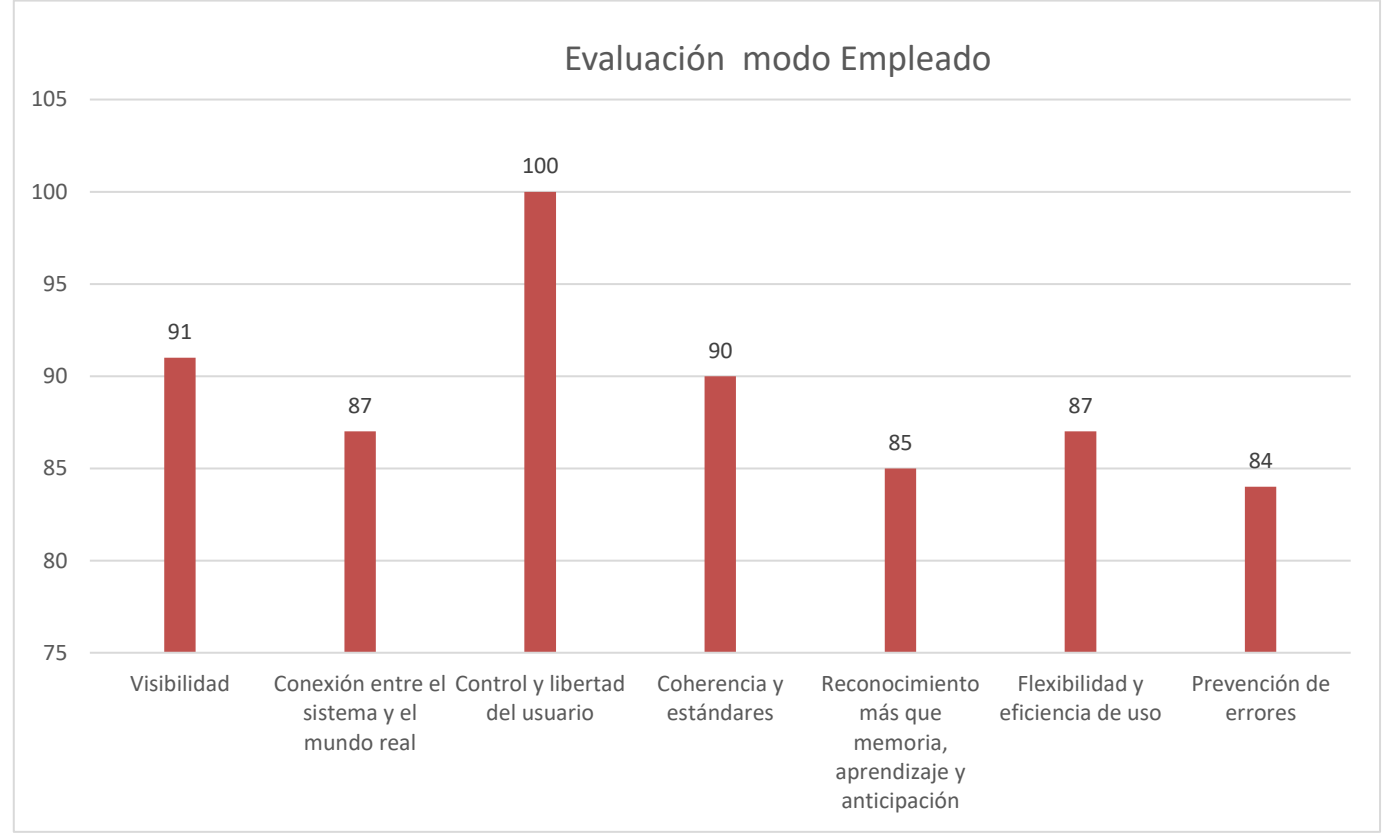

 *Tabla 28 Resultados Modo Empleado*

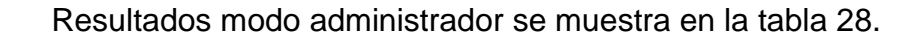

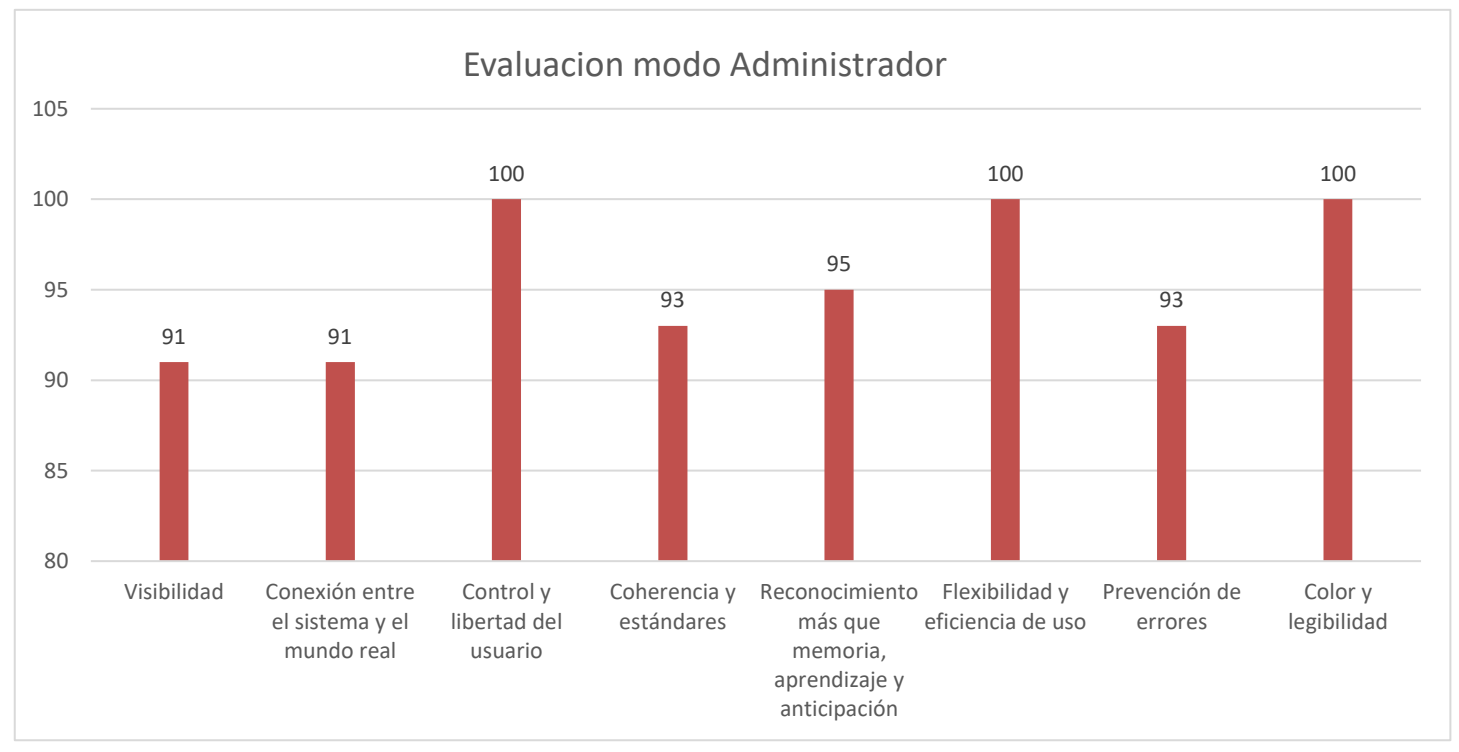

*Tabla 29 Resultados modo Administrador*

Gracias a los resultados que se obtuvieron en las encuestas, se pudo observar que para los administradores la usabilidad del sistema fue la esperada, sin embargo se detectó que en el caso de los empleados la usabilidad del sistema fue afectada debido a que mientras se realizaban las pruebas, los empleados manifestaban dudas sobre el manejo de ésta, a pesar de que el sistema mostraba de manera clara los datos que se tenían que ingresar en cada apartado, puesto que los empleados no contaban con la experiencia en utilizar un sistema, por ello se determinó que sería necesario una capacitación previa antes de que se ponga en uso el sistema en la empresa.

Las encuestas contestadas de los usuarios se encuentras en el apéndice A de la sesión de anexos.

#### **Pruebas de funcionalidad.**

Para la Implementación de las pruebas de funcionalidad se realizó lo siguiente, con la finalidad de ver si el sistema cumple con todos los requerimientos acordados.

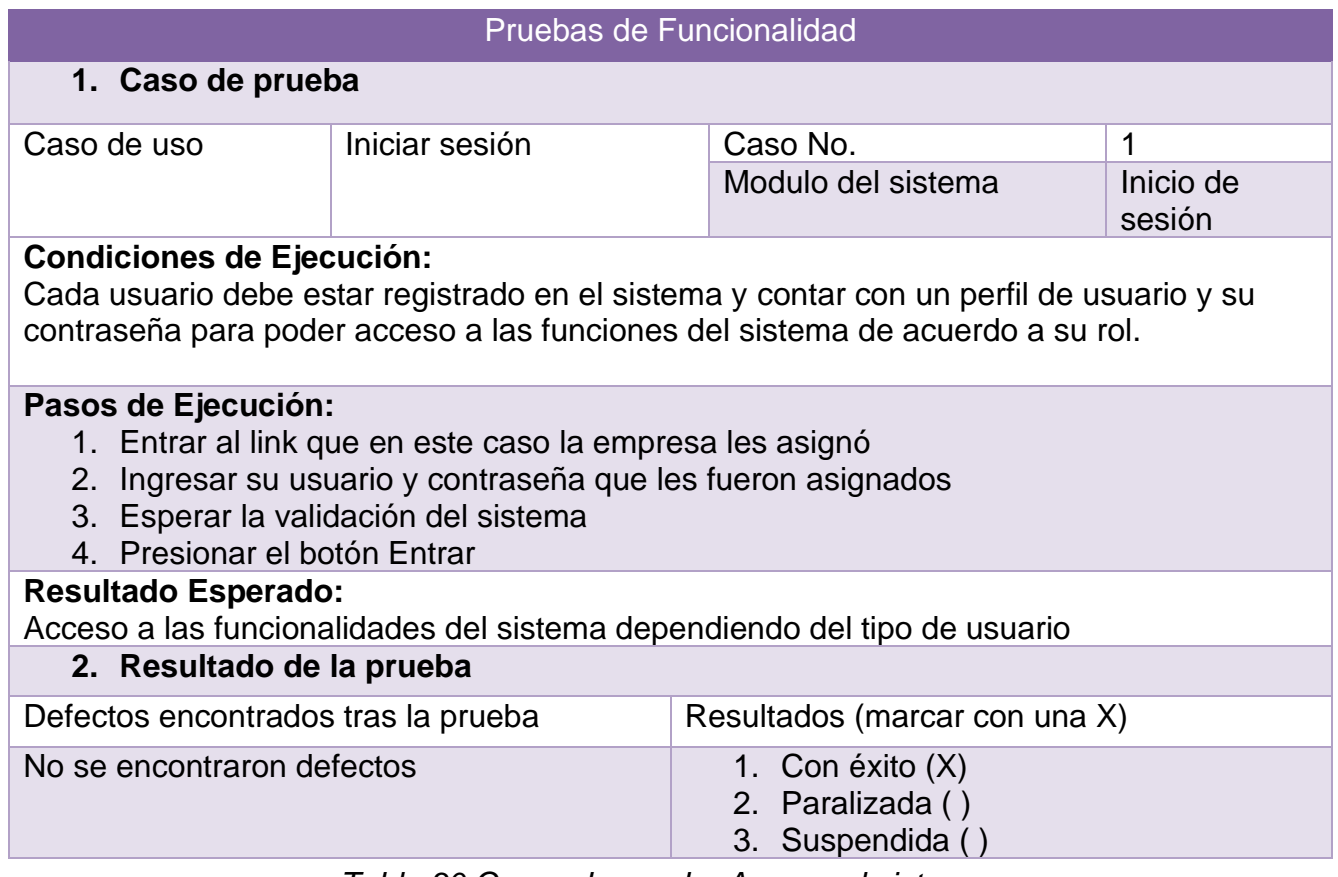

*Tabla 30 Casos de prueba Acceso al sistema*

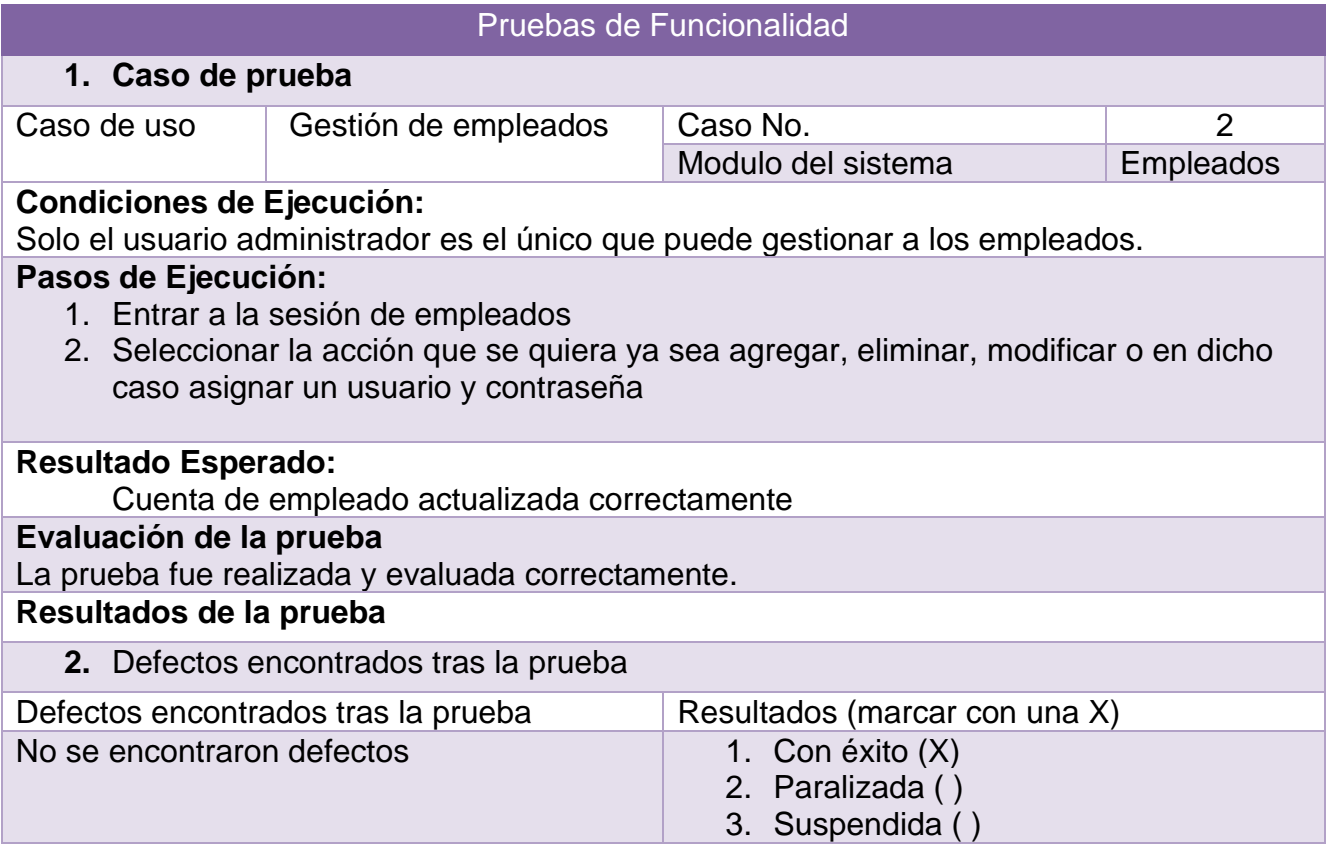

*Tabla 31 Casos de pruebas Gestión de empleados*

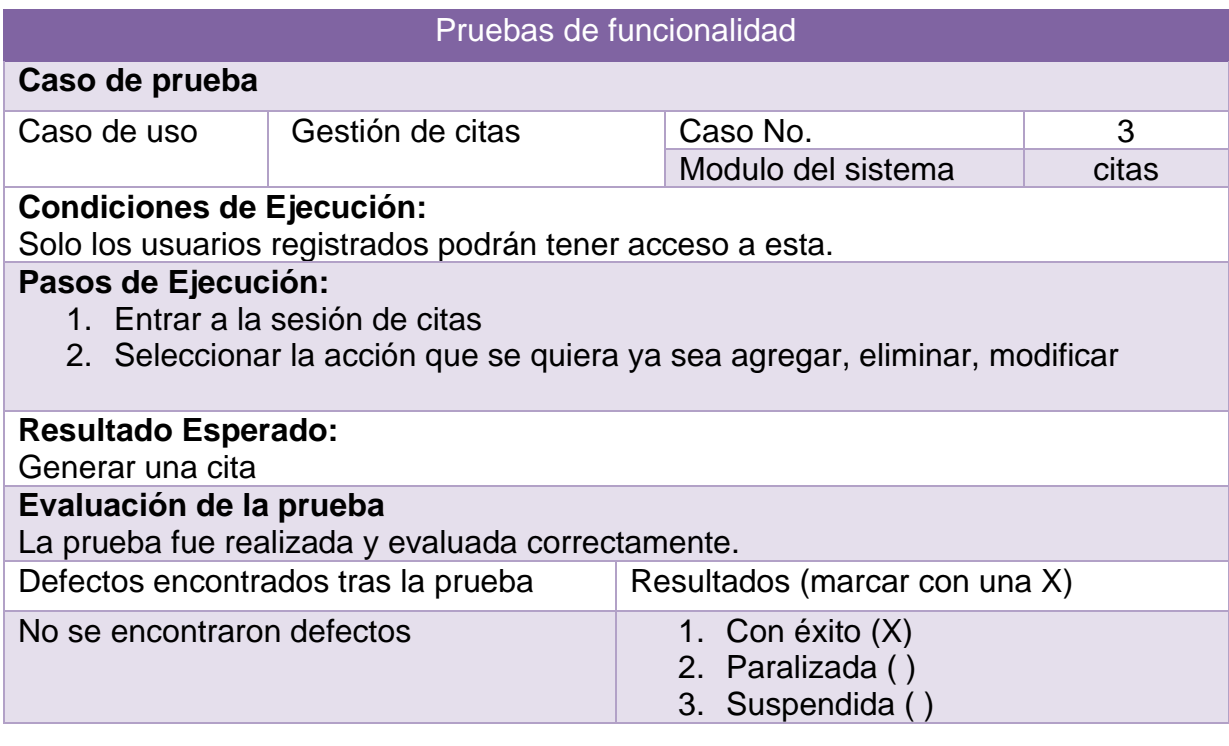

*Tabla 32 Caso de Prueba Gestión de citas*

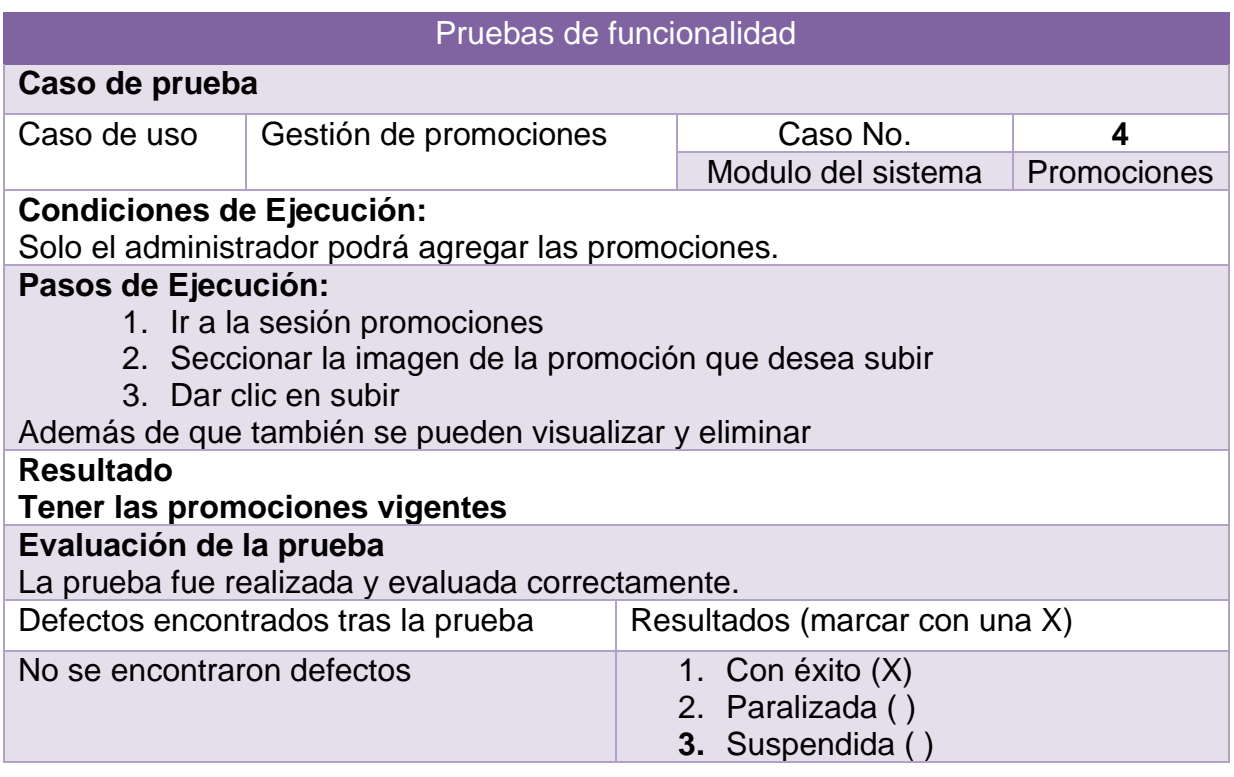

*Tabla 33 Caso de prueba Gestión de promociones*

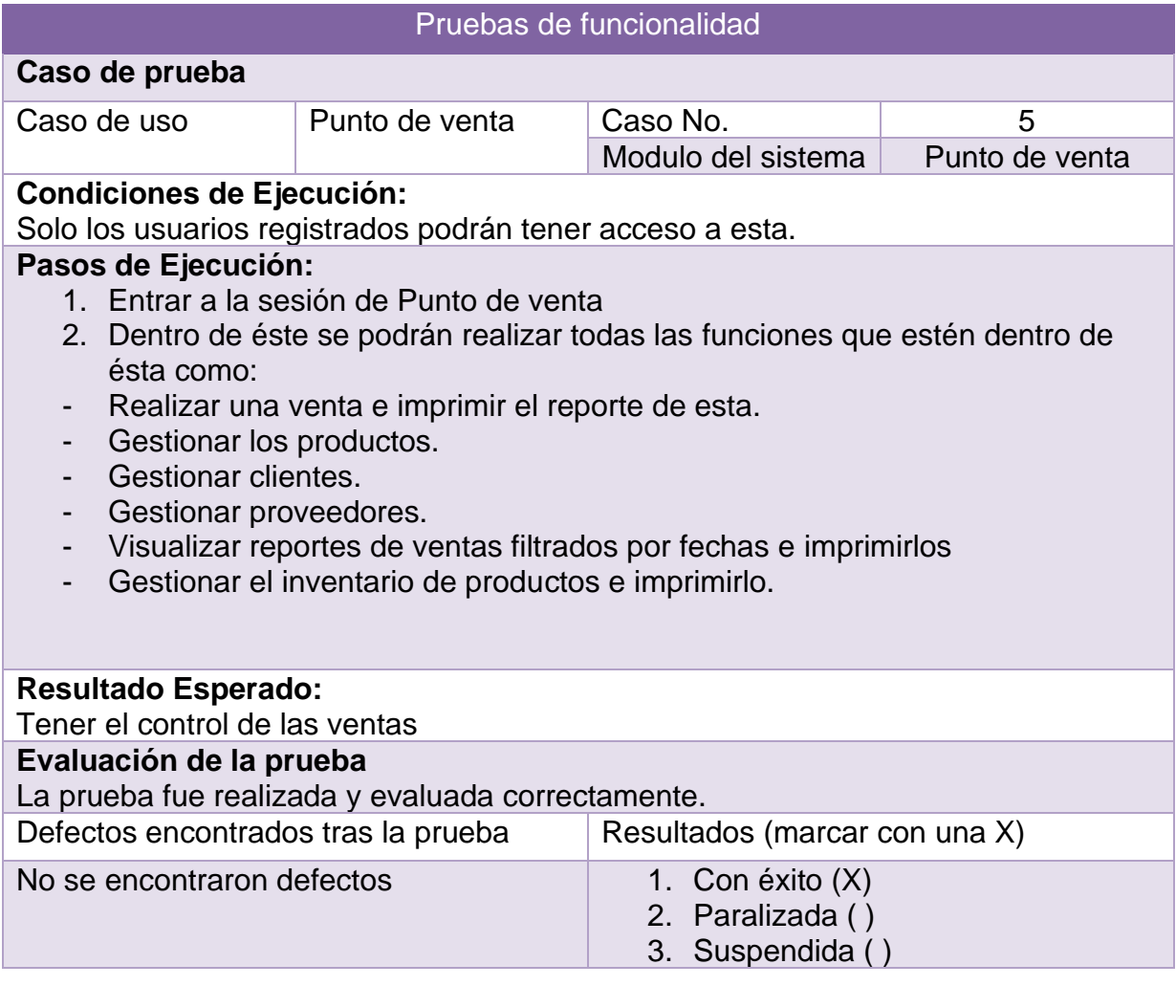

*Tabla 34 Caso de prueba Punto de venta*

# **4. Conclusiones y recomendaciones**

Gracias al interés de la compañía por obtener el sistema, y a su buena disposición al momento de suministrar la información, se logró realizar una clara identificación de los problemas actuales de la compañía y además tener una visión completa del negocio, permitiendo realizar un proyecto enfocado a las necesidades de sus empleados.

La constante comunicación con el personal de la compañía, el seguimiento de la metodología Prototipado y la utilización de Casos de uso y la explicación de los diferentes requerimientos de la compañía, se convirtieron en una herramienta muy útil que permitió la concertación de los conceptos técnicos y de negocio.

El uso de diferentes herramientas para el diseño del prototipo, como el software Justinmind, que permite construir entornos visuales previos de la aplicación de una manera sencilla y rápida, permitió crear varios diseños de los módulos que fueron revisados, aprobados o rechazados por el personal de recursos humanos, escogiendo el e diseño que satisfacía mejor sus necesidades.

En general se puede afirmar que, gracias al seguimiento de la metodología Prototipado, se pudo completar el proyecto en los tiempos indicados con el cliente, generando un documento completo y un sistema funcional.

### **5. Anexos**

### A. Encuestas contestadas de administradores figura 71 y 72.

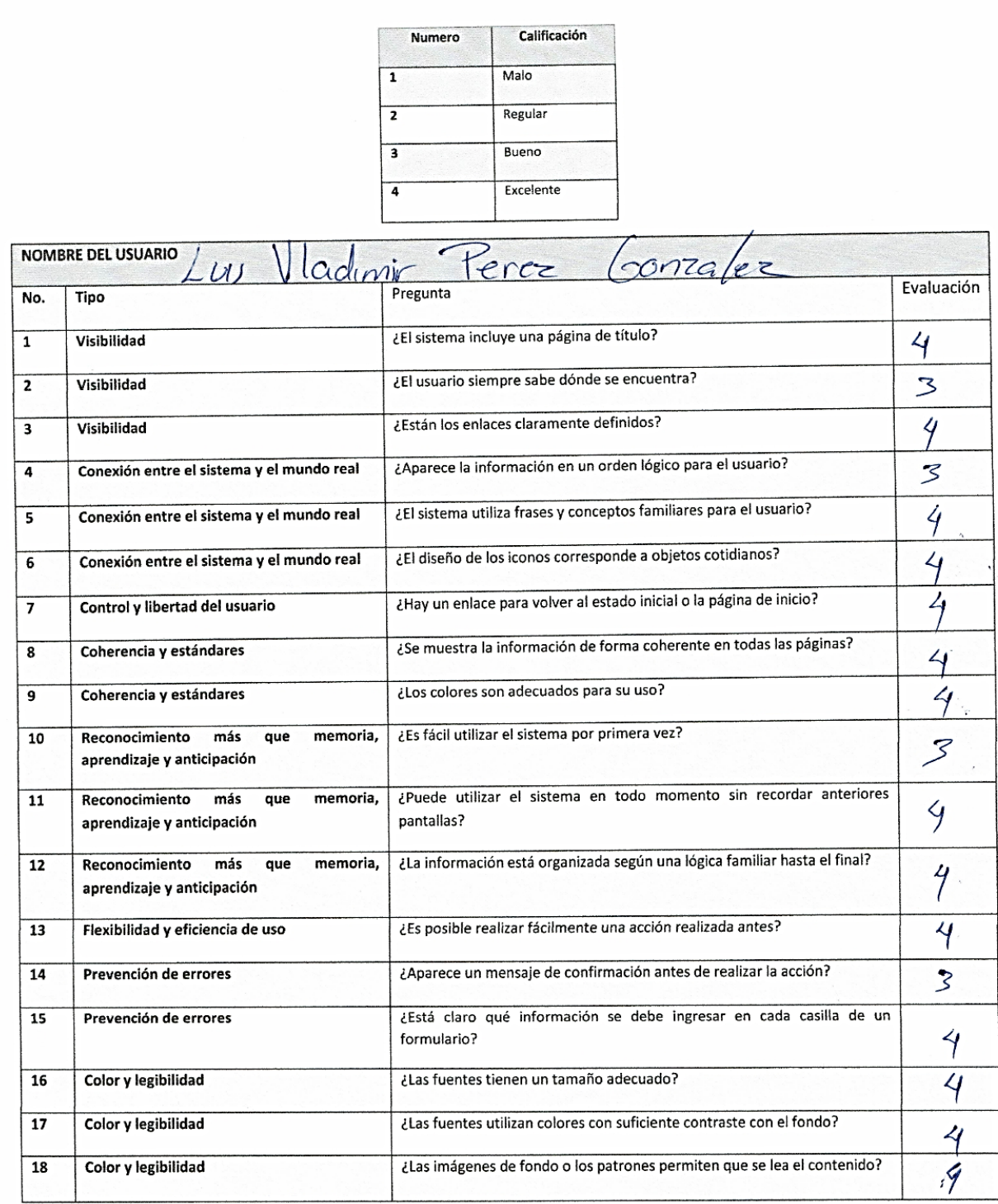

*Figura 71 Encuesta administrador 1*

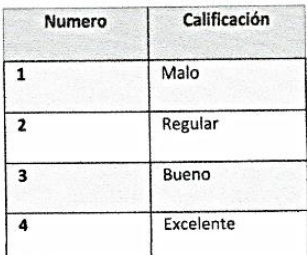

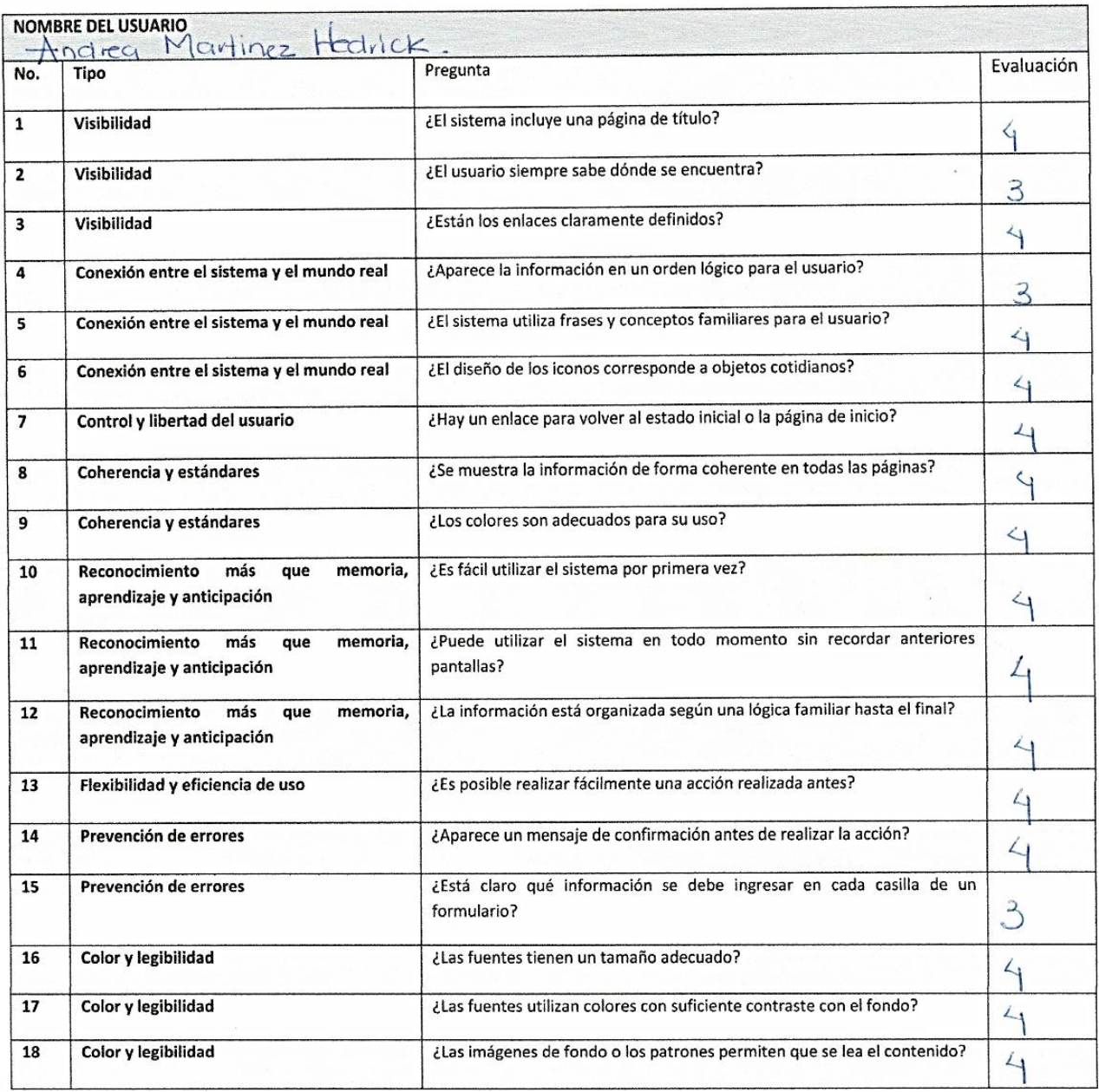

*Figura 72 Encuesta contestada administrador 2*

### B. Encuetas contestadas de empleados de la figura 73 a la 76.

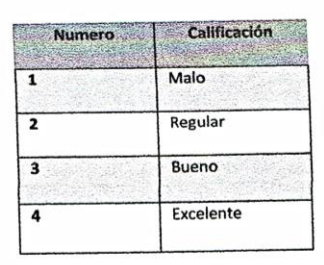

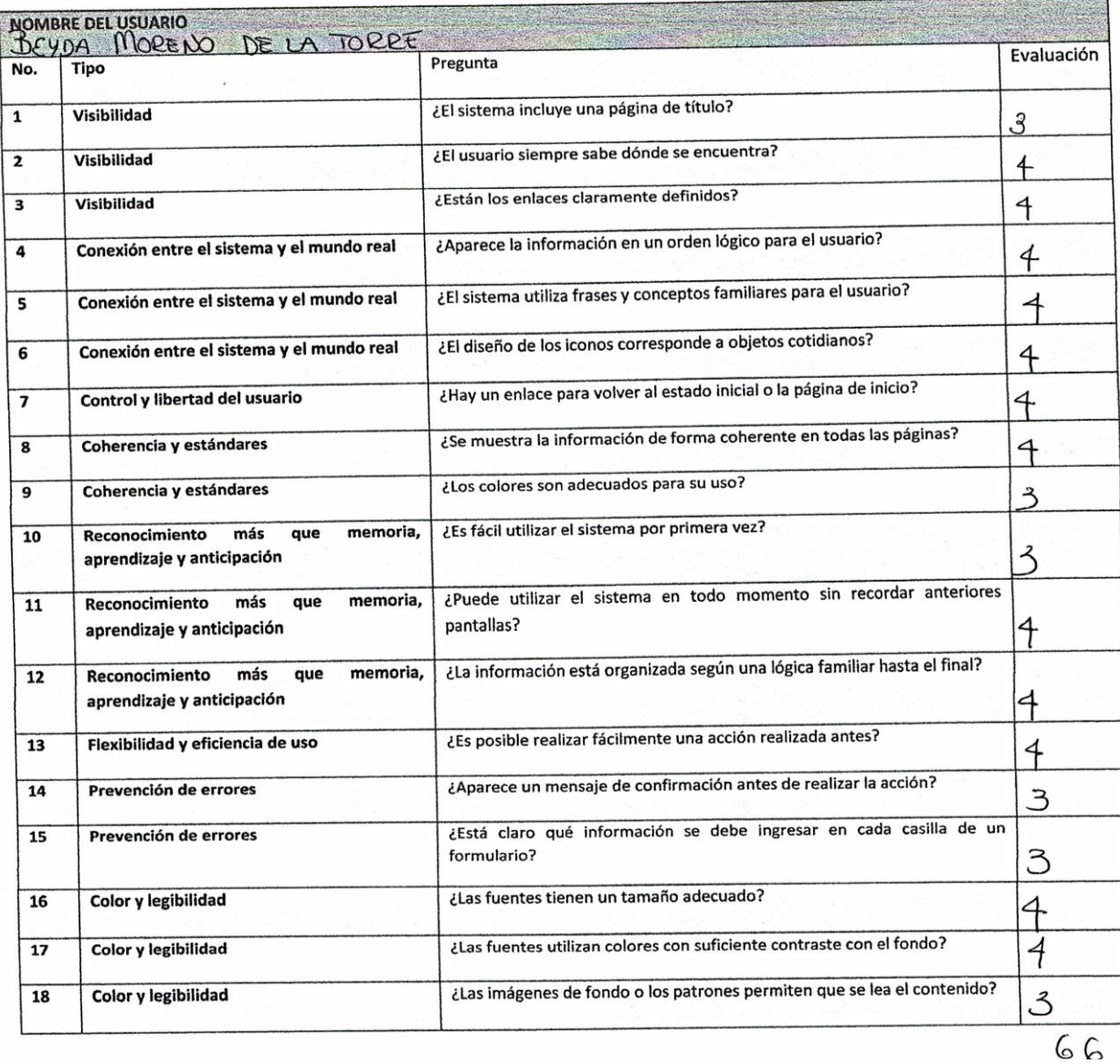

*Figura 73 Encuesta contestada empleado 1*

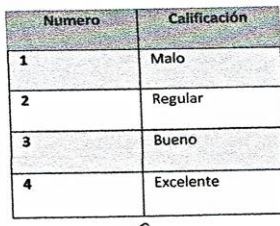

|                          | Careno de<br>abriela 11                                                | Pregurita                                                                         | Evaluación |
|--------------------------|------------------------------------------------------------------------|-----------------------------------------------------------------------------------|------------|
| No.                      | Tipo                                                                   |                                                                                   |            |
| $\mathbf{1}$             | Visibilidad                                                            | ¿El sistema incluye una página de título?                                         | 3          |
| $\overline{2}$           | Visibilidad                                                            | ¿El usuario siempre sabe dónde se encuentra?                                      |            |
| 3                        | Visibilidad                                                            | ¿Están los enlaces claramente definidos?                                          | 4          |
| 4                        | Conexión entre el sistema y el mundo real                              | ¿Aparece la información en un orden lógico para el usuario?                       |            |
| 5                        | Conexión entre el sistema y el mundo real                              | ¿El sistema utiliza frases y conceptos familiares para el usuario?                | 3          |
| 6                        | Conexión entre el sistema y el mundo real                              | ¿El diseño de los iconos corresponde a objetos cotidianos?                        | 3          |
| $\overline{\phantom{a}}$ | Control y libertad del usuario                                         | ¿Hay un enlace para volver al estado inicial o la página de inicio?               | 4          |
| 8                        | Coherencia y estándares                                                | ¿Se muestra la información de forma coherente en todas las páginas?               | ។          |
| 9                        | Coherencia y estándares                                                | ¿Los colores son adecuados para su uso?                                           | 3          |
| 10                       | memoria,<br>más<br>Reconocimiento<br>que<br>aprendizaje y anticipación | ¿Es fácil utilizar el sistema por primera vez?                                    |            |
| 11                       | memoria,<br>Reconocimiento<br>más<br>que<br>aprendizaje y anticipación | ¿Puede utilizar el sistema en todo momento sin recordar anteriores<br>pantallas?  | 3          |
| 12                       | Reconocimiento<br>más<br>memoria.<br>que<br>aprendizaje y anticipación | ¿La información está organizada según una lógica familiar hasta el final?         | 3          |
| 13                       | Flexibilidad y eficiencia de uso                                       | ¿Es posible realizar fácilmente una acción realizada antes?                       | З          |
| 14                       | Prevención de errores                                                  | ¿Aparece un mensaje de confirmación antes de realizar la acción?                  |            |
| 15                       | Prevención de errores                                                  | ¿Está claro qué información se debe ingresar en cada casilla de un<br>formulario? |            |
| 16                       | Color y legibilidad                                                    | ¿Las fuentes tienen un tamaño adecuado?                                           | З          |
| 17                       | Color y legibilidad                                                    | ¿Las fuentes utilizan colores con suficiente contraste con el fondo?              | 3          |
| 18                       | Color y legibilidad                                                    | ¿Las imágenes de fondo o los patrones permiten que se lea el contenido?           | 4          |

*Figura 74 Encuesta contestada empleado 2*

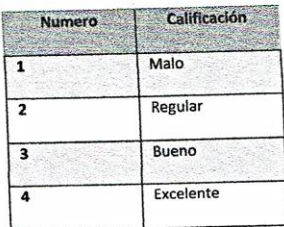

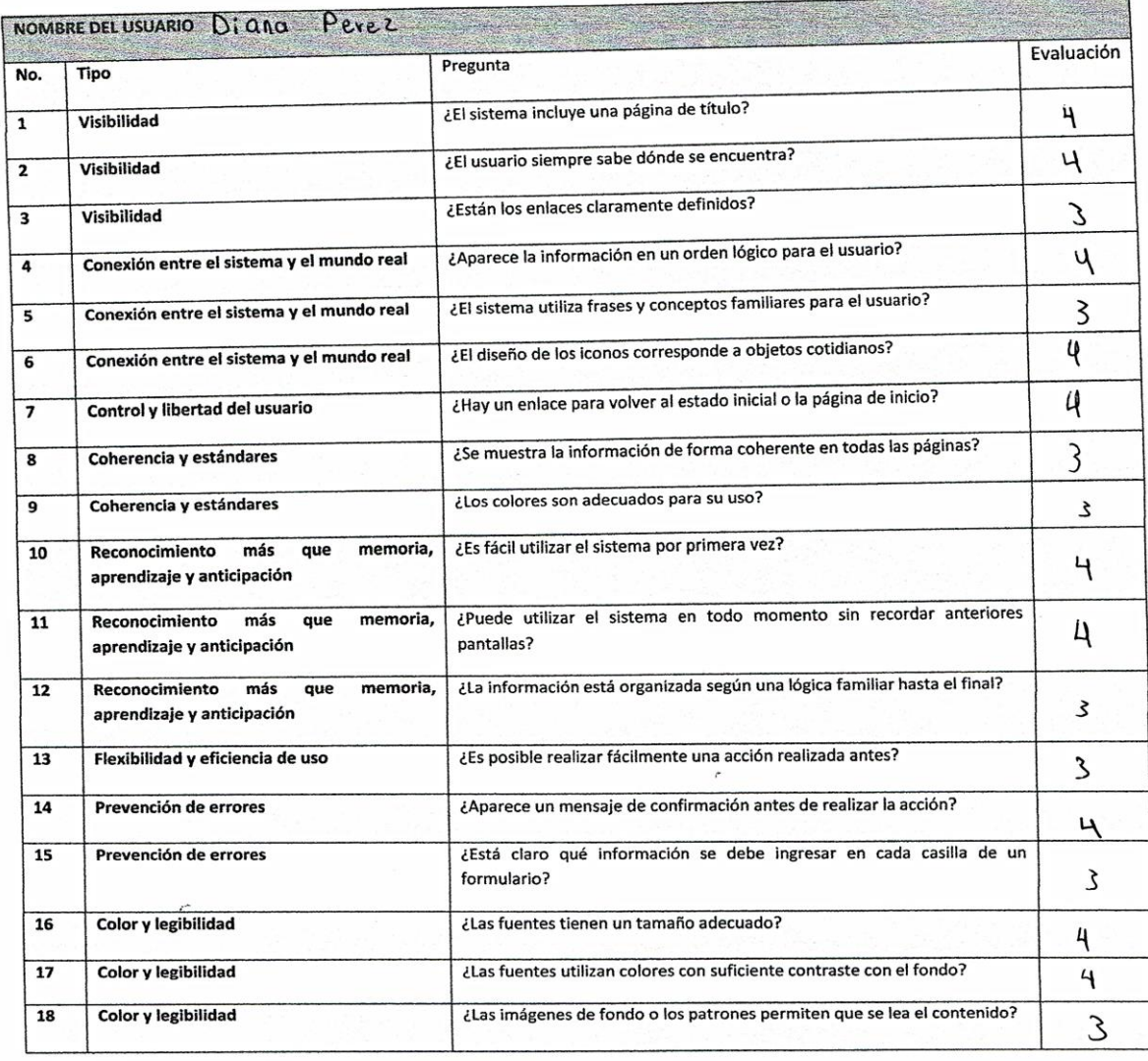

63

*Figura 75 Encuesta contestada empelado 3*

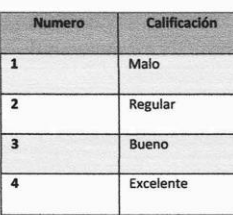

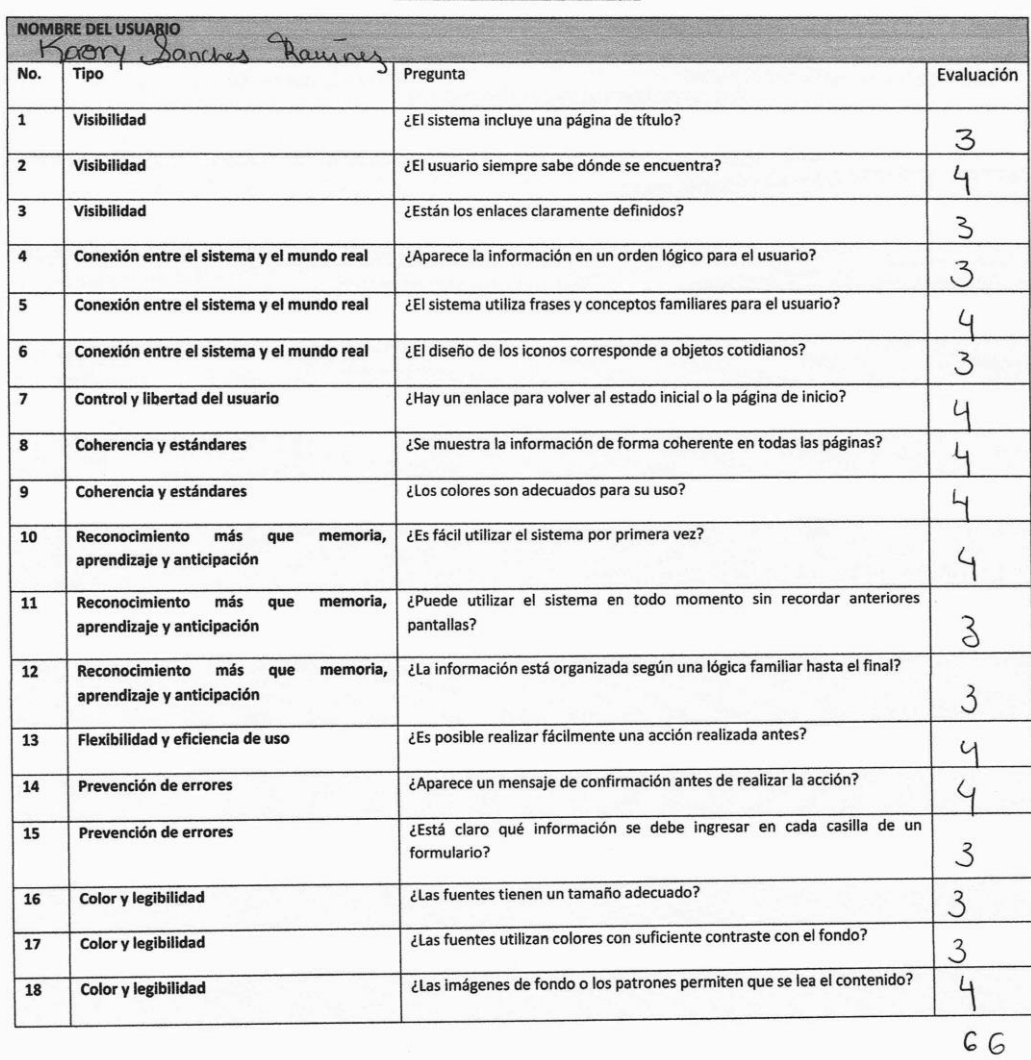

*Figura 76 Encuesta contestada empleado 4*

# **6. Referencias bibliográficas**

[1] Ruiz, F. (2007). Procesos de ingeniería del software. Univ. Cantabria – Fac. de Ciencias, 1(1), 18-21. https://www.ctr.unican.es/asignaturas/is1/is1-t02 trans.pdf, donde se puede consultar la definición de la metodología Prototipado

Fecha de consulta: 20/10/2020

[2] Conejero, A., Martínez, M., Ayala, P., & Fernández, M. (2012). El diseño del modelo y prototipo. Herramientas para la comunicación y evaluación. (1.a ed., Vol. 1). Sendemá, donde se puede observar la explicación de la metodología del prototipado:

Fecha de consulta: 20/10/2020

[3] URL: Salazar, L. (2020, 2 noviembre). Ventajas y Desventajas del Uso de Prototipos. Gazafatonario IT. http://www.gazafatonarioit.com/2012/07/ventajasy desventajas-del-uso-de.html en donde se podrán consultar las ventajas y desventajas del prototipado.

Fecha de consulta: 21/10/2020

[4] Juan Diego Pérez Jiménez (Enero 2019). Qué es HTML5, Blog OpenWebinars, donde se puede consultar la definición de HTML 5 y sus características.

Fecha de consulta: 21/10/2020

[5]Qué es PHP. (2001, 9 mayo). Desarrollo Web. https://desarrolloweb.com/articulos/392.php, en donde se podrán que es PHP y sus características.

Fecha de consulta: 21/10/2020

[6] URL: ¿Qué es JavaScript? (2020, 8 agosto). Documentación web de MDN. https://developer.mozilla.org/es/docs/Learn/JavaScript/First\_steps/Qu%C3%A9 \_es\_JavaScript, en donde se podrán que es JavaScript y sus características:

Fecha de consulta: 22/10/2020.

[7] Derechos reservados. ¿QUÉ ES MYSQL?. Blog esepestudio, donde se puede consultar la definición de la metodología Prototipado: 22/10/2020

[8] Garcia, G. J. (2019). Boost Your Coding Fu with VSCode and Vim (English Edition) (1.a ed.). LeanPub, donde se puede consultar las características de visual code.

Fecha de consulta 22/10/2020

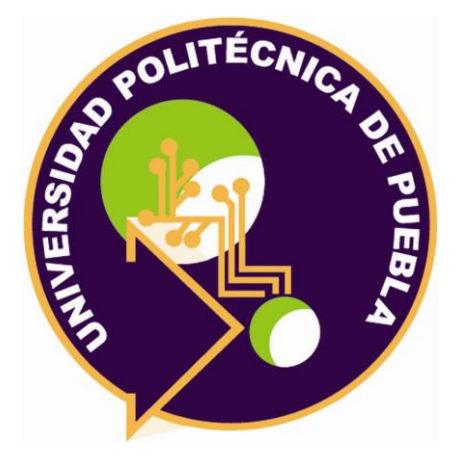

Universidad Politécnica de Puebla Ingeniería en Informática

> *Montserrat Flores García Andrea Martínez Hedrick Rebeca Rodríguez Huesca*

Este documento se distribuye para los términos de la Licencia 2.5 Creative Commons (CC-BC-NC-ND 2.5 MX)